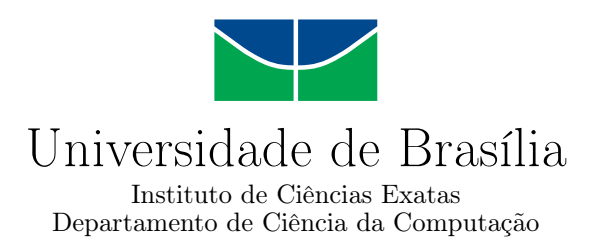

### **DISPOSITIVO DE SEGURANÇA E MONITORAMENTO PARA APARELHOS ELETRÔNICOS II**

João Pedro de Oliveira Silva

Monografia apresentada como requisito parcial para conclusão do Curso de Engenharia da Computação

> Orientador Prof. Dr. Ricardo Zelenovsky

> > Brasília 2024

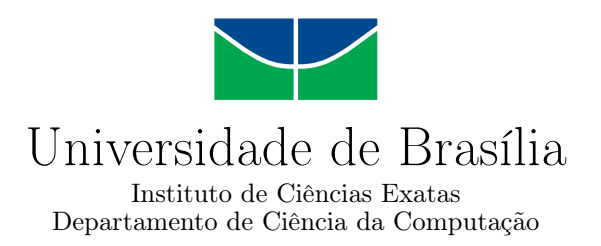

### **DISPOSITIVO DE SEGURANÇA E MONITORAMENTO PARA APARELHOS ELETRÔNICOS II**

João Pedro de Oliveira Silva

Monografia apresentada como requisito parcial para conclusão do Curso de Engenharia da Computação

> Prof. Dr. Ricardo Zelenovsky (Orientador) ENE/UnB

Prof. Dr. Daniel Chaves Café Prof. Dr. Eduardo Peixoto Fernandes da Silva ENE/UNB ENE/UNB

> Prof. Dr. João Luiz Azevedo de Carvalho Coordenador do Curso de Engenharia da Computação

> > Brasília, 29 de janeiro de 2024

## **Dedicatória**

Dedico este trabalho aos meus pais, que sempre se esforçaram para que eu tivesse o melhor da educação e da decência.

## **Agradecimentos**

Agradeço primeiramente a Deus, que é o motivo do meu viver, foi Ele quem fez com que meus objetivos fossem alcançados, durante todos os meus anos de estudo. Aos meus pais e minha irmã, por todo o carinho, paciência, suporte e amor durante toda essa jornada.

Agradeço ao meu orientador Ricardo Zelenovsky, por toda a paciência, tempo e esforço dedicado em me orientar neste trabalho.

Agradeço a todos os meus amigos, por me apoiarem e estarem comigo durante esse tempo dificil de curso, pelos momentos de desconstração e principalmente em nosso crescimento na fé e pessoal.

Agradeço a todos os meus colegas de curso, que me apoiaram e proporcionaram um ambiente enriquecedor e colaborativo.

O presente trabalho foi realizado com apoio da Coordenação de Aperfeiçoamento de Pessoal de Nível Superior - Brasil (CAPES), por meio do Acesso ao Portal de Periódicos.

### **Resumo**

O crescente índice de crimes demanda por medidas de segurança, as quais muito se beneficiam com a tecnologia moderna. Este trabalho tem por objetivo propor soluções para o rastreamento e monitoramento de objetos, além de melhorar a segurança e facilitar a recuperação de bens em situações de roubo, furto ou perda. O sistema é fundamentado no uso do microcontrolador MSP430F5529LP e incorpora alguns módulos - [GPS,](#page-12-0) [RTC,](#page-13-0) Wi-Fi, giroscópio/acelerômetro e memória flash - os quais operam de forma integrada para o rastreamento eficiente dos objetos.

O funcionamento do sistema inicia com o giroscópio e [GPS,](#page-12-0) os quais identificam o estado de movimento do objeto. Adiante, com a implementação de um algoritmo, o qual determina se o objeto está sendo indevidamente removido ou furtado. Após essa detecção, o sistema captura e armazena informações cruciais como localização, data e hora na memória flash.

A fim de obter uma interação e um controle remoto do sitema, foi implementado um webservice utilizando Flask. Por meio desse webservice é permitido obter uma comunicação remota e eficiente com o hardware.

Por fim, foi desenvolvido uma interface de usuário utilizando o PySimpleGUI (uma biblioteca de Python), que se conecta ao dispositivo de segurança proposto via Wi-Fi, oferecendo uma comunicação simplificada e em tempo real.

**Palavras-chave:** Segurança, Microcontrolador, localização GPS, Comunicação Wi-Fi, Interface de usuário.

### **Abstract**

The increasing crime rate calls for security measures, which greatly benefit from modern technology. This work aims to propose solutions for tracking and monitoring objects, as well as enhancing security and facilitating the recovery of assets in situations of theft, burglary, or loss. The system is based on the use of the MSP430F5529LP microcontroller and incorporates various modules - [GPS,](#page-12-0) [RTC,](#page-13-0) Wi-Fi, gyroscope/accelerometer, and flash memory - which work together for efficient object tracking.

The system's operation begins with the gyroscope and GPS, which detect the object's motion state. Subsequently, an algorithm is implemented to determine whether the object is being unlawfully removed or stolen. Following this detection, the system captures and stores crucial information such as location, date, and time in the flash memory.

To achieve interaction and remote control of the system, a webservice using Flask was implemented. This webservice allows for remote and efficient communication with the hardware.

Lastly, a user interface was developed using PySimpleGUI (a Python library), connecting to the proposed security device via Wi-Fi, offering simplified and real-time communication.

**Keywords:** Security, Microcontroller, GPS location, Wi-Fi Communication, User interface.

# **Sumário**

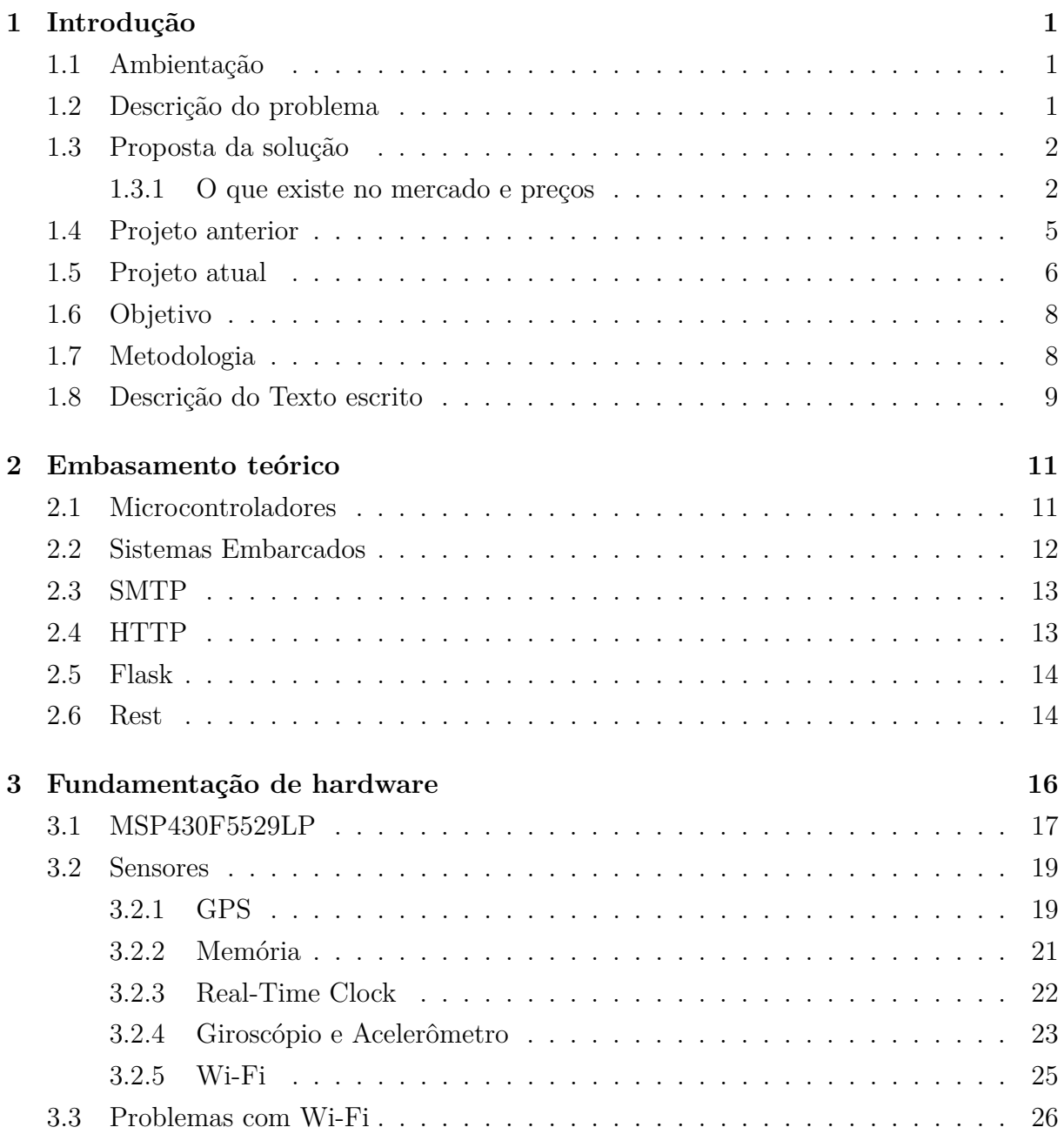

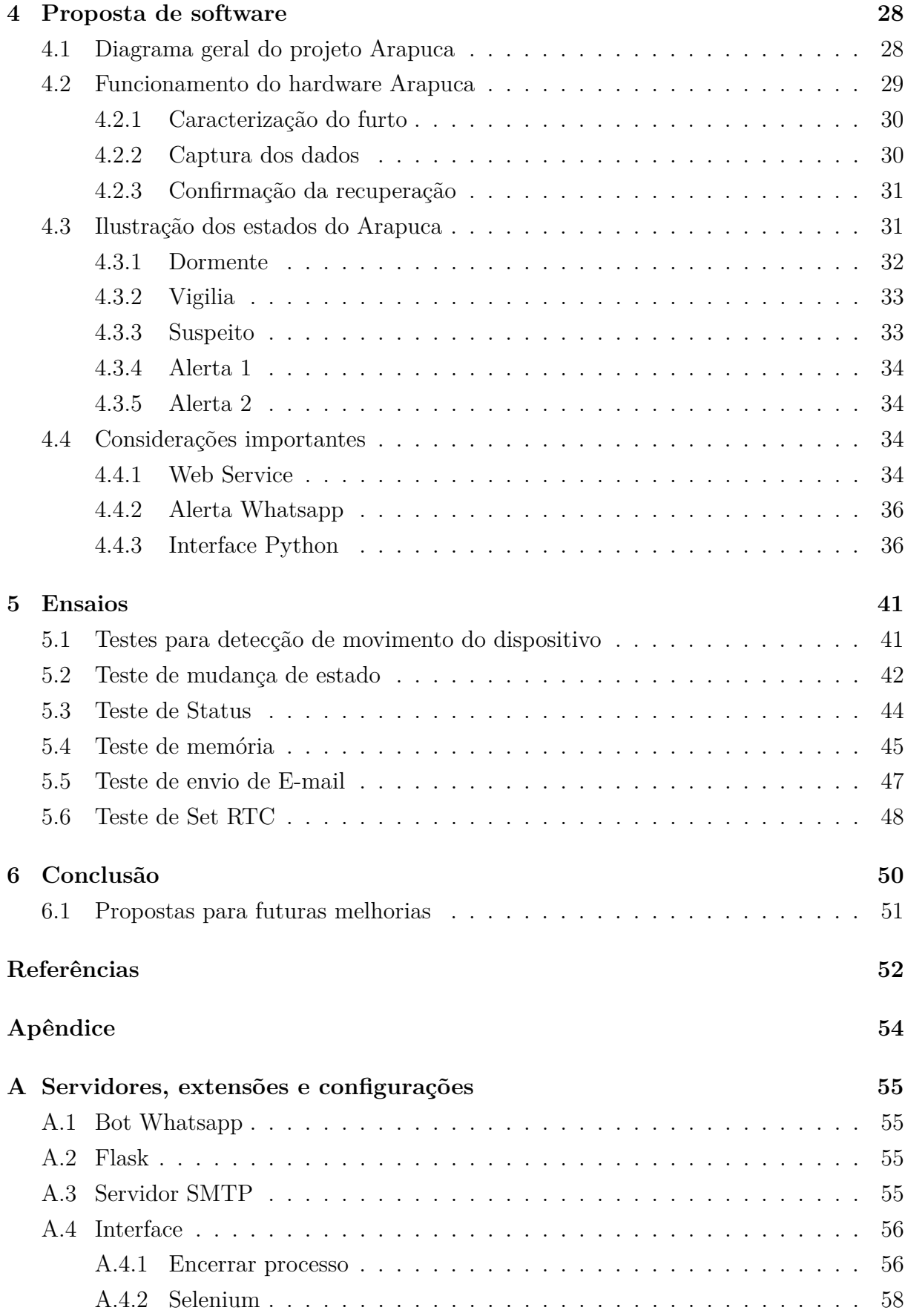

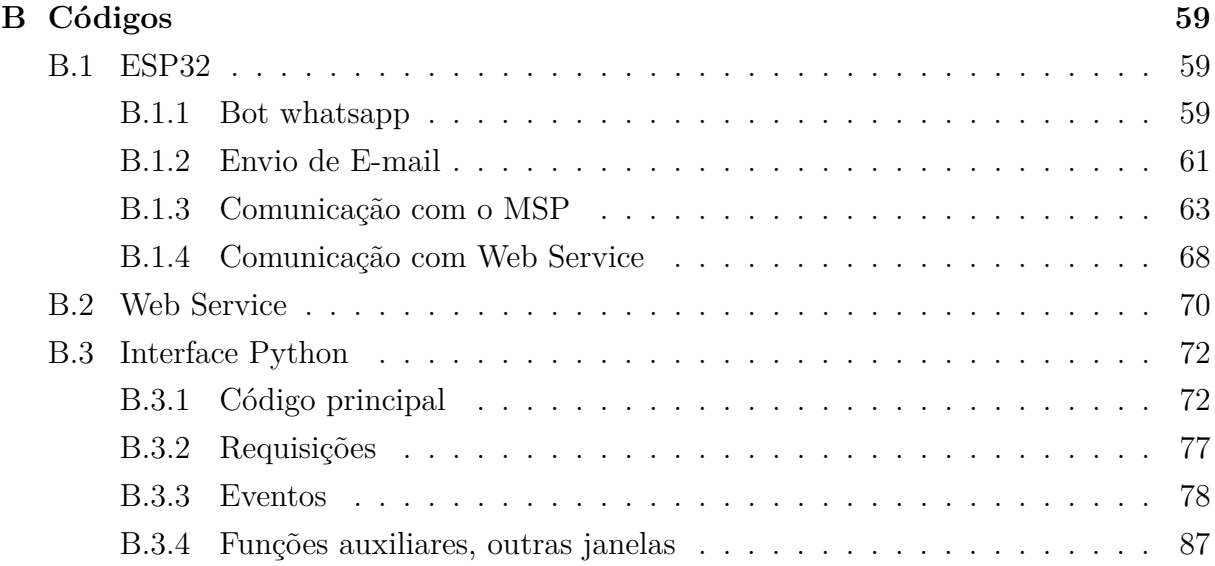

# **Lista de Figuras**

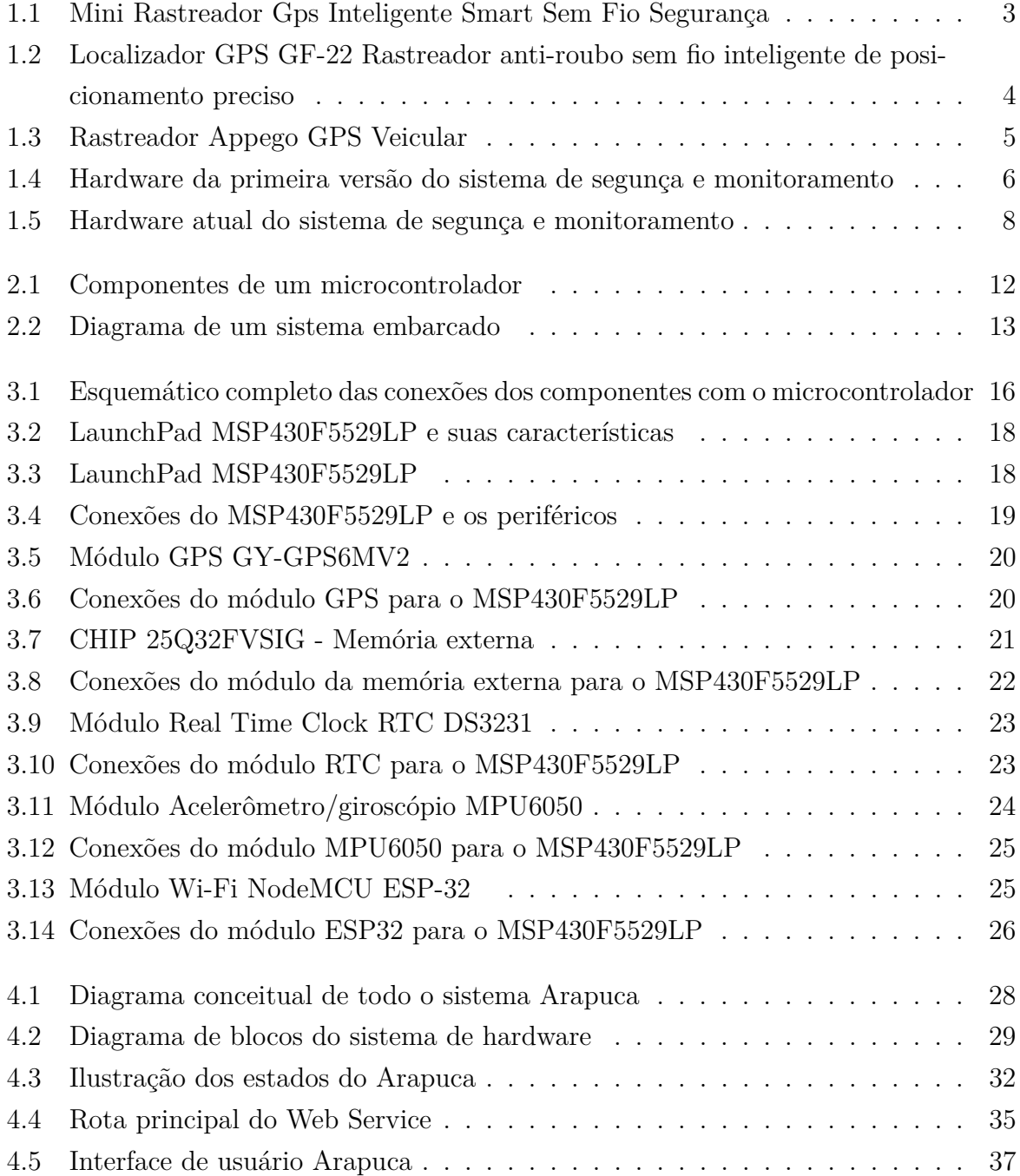

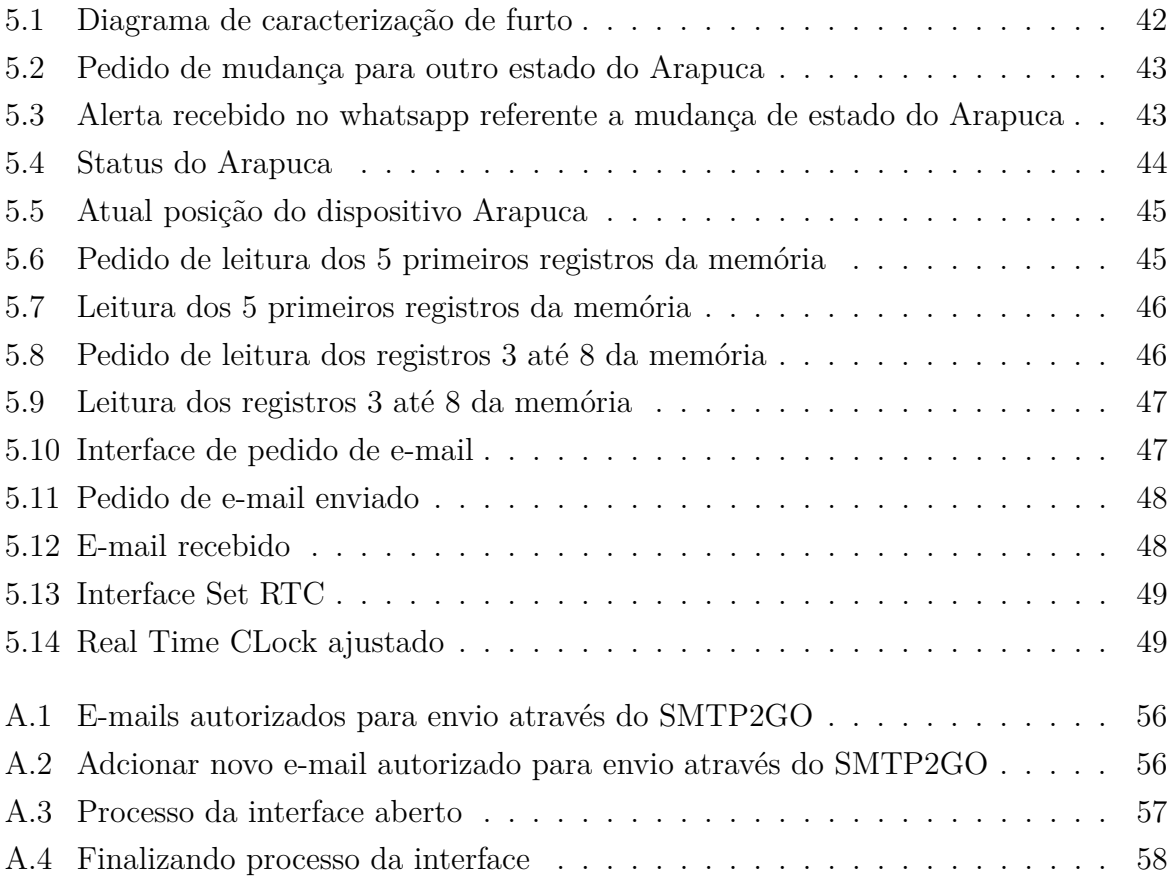

## **Lista de Tabelas**

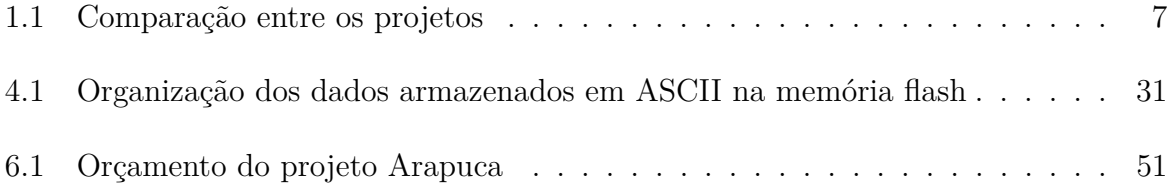

## **Lista de Abreviaturas e Siglas**

<span id="page-12-12"></span>**ADC** Analog-Digital Converter.

<span id="page-12-2"></span>**AGPS** Assisted Global Positioning System.

**Bot** Robot.

<span id="page-12-9"></span>**CPU** Central Processing Unit.

<span id="page-12-11"></span>**DMA** Direct Memory Access.

**DMP** Data Mangement Platform.

<span id="page-12-13"></span>**EEPROM** Electrically Erasable Programmable Read-Only Memory.

<span id="page-12-6"></span>**GLONASS** Global Navigation Satellite System.

<span id="page-12-14"></span>**GND** Graduated Neutral Density filter.

<span id="page-12-5"></span>**GNSS** Global Navigation Satellite System.

<span id="page-12-4"></span>**GPRS** General Packet Radio Service.

<span id="page-12-0"></span>**GPS** Global Positioning System.

<span id="page-12-3"></span>**GSM** Global System for Mobile.

<span id="page-12-7"></span>**HTTP** Hyper Text Transfer Protocol.

<span id="page-12-10"></span>**I2C** Inter-Integrated Circuit.

<span id="page-12-8"></span>**IOT** Internet of Things.

<span id="page-12-1"></span>**LBS** Location-Based Services.

**MPU** Microprocessor Unit.

<span id="page-13-6"></span>**RAM** Random Access Memory.

<span id="page-13-3"></span>**REST** Representational State Transfer.

<span id="page-13-0"></span>**RTC** Real-Time Clock.

<span id="page-13-2"></span>**SMTP** Simple Mail Transfer Protocol.

<span id="page-13-5"></span>**SPI** Serial Peripheral Interface.

<span id="page-13-1"></span>**UART** Universal Asynchronous Receiver/Transmitter.

<span id="page-13-4"></span>**URI** Uniform Resource Identifier.

<span id="page-13-7"></span>**USB** Universal Serial Bus.

<span id="page-13-8"></span>**VCC** Constant Current Voltage.

## <span id="page-14-0"></span>**Capítulo 1**

## **Introdução**

### <span id="page-14-1"></span>**1.1 Ambientação**

A proteção do patrimônio é crucial, uma vez que furtos e roubos podem causar danos financeiros e emocionais significativos.

Em um mundo cada vez mais conectado pela tecnologia e onde as inovações digitais invadem o dia a dia, a segurança é uma grande preocupação. Ao mesmo tempo em que dispositivos e sistemas inteligentes aumentaram a praticidade e a eficiência, eles também criaram novas vulnerabilidades, tanto no âmbito virtual quanto no físico.

Tanto empresas quanto indivíduos estão procurando métodos inovadores para evitar a perca de seus pertences devido ao aumento dos casos de furtos e roubos. Câmeras de vigilância e rastreadores [GPS](#page-12-0) são exemplos de sistemas de monitoramento que estão se tornando cada vez mais acessíveis, sofisticados e versáteis, o que permite que até mesmo os usuários comuns protejam seus pertences pessoais.

Além de sua função inicial de navegação, as aplicações de [GPS](#page-12-0) agora são usadas para rastrear itens de valor, como automóveis, telefones celulares e até mesmo aparelhos domésticos.

Para enfrentar esse desafio contemporâneo, há uma crescente demanda por soluções inovadoras e sofisticadas. A escolha deste assunto foi motivada pela constatação dos problemas de segurança no cotidiano e que não há uma ampla disponibilidade de aparelhos de segurança eficientes. Ao combinar conceitos de sistemas embarcados com estratégias de segurança, busca uma oportunidade de fazer uma diferença significativa.

### <span id="page-14-2"></span>**1.2 Descrição do problema**

De que maneira um aparelho de segurança pequeno e sofisticado pode ajudar na prevenção de furtos e na recuperação de objetos perdidos? Esta é a questão principal que se pretende discutir. O foco é desenvolver um dispositivo resistente, discreto e capaz de prevenir e resgatar objetos valiosos.

Este estudo se desdobrará em várias etapas para melhorar e inovar a segurança de bens pessoais. Começará com um estudo abrangente sobre o assunto, seguirá com a criação e teste do dispositivo e, finalmente, chegará às conclusões e recomendações finais.

### <span id="page-15-0"></span>**1.3 Proposta da solução**

A motivação por trás deste projeto é desenvolver um sistema sofisticado de monitoramento e segurança, não apenas para eletrodomésticos, mas também expandindo sua aplicação para veículos, dispositivos móveis e outros itens de valor. Ao rastrear esses objetos, têm-se o intuito de ampliar a probabilidade de recuperá-los em situações adversas como furtos ou roubos, proporcionando assim uma maior tranquilidade ao proprietário.

A proposta é desenvolver um hardware compacto e discreto que possa ser incorporado em diversos tipos de dispositivos domésticos, como aparelhos de som, televisões, máquinas de lavar roupa etc. Este dispositivo será ativado em um incidente de furto e armazenará informações importantes, como data, hora e coordenadas geográficas. O proprietário também receberá mensagens de atualização sobre o estado do dispositivo quando o sinal Wi-Fi estiver disponível.

Este item, ao ser levado, funcionará como uma isca tecnológica, similar ao conceito de "*honeypot*" no campo da segurança cibernética. Inspirado por essa analogia, foi decidido nomear o projeto de "ARAPUCA".

O projeto se encontra no repositório online do *Github* [\[1\]](#page-65-1).

#### <span id="page-15-1"></span>**1.3.1 O que existe no mercado e preços**

O projeto em questão não é algo único, existem diversas opções no mercado, deste algumas simples até outras caras e sofisticadas.

#### **Opção 1**

O dispositivo de rastreamento [GPS](#page-12-0) mostrado na *Figura* [1.1](#page-16-0) (objeto em forma de uma pequena caixa preta) custa R\$ 179,99 e oferece uma solução eficiente e segura para localização de itens perdidos. Com configuração simples e intuitiva, os usuários podem registrar e localizar facilmente seus itens personalizando ícones e renomeando itens no aplicativo Find My. A tecnologia de banda ultralarga garante rastreamento preciso, encontrando diretamente objetos perdidos. Além disso, o aparelho possui alto-falantes de posicionamento de som integrados e suporta controle de voz, aumentando sua praticidade para o uso diário.

Priorizando a segurança e a privacidade, todas as comunicações com a rede Find My são anônimas e criptografadas, garantindo que os dados de localização e histórico nunca sejam armazenados. A vasta rede Find My da Apple expande a cobertura de pesquisa e o Modo Perdido fornece notificações automáticas quando rastreadores são detectados. Apresentando uma bateria interna substituível que dura mais de um ano.

<span id="page-16-0"></span>Figura 1.1: Mini Rastreador Gps Inteligente Smart Sem Fio Segurança

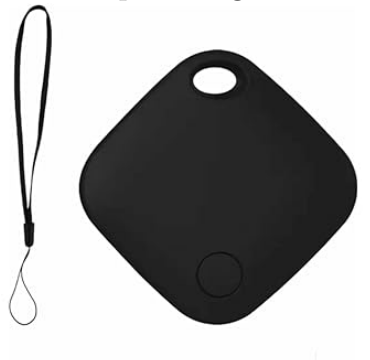

Fonte: Amazon.com Disponivel em: [Amazon.](https://www.amazon.com.br/Rastreador-Inteligente-Segurança-Compatível-Branco/dp/B0CFK9FPWZ/ref=asc_df_B0CFK9FPWZ/?tag=googleshopp00-20&linkCode=df0&hvadid=648490502083&hvpos=&hvnetw=g&hvrand=18008115260247914532&hvpone=&hvptwo=&hvqmt=&hvdev=c&hvdvcmdl=&hvlocint=&hvlocphy=1001541&hvtargid=pla-2205009711322&th=1) Acesso em: 09 de novembro de 2023

#### **Opção 2**

Custando R\$ 149,05, este rastreador GPS avançado, conforme mostrado na *Figura* [1.2,](#page-17-0) projetado para fornecer localização precisa em tempo real. Com funcionalidades abrangentes, é ideal para diversas aplicações, como segurança pessoal e monitoramento de veículos. O dispositivo oferece não apenas rastreamento em tempo real, mas também grava um histórico de rotas, permitindo aos usuários um acompanhamento detalhado dos movimentos.

Além disso, o GF-22 possui funcionalidades como SOS para emergências, escuta ambiental e gravação, e a útil cerca eletrônica, que alerta o usuário se o dispositivo sair de uma área predeterminada. Suas opções de economia de bateria, a capacidade de ser carregado via USB, e o monitoramento da carga via aplicativo, asseguram eficiência e praticidade. A precisão do posicionamento, que varia de 10 a 50 metros, juntamente com o suporte a [GPS,](#page-12-0) Wi-Fi e [LBS,](#page-12-1) fazem deste rastreador uma ferramenta confiável para uma gama de necessidades de rastreamento.

<span id="page-17-0"></span>Figura 1.2: Localizador GPS GF-22 Rastreador anti-roubo sem fio inteligente de posicionamento preciso

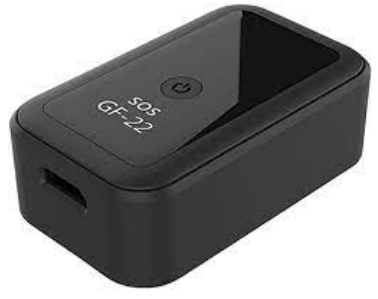

Fonte: Amazon.com Disponivel em: [Amazon.](https://www.amazon.com.br/Localizador-Rastreador-inteligente-posicionamento-motocicleta/dp/B0B1JFSZY7/ref=asc_df_B0B1JFSZY7/?tag=googleshopp00-20&linkCode=df0&hvadid=389723331820&hvpos=&hvnetw=g&hvrand=9767655489985988997&hvpone=&hvptwo=&hvqmt=&hvdev=c&hvdvcmdl=&hvlocint=&hvlocphy=1001541&hvtargid=pla-1929661574590&psc=1) Acesso em: 09 de novembro de 2023

#### **Opção 3**

Por R\$242,40, o APPEGO GPS VEÍCULAR *Figura* [1.3,](#page-18-1) representa uma solução de monitoramento veicular de alta tecnologia, ideal para quem busca segurança e controle sobre seus veículos. Este dispositivo utiliza uma tecnologia híbrida que combina [GPS,](#page-12-0) [AGPS](#page-12-2) (uma versão aprimorada do GPS) e [LBS](#page-12-1) para monitoramento, juntamente com comunicação [GSM/](#page-12-3)[GPRS,](#page-12-4) garantindo uma localização precisa e confiável do seu veículo. Conectado facilmente a smartphones, tablets ou computadores, o APPEGO oferece tranquilidade e controle total, seja para carros, motos, ônibus, caminhões, barcos, bicicletas ou patinetes elétricos.

O que diferencia este dispositivo é a sua capacidade de capturar coordenadas de redes de satélite [GNSS](#page-12-5) [\(GPS](#page-12-0) e [GLONASS\)](#page-12-6) e transmitir as informações para o aplicativo do usuário através da rede telefônica 2G usando um cartão SIM m2m incluído.

<span id="page-18-1"></span>Figura 1.3: Rastreador Appego GPS Veicular

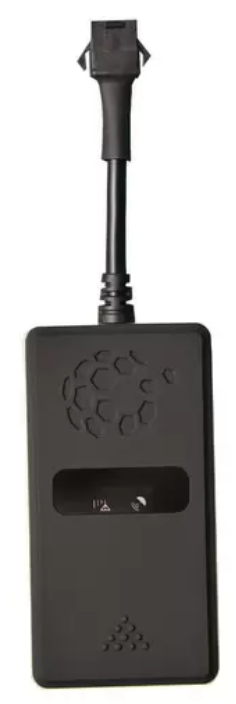

Fonte: Magazine Luiza Disponivel em: [Magazine Luiza.](https://www.magazineluiza.com.br/rastreador-appego-gps-veicular-9-36v/p/chafdfckc2/au/alaa/?&seller_id=cmstore&utm_source=google&utm_medium=pla&utm_campaign=&partner_id=73461&gad_source=1&gclid=EAIaIQobChMI8oLD09a3ggMVtw-tBh38Ewl2EAQYCCABEgIjG_D_BwE&gclsrc=aw.ds) Acesso em: 09 de novembro de 2023

### <span id="page-18-0"></span>**1.4 Projeto anterior**

O trabalho aqui apresentado é uma continuação do projeto anterior [\[2\]](#page-65-2), que desenvolveu o hardware e realizou os primeiros ensaios de funcionamento do dispositivo. Nesta primeira etapa a atenção foi dedicada principalmente às comunicações e ao funcionamento dos diversos componentes do sistema. Devido a dificuldade em operar o [GPRS](#page-12-4) e o Wi-Fi, esta versão do projeto empregou a comunicação pela porta [UART.](#page-13-1) A [UART](#page-13-1) é uma tecnologia amplamente reconhecida e utilizada para a transmissão serial de dados entre dispositivos, garantindo transferências de informação de forma robusta e eficiente [\[3\]](#page-65-3). Contudo, essa maneira de comunicação, ainda que eficaz, tem suas limitações, especialmente quando se pensa em flexibilidade e adaptabilidade a cenários modernos de aplicação.

Com a evolução da tecnologia e as crescentes necessidades de sistemas mais adaptáveis e menos intrusivos [\[4\]](#page-65-4), se justifica a atual etapa deste projeto .

A *Figura* [1.4](#page-19-1) apresenta a versão de hardware presente no projeto anterior.

<span id="page-19-1"></span>Figura 1.4: Hardware da primeira versão do sistema de segunça e monitoramento

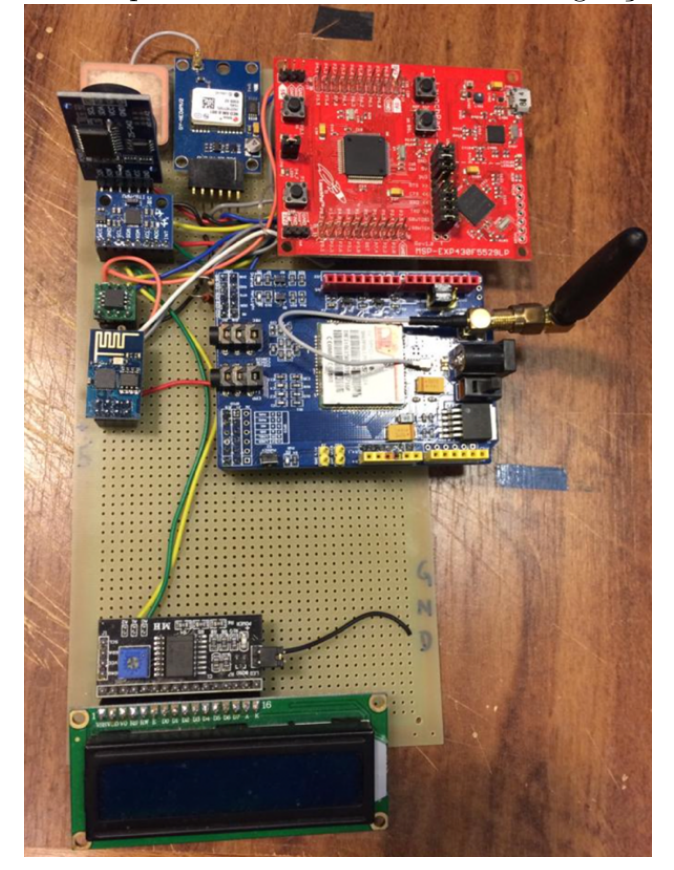

Fonte: Trabalho anterior Disponivel em: [\[2\]](#page-65-2) Acesso em: 08 de novembro de 2023

Conforme destacado previamente, nesta etapa a utilização do [GPRS](#page-12-4) e Wi-Fi não foi efetivamente implementada, sendo que, na fase subsequente, o [GPRS](#page-12-4) foi desconsiderado para a implementação. Em contrapartida, optou-se por adotar o ESP32 como alternativa para a comunicação via Wi-Fi. Essa decisão foi tomada em função das dificuldades operacionais encontradas na etapa anterior, especificamente em relação à operação do [GPRS](#page-12-4) e Wi-Fi com o ESP8266.

### <span id="page-19-0"></span>**1.5 Projeto atual**

Neste atual trabalho, foram implementados avanços significativos por meio de uma série de testes de hardware e análises de consistência, visando a otimização do dispositivo Arapuca. Um aspecto chave desses aperfeiçoamentos foi o desenvolvimento de um sistema de estados, que facilitou o controle e a operacionalidade do dispositivo. Além disso, o sistema de alerta, que emprega tanto o MPU quanto o GPS, passou por refinamentos,

resultando em uma eficácia e precisão aprimoradas na detecção de possíveis indícios de furto.

Além que nesta nova etapa, foi construída de forma completa a transição da comunicação, para o usuário, de UART para um modelo de comunicação via Wi-Fi, utilizando os protocolos [HTTP](#page-12-7) e [SMTP.](#page-13-2) A comunicação Wi-Fi permite que todas as mensagens geradas pelo sistema, incluindo status, alertas e outras informações pertinentes, sejam transmitidas sem a necessidade de conexões físicas [\[5\]](#page-65-5). Esta nova abordagem proporciona maior mobilidade e flexibilidade.

A adoção desta abordagem visa alinhar o projeto às tendências atuais em sistemas embarcados, assegurando que as soluções propostas estejam em consonância com os padrões tecnológicos de ponta e as expectativas modernas de desempenho e aplicabilidade [\[6\]](#page-65-6).

Ademais, foi desenvolvida uma interface em Python, capaz de interagir com o dispositivo Arapuca através de conexão Wi-Fi. Essa interface permite o envio de comandos para o dispositivo de forma remota, além de fornecer um mecanismo eficiente para monitoração em tempo real.

<span id="page-20-0"></span>Em resumo a *Tabela* [1.1](#page-20-0) apresenta a diferença entre as duas versões do projeto *Arapuca*.

| Projeto Anterior                                                                                                    | Projeto Atual                                                                                                    |
|----------------------------------------------------------------------------------------------------|----------------------------------------------------------------------------------------------------|
| Desenvolvimento do Hardware.<br>Ensaios de funcionamento do disposi-<br>tivo.<br>Não foi implementado o uso do GPRS e<br>Wi-fi, porém foi realizado diversos tes-<br>tes com eles.<br>Comunicação com o usuário através da<br>porta UART do MSP. | • Comunicação via Wi-Fi utilizando<br>ESP32.<br>Sistema de estados.<br>$\bullet$<br>• Sistema de alerta, que emprega tanto<br>o MPU quanto o GPS, passou por re-<br>finamentos.<br>• Comunicação utilizando uma interface<br>em Python com Rest, com os protoco-<br>los HTTP e SMTP.<br>• Alerta de mudança de estado por what-<br>sapp. |

Tabela 1.1: Comparação entre os projetos

Fonte: Autoria própria.

### <span id="page-21-0"></span>**1.6 Objetivo**

Este trabalho tem como objetivo desenvolver um dispositivo eletrônico que possa autodeclarar sua localização, data e hora. Para isso, foi incorporado um conjunto de sensores como módulo Wi-Fi, relógio de tempo real [\(RTC\)](#page-13-0), giroscópio e acelerômetro, módulo GPS e memória flash para armazenamento das posições. Para garantir um funcionamento autonomo, foi adcionado uma bateria que permite ao dispositivo funcionar de forma independente durante um período de tempo. No centro do sistema está um microcontrolador MSP430F5529LP da Texas Instruments e um ESP32 da Espressif Systems, responsável pela transmissão de mensagens em longas distâncias. Todos estes componentes foram cuidadosamente integrados numa única placa, culminando no protótipo final do projeto, conforme ilustrado na *Figura* [1.5.](#page-21-2)

<span id="page-21-2"></span>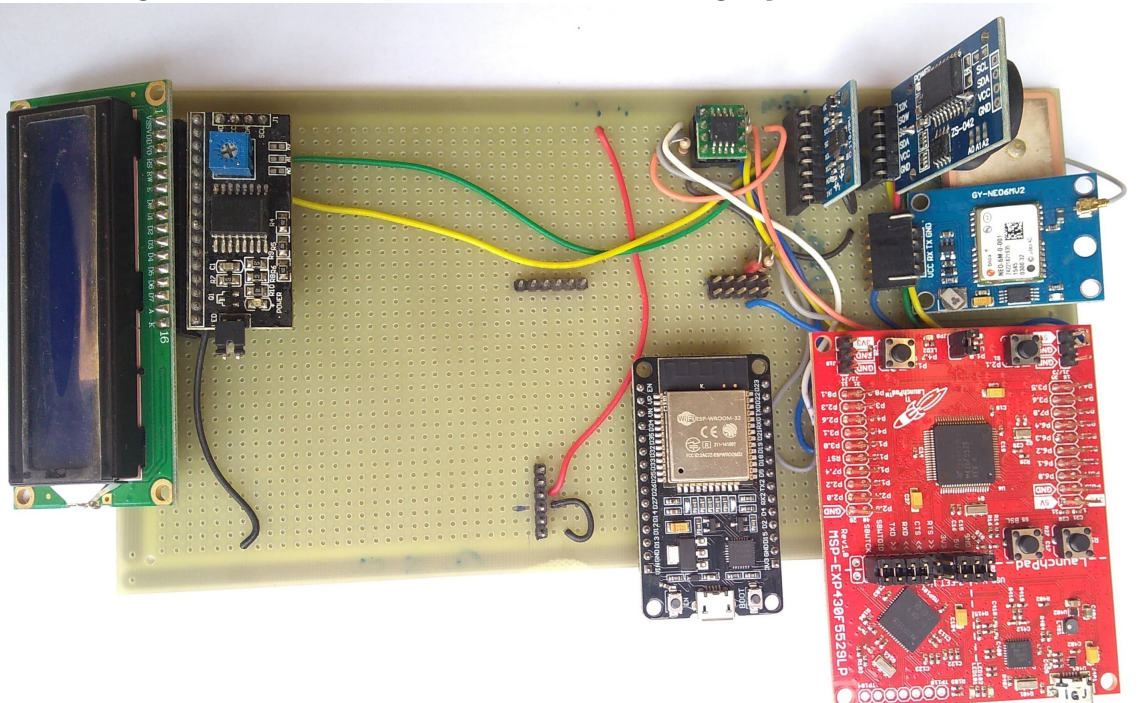

Figura 1.5: Hardware atual do sistema de segunça e monitoramento

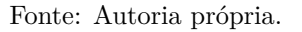

#### <span id="page-21-1"></span>**1.7 Metodologia**

Essa etapa de continuação do projeto envolveu uma análise aprofundada de tecnologias emergentes e suas aplicações em segurança.

Na fase de desenvolvimento de hardware, o projeto focou na integração de componentes essenciais, como um módulo GPS, módulo Wi-Fi para comunicação remota, um módulo giroscópio e acelerômetro, Real-Time Clock e memória flash. A seleção desses componentes foi baseada em critérios de eficiência, custo-benefício e confiabilidade.

O desenvolvimento de software envolveu a programação do microcontrolador MSP430, escolhido por sua eficiência energética e capacidade de processamento adequada para aplicações de [IOT.](#page-12-8) A programação focou em algoritmos para otimizar a coleta e transmissão de dados do GPS, bem como na comunicação eficiente com a memória flash e o módulo Wi-Fi [\[7\]](#page-65-7).

Além disso, foi desenvolvida uma interface em Python com PySimpleGUI e um web service usando Python e Flask. Estes componentes foram essenciais para estabelecer uma conexão remota eficiente com o hardware, permitindo uma interação mais intuitiva e um gerenciamento de dados mais robusto [\[8\]](#page-65-8), [\[9\]](#page-65-9).

Para a integração e testes do sistema, o dispositivo foi montado e submetido a uma série de testes funcionais, incluindo a verificação da estabilidade do hardware e a eficácia da comunicação de dados via Wi-Fi. Testes de campo adicionais foram realizados para avaliar a precisão do monitoramento GPS e a confiabilidade da comunicação remota em diferentes cenários [\[10\]](#page-65-10).

A fase de análise de dados focou na avaliação do desempenho do dispositivo em termos de precisão do monitoramento GPS e eficiência da comunicação de dados, utilizando métodos de análise quantitativos e qualitativos para compreender integralmente o funcionamento do dispositivo em condições reais de uso [\[11\]](#page-65-11).

Finalmente, foram abordadas as limitações do estudo e potenciais áreas para futuras pesquisas, visando o contínuo aprimoramento e inovação na área de dispositivos de segurança e monitoramento GPS.

#### <span id="page-22-0"></span>**1.8 Descrição do Texto escrito**

Capítulo 1 - Introdução: Neste capítulo, são introduzidas as noções essenciais referentes ao projeto, compreendendo os seus propósitos, a abordagem adotada e a sua estrutura.

Capítulo 2 - Embasamento teórico: Apresenta as abordagens, estratégias, metodologias e recursos a serem empregados no desenvolvimento do modelo de resolução do problema.

Capítulo 3 - Fundamentação de hardware: Apresenta breves explicações a respeito dos elementos que compõem o sistema de segurança e monitoração.

Capítulo 4 - Proposta de software: Contém uma ilustração dos estados de funcionamento do projeto, interface do software e seu funcionamento.

Capítulo 5 - Ensaios: Este capítulo contém as simulações e resultados sobre a realização do projeto.

Capítulo 6 - Conclusões: Neste trecho, estão descritas as conclusões obtidas a respeito do projeto, com uma avaliação da eficácia dos resultados, destacando as vantagens e limitações do projeto. Além disso, são sugeridas abordagens para aprimoramento do projeto.

## <span id="page-24-0"></span>**Capítulo 2**

### **Embasamento teórico**

Os fundamentos teóricos e as tecnologias relevantes para este estudo serão abordados neste capítulo. Serão discutidos assuntos como microcontroladores, sistemas embarcados, entre outros.

### <span id="page-24-1"></span>**2.1 Microcontroladores**

Microcontroladores são componentes importantes de muitos sistemas eletrônicos, servindo como cérebro de vários dispositivos. São pequenos processadores contendo [CPU,](#page-12-9) memória e periféricos de entrada/saída em um único circuito integrado. Esta integração permite que microcontroladores executem tarefas específicas em sistemas embarcados. A eficiência, versatilidade e baixo custo dos microcontroladores os tornam ideais para inúmeras aplicações, impulsionando a inovação em áreas tão diversas como a Internet das Coisas (IoT), onde desempenham um papel vital nas comunicações e no processamento de dados [\[12\]](#page-66-0).

Além disso, os microcontroladores são fundamentais na implementação de sistemas de controle e monitoramento, graças à sua capacidade de processar sinais digitais e analógicos, controlar dispositivos e comunicar-se com outros sistemas. São programáveis, permitindo que os desenvolvedores criem soluções personalizadas para necessidades específicas. Com o avanço da tecnologia, os microcontroladores estão se tornando cada vez mais poderosos e eficientes, abrindo novos horizontes para aplicações inovadoras em campos como automação residencial, sistemas de segurança, dispositivos médicos e muito mais. A evolução contínua dos microcontroladores mostra sua importância e versatilidade em um mundo cada vez mais conectado e automatizado [\[13\]](#page-66-1). A *Figura* [2.1](#page-25-1) mostra os componentes de um microcontrolador, seus periféricos, protocolos entre outros recursos.

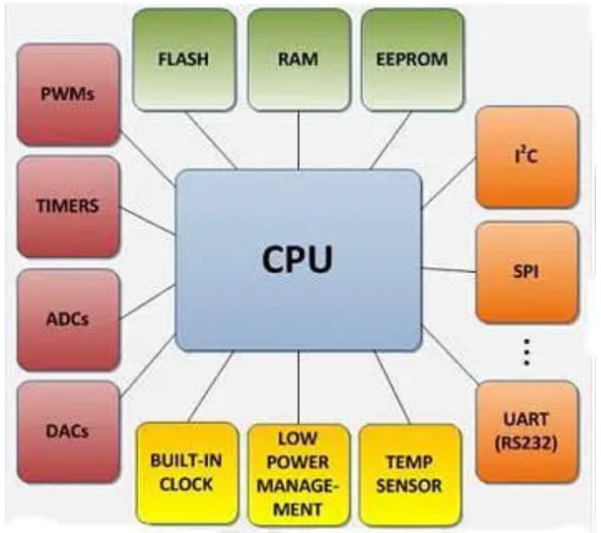

<span id="page-25-1"></span>Figura 2.1: Componentes de um microcontrolador

Fonte: Embarcados

Disponivel em: [Embarcados.](https://embarcados.com.br/clp-versus-microcontrolador/) Acesso em: 08 de novembro de 2023

#### <span id="page-25-0"></span>**2.2 Sistemas Embarcados**

Os sistemas embarcados são uma parte importante da tecnologia moderna, integrando hardware e software para executar funções específicas dentro de um sistema maior. São projetados para executar uma série de tarefas especializadas, muitas vezes com requisitos em tempo real, e são encontrados em dispositivos que vão desde eletrodomésticos e automóveis até sistemas industriais complexos. A natureza compacta e eficiente dos sistemas embarcados os torna ideais para operações onde o espaço e a eficiência energética são críticos. Esses sistemas são otimizados para desempenho e consumo de energia e geralmente operam em ambientes com recursos limitados, como memória e poder de processamento [\[14\]](#page-66-2).

A *Figura* [2.2](#page-26-2) mostra um diagrama de um típico sistema embarcado, no qual as entradas são obtidas pelos sensores e conversores A/D, sendo processadas pelo programa embarcado que gera as saídas por meio dos conversores D/A e atuadores.

<span id="page-26-2"></span>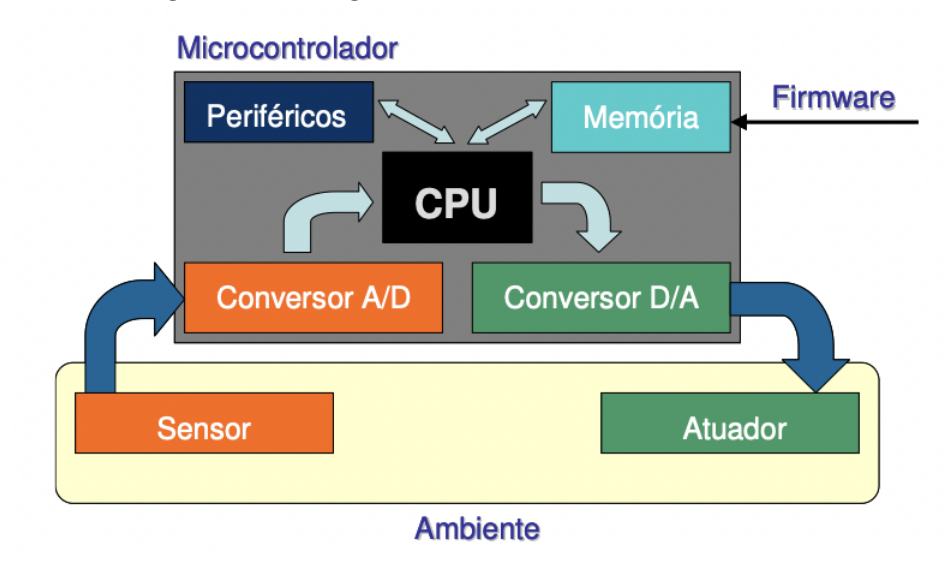

Figura 2.2: Diagrama de um sistema embarcado

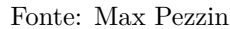

Disponivel em: [Max Pezzin.](http://www.maxpezzin.com.br/aulas/6_EAC_Sistemas_Embarcados/1_SE_Introducao.pdf) Acesso em: 08 de novembro de 2023

À medida que a Internet das Coisas (IoT) avança, os sistemas embarcados tornaramse mais predominantes, tornando-se a espinha dorsal de muitos dispositivos conectados. Eles desempenham um papel vital ao permitir a comunicação e automação inteligentes em todos os setores, impulsionando a inovação e melhorando a eficiência em muitos aspectos da vida diária [\[15\]](#page-66-3).

### <span id="page-26-0"></span>**2.3 SMTP**

O [SMTP](#page-13-2) é o protocolo padrão para transferência de e-mail na Internet. É responsável por enviar mensagens de um servidor para outro, garantindo que o e-mail chegue corretamente ao destinatário. O SMTP é uma parte importante da infraestrutura de e-mail, pois ele permite que os servidores de e-mail se comuniquem entre si para entregar mensagens. É executado na camada de aplicação do conjunto de protocolos da Internet e é usado para enviar mensagens, mas não para recebê-las. Para isso, outros protocolos como POP3 ou IMAP precisam ser usados [\[16\]](#page-66-4).

#### <span id="page-26-1"></span>**2.4 HTTP**

O [HTTP](#page-12-7) é o protocolo básico de comunicação usado para transferir dados na World Wide Web. Este protocolo que define como as mensagens são formatadas e transmitidas e quais ações os servidores e navegadores devem realizar em resposta a vários comandos. O HTTP

é um protocolo sem estado, o que significa que cada solicitação do cliente para o servidor é tratada de forma independente, sem conhecimento de solicitações anteriores. Isto tornou a rede mais eficiente, contudo criaram-se desafios de segurança e privacidade que foram abordados em versões seguintes do protocolo, como HTTPS [\[17\]](#page-66-5).

A evolução do HTTP tem sido objeto de pesquisas em um esforço para melhorar a segurança, eficiência e velocidade do protocolo. Por exemplo, a nova versão do HTTP/2 introduz melhorias significativas de desempenho, permitindo um carregamento de página mais rápido e uma comunicação mais eficiente entre clientes e servidores. Estas melhorias são fundamentais para apoiar a crescente procura de serviços de Internet rápidos e seguros, especialmente à medida que aumenta a utilização de aplicações Web e móveis [\[18\]](#page-66-6).

#### <span id="page-27-0"></span>**2.5 Flask**

Flask é um microframework para desenvolvimento web usando Python, conhecido por sua simplicidade e flexibilidade. Ao contrário de estruturas web mais pesadas, o Flask fornece as ferramentas básicas necessárias para iniciar um projeto web, como roteamento de URL, integração de banco de dados e suporte a modelos, mas deixa o esquema e outras extensões para os desenvolvedores. Isso permite que os desenvolvedores construam aplicações web de forma rápida e eficiente, com a liberdade de escolher as melhores ferramentas e práticas para seus projetos específicos [\[19\]](#page-66-7).

A filosofia do Flask é baseada na simplicidade e extensibilidade. Segue o princípio "menos é mais" e fornece uma base enxuta para a construção de aplicações web. Essa característica torna o Flask mais atraente para pequenos projetos e prototipagem rápida, mas também é poderoso o suficiente para ser usado em grandes aplicações web. Com uma comunidade ativa e uma vasta gama de extensões disponíveis, Flask continua a ser uma escolha popular entre os desenvolvedores web [\[20\]](#page-66-8).

#### <span id="page-27-1"></span>**2.6 Rest**

Um sistema [REST](#page-13-3) é uma abordagem de arquitetura para comunicação entre sistemas em uma rede, como a Internet. Devido à sua simplicidade, escalabilidade e eficiência, são amplamente utilizados para criar interfaces de programação de aplicativos (APIs). Em um sistema REST, a interação entre cliente e servidor é realizada por meio de solicitações HTTP padrão. Cada solicitação é independente e o servidor não mantém o estado da sessão do cliente, tornando o REST uma abordagem sem estado. Isso torna o sistema REST mais escalável e mais fácil de manter do que as abordagens baseadas em estado. [\[21\]](#page-66-9).

A arquitetura REST é baseada em recursos, onde cada recurso é identificado por um [URI.](#page-13-4) As operações nesses recursos são realizadas usando métodos HTTP como GET, POST, PUT e DELETE, que correspondem a operações CRUD (criar, ler, atualizar, excluir). Esta abordagem padronizada promove a interoperabilidade entre diferentes sistemas e plataformas. Além disso, os sistemas REST podem retornar dados em vários formatos, como JSON ou XML, tornando-os flexíveis para diferentes tipos de aplicações. A popularidade dos sistemas REST se deve à sua simplicidade e eficiência, tornando-os uma escolha comum para o desenvolvimento de APIs web modernas. [\[22\]](#page-66-10).

## <span id="page-29-0"></span>**Capítulo 3**

### **Fundamentação de hardware**

Neste capítulo, é apresentado uma visão geral do projeto de hardware do sistema, detalhando algumas etapas de orientação e fornecendo explicações simplificadas sobre os módulos utilizados. São explorarados componentes eletrônicos essenciais, incluindo o MSP430F5529LP e seus protocolos [\(UART,](#page-13-1) [I2C,](#page-12-10) [SPI\)](#page-13-5), a memória externa, o GPS, o acelerômetro, o Real-Time Clock e o módulo Wi-Fi. Na *Figura* [3.1,](#page-29-1) é apresentado um esquema abrangente das conexões dos barramentos dos periféricos com o microcontrolador. Em suma, este capítulo é dedicado às descrições dos componentes, o que permitirá uma compreensão mais aprofundada do sistema.

<span id="page-29-1"></span>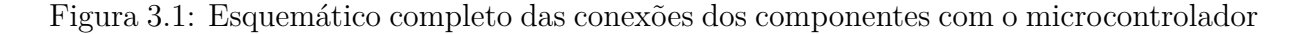

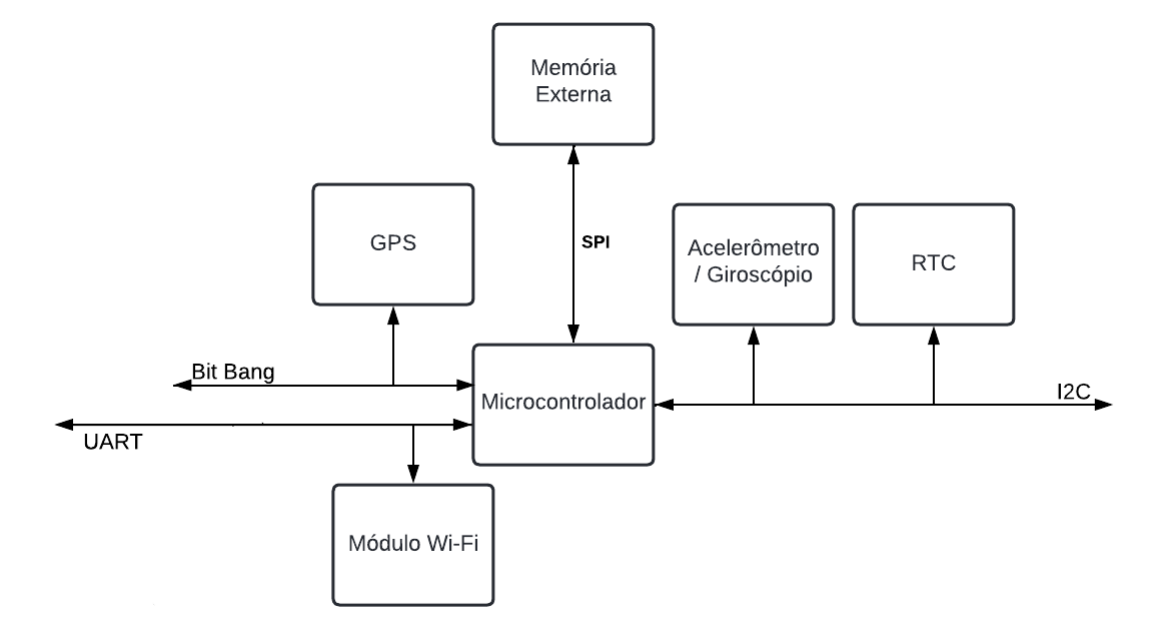

Fonte: Autoria própria.

#### <span id="page-30-0"></span>**3.1 MSP430F5529LP**

O microcontrolador MSP430F5529LP faz parte da família de produtos MSP430 da Texas Instruments e representa um marco importante em sistemas embarcados de baixo consumo de energia. Este microcontrolador tem sido objeto de pesquisas e aplicações em diversas áreas da eletrônica há muitos anos devido às suas características únicas e diferenciadas que atendem a uma ampla gama de necessidades industriais e acadêmicas.

Do ponto de vista arquitetônico, o MSP430F5529LP funciona em arquitetura de 16 bits e vem com até 128 KB de memória flash e 8 KB de [RAM.](#page-13-6) Essa combinação permite armazenar uma ampla gama de programas e executar algoritmos complexos. Além disso, vários periféricos integrados também destacam as suas funções de interface. Estas incluem interfaces [USB,](#page-13-7) [UART,](#page-13-1) [SPI](#page-13-5) e [I2C,](#page-12-10) permitindo a comunicação com uma variedade de dispositivos externos e facilitando a integração em sistemas mais complexos.

A estrutura modular do Texas Instruments MSP430F5529LP permite que vários módulos operem independentemente da [CPU](#page-12-9) central. Isso facilita operações simultâneas de E/S sem sobrecarregar o processador. Além de melhorar o desempenho, também otimiza o consumo de energia, já que a CPU não precisa ser ativada para cada pequena tarefa.

O MSP430F5529LP se destaca não apenas por seus temporizadores de 16 bits, quatro portas seriais USCI, multiplicadores de hardware, controlador [DMA,](#page-12-11) módulo RTC e 63 pinos, mas também por seu inovador conversor analógico-digital [\(ADC\)](#page-12-12) de 12 bits.

A placa de desenvolvimento utilizada com o microcontrolador incorporado é ilustrada na *Figura* [3.2](#page-31-0) de forma mais estruturada, na *Figura* [3.3](#page-31-1) em sua forma física e a *Figura* [3.4](#page-32-2) traz as conexões utilizadas no microcontrolador para controlar os periféricos do projeto.

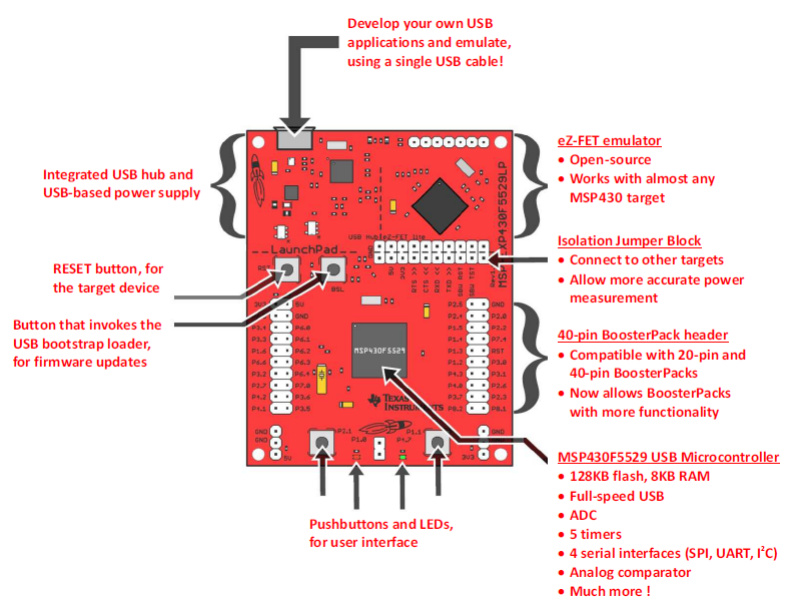

#### <span id="page-31-0"></span>Figura 3.2: LaunchPad MSP430F5529LP e suas características

Fonte: Texas Instruments

<span id="page-31-1"></span>Disponivel em: [User's Guide.](https://www.ti.com/lit/ug/slau208q/slau208q.pdf?ts=1706101560100&ref_url=https%253A%252F%252Fbr.search.yahoo.com%252F) Acesso em: 08 de novembro de 2023

Figura 3.3: LaunchPad MSP430F5529LP

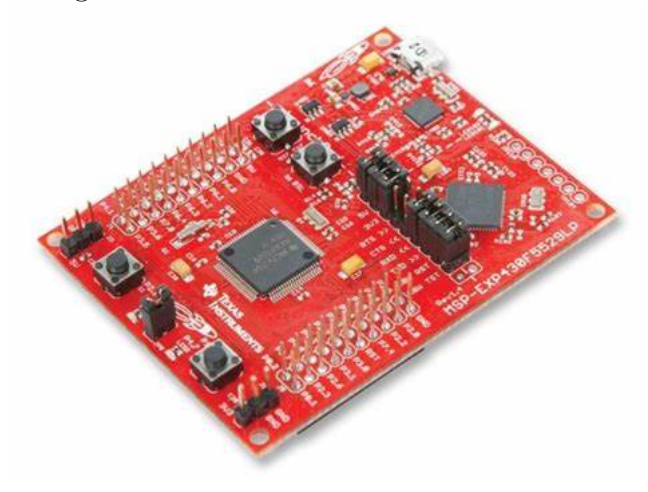

Fonte: Texas Instruments

Disponivel em: [User's Guide.](https://www.ti.com/lit/ug/slau208q/slau208q.pdf?ts=1706101560100&ref_url=https%253A%252F%252Fbr.search.yahoo.com%252F) Acesso em: 08 de novembro de 2023

<span id="page-32-2"></span>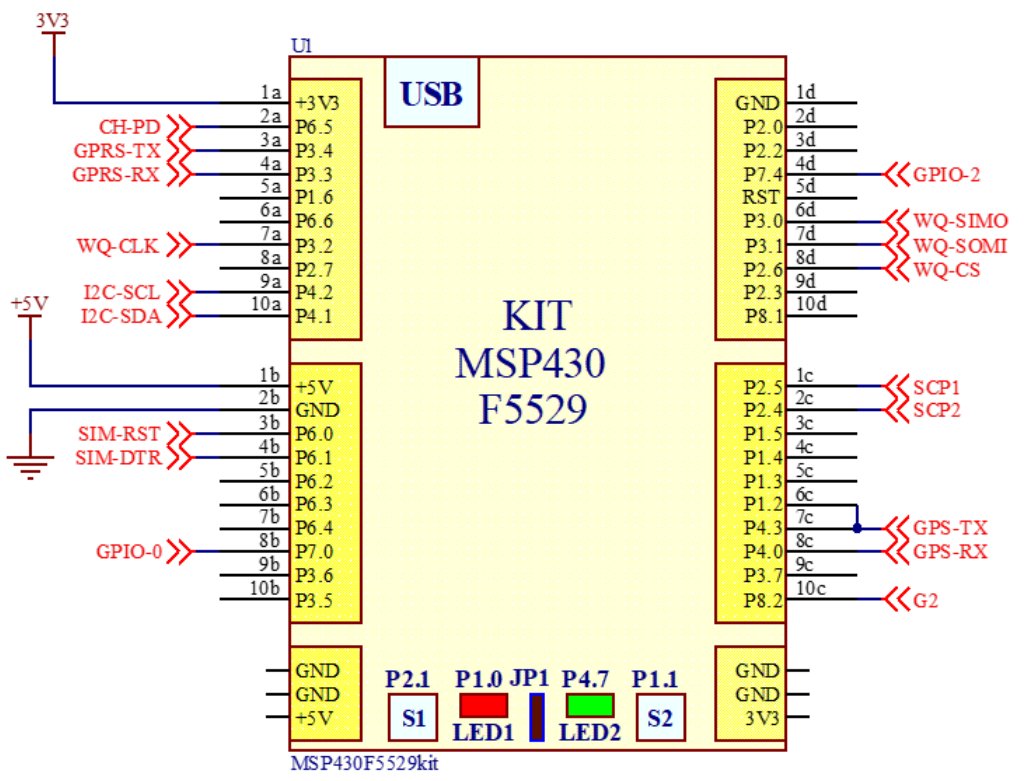

Figura 3.4: Conexões do MSP430F5529LP e os periféricos

Fonte: Autoria Própria.

#### <span id="page-32-0"></span>**3.2 Sensores**

No âmbito deste projeto, além da utilização do microcontrolador MSP430F5529LP, são incorporados uma série de outros componentes essenciais para a sua completa funcionalidade. Estes incluem sensores especializados, um módulo GPS para posicionamento preciso, um RTC (relógio em tempo real) para gerenciamento em tempo real e uma interface Wi-Fi para suportar conectividade e comunicação de rede sem fio. Além disso, o projeto contará com recursos adicionais de memória para armazenamento de dados. Não menos importante, será implementada a funcionalidade de giroscópio e acelerômetro, que são ferramentas fundamentais para detecção de movimento e orientação.

#### <span id="page-32-1"></span>**3.2.1 GPS**

O dispositivo de localização por GPS em questão é o modelo GY-GPS6MV2. Este não é apenas um módulo GPS comum, mas um que vem equipado com uma antena cerâmica de alta qualidade. Adicionalmente, ele também incorpora uma [EEPROM,](#page-12-13) facilitando diversas aplicações. No que se refere à sua configuração de pinos, o GY-GPS6MV2 é equipado <span id="page-33-0"></span>com quatro deles: [VCC,](#page-13-8) RX, TX e [GND.](#page-12-14) A interface de comunicação do dispositivo é realizada por meio de uma conexão serial assíncrona, garantindo uma troca de dados eficiente. Um dos pontos fortes deste módulo é a sua precisão, que, combinada com sua facilidade de uso, o torna uma escolha excepcional para muitos projetos que requerem localização por GPS. A *Figura* [3.5](#page-33-0) ilustra o modelo GPS utilizado no projeto.

Figura 3.5: Módulo GPS GY-GPS6MV2

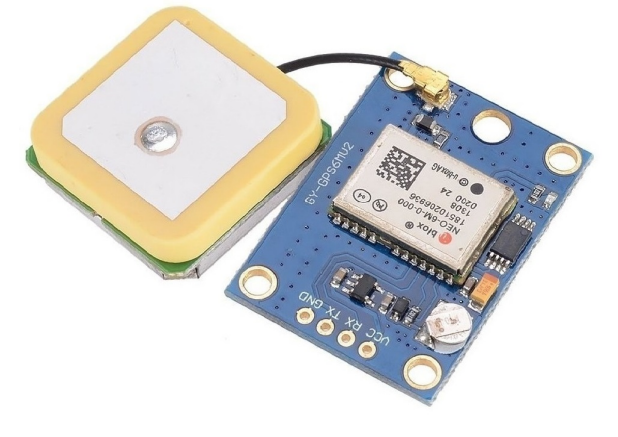

Fonte: HuInfinito Disponivel em: [Hu Infinito.](https://www.huinfinito.com.br/comunicacao-sem-fio-wireless/673-modulo-gps-gy-neo6mv2.html) Acesso em: 08 de novembro de 2023

Neste projeto, o módulo GPS e o microcontrolador se comunicam por meio do protocolo UART, porém foi adotado o Bit Banging, uma técnica de comunicação serial em que o software executa toda a comunicação simulando a transmissão e a recepção para acessar o GPS. A *Figura* [3.6](#page-33-1) mostra os barramentos que o microcontrolador e o GPS utilizam.

<span id="page-33-1"></span>Figura 3.6: Conexões do módulo GPS para o MSP430F5529LP

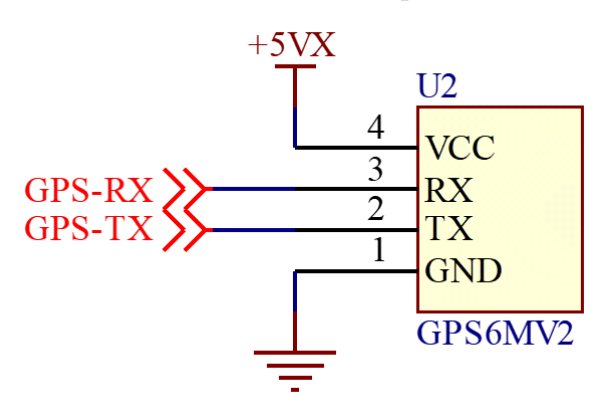

Fonte: Autoria Própria.

#### <span id="page-34-0"></span>**3.2.2 Memória**

Conforme mencionado anteriormente, a capacidade de memória [RAM](#page-13-6) do MSP430F5529LP é de 8 KB. Ao analisar sua estrutura interna, compreende-se que a sua capacidade efetiva para armazenar números inteiros, considerando-se de 16 bits, é limitada a 4 KB. Além disso, é fundamental entender que esta memória interna não serve apenas como depósito de dados. Parte dela é alocada para as variáveis utilizadas pelo programa e também para a gestão da pilha da CPU, o que torna sua capacidade efetiva ainda mais limitada.

Além dessas considerações, é preciso destacar que o presente projeto demanda por uma memória não volátil, pois não se tem como garantir o fornecimento contínuo de energia. Portanto, decidiu-se adcionar a memória W25Q32 para garantir a eficácia da solução proposta.

A memória W25Q32 opera com base no protocolo SPI e segue a dinâmica de comunicação mestre-escravo. É uma unidade flash que oferece 4 MB de espaço de armazenamento. Esta capacidade excede em muito o necessário para a presente proposta, garantindo espaço para futuras expansões ou modificações. Sua principal função é registrar informações cruciais, como dados relacionados à localização do módulo GPS e informações de tempo do RTC. Esta informação é essencial para o funcionamento do sistema e é posteriormente enviada ao usuário. Esta memória é eficiente quando se gravam dados dentro de setores de 256 bytes. Portanto, o tamanho dos registros foi especificado para 128 bytes. Dessa forma, dois registros ocupam um setor de 256 bytes. A *Figura* [3.7](#page-34-1) mostra o modelo da memória externa utilizada no projeto enquanto a *Figura* [3.8](#page-35-1) ilustra as conexões da memória externa utilizadas.

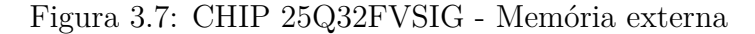

<span id="page-34-1"></span>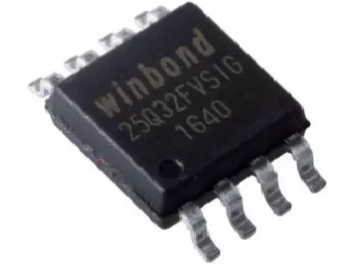

Fonte: Mercado Livre Disponivel em: [Mercado Livre.](https://produto.mercadolivre.com.br/MLB-871115676-25q32fvsig-25q32-eprom-bios-virgem-winbond-33v-2-pecas-_JM#position=4&search_layout=stack&type=item&tracking_id=7079bbd0-6eb3-481b-9f8d-b6f8c07af9ea) Acesso em: 08 de novembro de 2023

<span id="page-35-1"></span>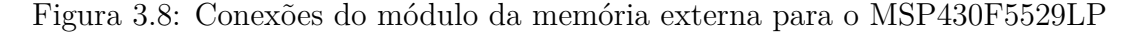

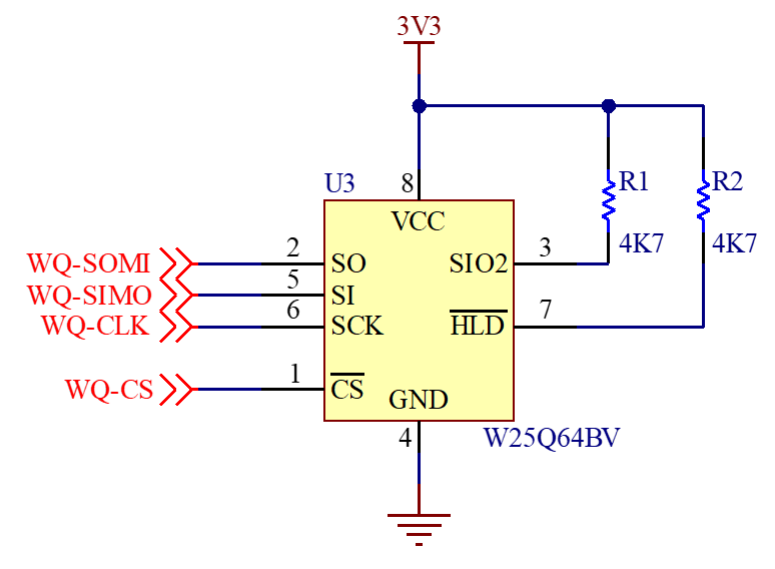

Fonte: Autoria Própria.

#### <span id="page-35-0"></span>**3.2.3 Real-Time Clock**

O módulo DS3231 é um componente extremamente preciso e integrado de Relógio de Tempo Real (RTC), com oscilador compensado por variações de temperatura, além de um oscilador de cristal integrado (32kHz). Esse módulo foi projetado para proporcionar uma cronometragem precisa, com um erro mínimo devido à variação de temperatura, o que o torna ideal para aplicações que exigem uma contagem de tempo altamente confiável. O projeto faz uso de uma pequena placa que já traz o chip DS3231 soldado e com algumas facilidades para tensão e interrupção de bateria.

Em relação à sua interface de comunicação, o DS3231 utiliza o protocolo I2C, o que simplifica a integração com diversos microcontroladores e sistemas. Este método de comunicação bidirecional permite uma transferência de dados eficiente e confiável entre o módulo e outros componentes, ao mesmo tempo que mantém a pequena quantidade de pinos.

Em relação à configuração dos pinos e fonte de alimentação, o DS3231 é equipado com os seguintes pinos: VCC, GND, SDA, SCL, 32K e SQW. O pino VCC é responsável pela fonte de alimentação, enquanto GND é usado como referência de aterramento. Os pinos SDA e SCL são as linhas de dados e linhas de clock do protocolo I2C. Pelo pino denominado 32K, é disponibilizada uma onda quadrada de 32.678 Hz, e pelo pino SQW, é possível utilizar a função despertador para interromper a CPU. Vale ressaltar que o DS3231 pode operar em uma ampla faixa de tensões, o que o torna adequado para diversas aplicações em sistemas embarcados. O módulo tem a capacidade de ajustar automaticamente o final
dos meses que têm menos de 31 dias, também pode fazer a correção do ano bissexto e funcionar no formato de 12 ou 24 horas.

<span id="page-36-0"></span>A *Figura* [3.9](#page-36-0) mostra o modelo do RTC utilizado no projeto enquanto a *Figura* [3.10](#page-36-1) ilustra as conexões do RTC utilizado. Deve ser ressaltado que esta placa já vem com uma bateria de backup tipo moeda. Portanto, seu uso é muito simples e resolve todos os problemas de data e hora do sistema.

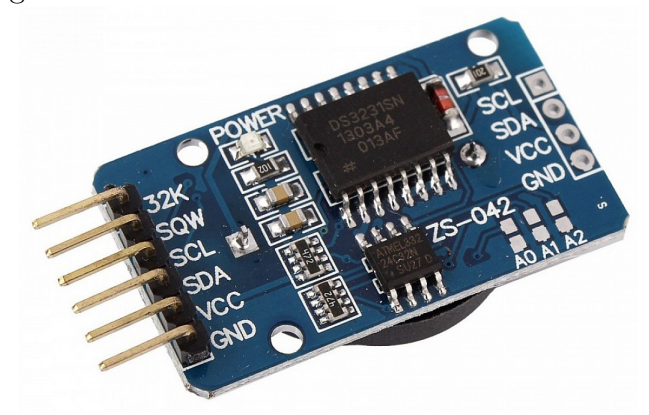

Figura 3.9: Módulo Real Time Clock RTC DS3231

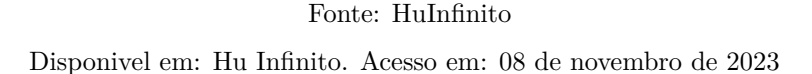

<span id="page-36-1"></span>Figura 3.10: Conexões do módulo RTC para o MSP430F5529LP

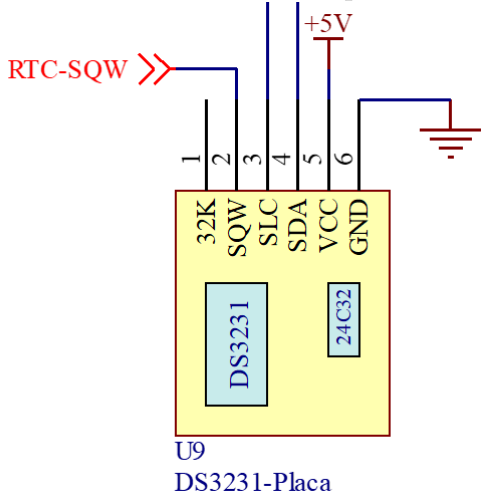

Fonte: Autoria Própria.

### **3.2.4 Giroscópio e Acelerômetro**

O módulo MPU6050 possui uma arquitetura que inclui dois sensores integrados, um giroscópio e um acelerômetro, além de um recurso notável denominado Processador de Movimento Digital [\(DMP\)](#page-12-0). O processador realiza cálculos com base nos dados do sensor, o que permite a implementação em sistemas avançados de reconhecimento de gestos. Outro recurso que amplia a versatilidade do MPU6050 é o sensor de temperatura integrado, permitindo a medição de temperaturas de componentes internos na faixa de -40 a +85 graus Celsius.

Para se comunicar com outros dispositivos como o MSP430F5529LP, o MPU6050 utiliza uma interface I2C através dos pinos SCL e SDA. O módulo também possui pinos XDA e XCL, permitindo sua expansão da conexão I2C com outros componentes que também utilizam I2C, o que é interessante para sistemas que necessitam de orientação detalhada. O MPU6050 é flexível em relação à alimentação, admitindo a faixa de 3 a 5V. Porém, usar 5V é recomendado, pois melhoram as performances além de estar seguindo as recomendações do fabricante. A *Figura* [3.11](#page-37-0) mostra o modelo do módulo utilizado no projeto, enquanto a *Figura* [3.12](#page-38-0) ilustra suas conexões com o projeto.

<span id="page-37-0"></span>Figura 3.11: Módulo Acelerômetro/giroscópio MPU6050

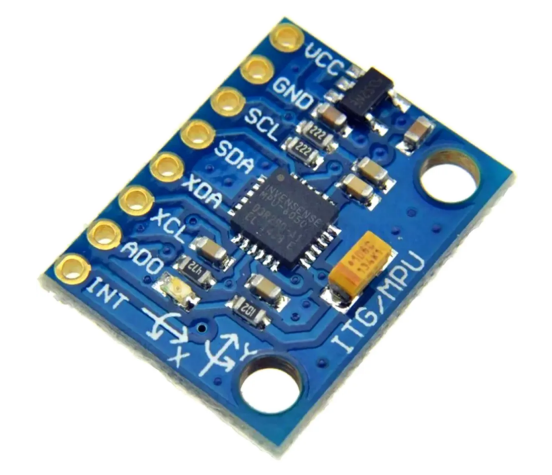

Fonte: HuInfinito Disponivel em: [Hu Infinito.](https://www.huinfinito.com.br/modulos/923-modulo-acelerometrogiroscopio-mpu-6050.html) Acesso em: 08 de novembro de 2023

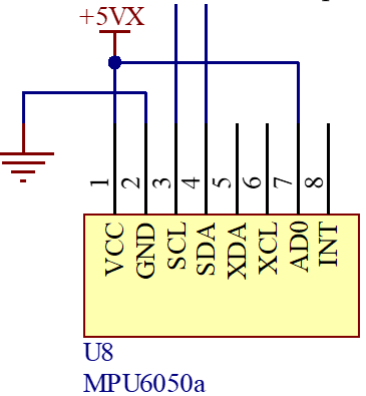

<span id="page-38-0"></span>Figura 3.12: Conexões do módulo MPU6050 para o MSP430F5529LP

Fonte: Autoria Própria.

## **3.2.5 Wi-Fi**

O ESP32 é um módulo altamente reconhecido na comunidade acadêmica e industrial. Embora o ESP32 seja frequentemente aclamado por suas capacidades multifuncionais e possa servir como módulo principal em muitas aplicações, no contexto do projeto em questão, sua utilidade foi primordialmente centrada em suas capacidades de conectividade Wi-Fi.

<span id="page-38-1"></span>Desenvolvido pela Espressif Systems, o chip representa uma solução avançada para as necessidades da Internet das Coisas [\(IOT\)](#page-12-1), combinando processamento de alto desempenho com a versatilidade das comunicações sem fio. A *Figura* [3.13](#page-38-1) mostra o modelo do módulo utilizado no projeto.

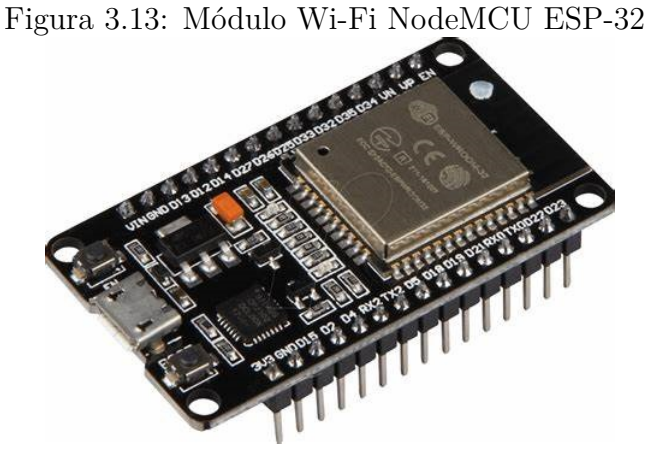

Fonte: HuInfinito Disponivel em: [Hu Infinito.](https://www.huinfinito.com.br/home/1411-modulo-wifi-nodemcu-esp-32-bluetooth.html) Acesso em: 08 de novembro de 2023

A interface de comunicação do ESP32 suporta várias modalidades, incluindo I2C, SPI e GPIO. No entanto, a comunicação serial foi priorizada para a integração com o MSP430F5529LP, estabelecendo uma conexão confiável e eficaz entre os dois dispositivos. Esta opção de comunicação não diminui as outras capacidades do ESP32, mas enfatiza a necessidade de conectividade Wi-Fi neste projeto, demonstrando a rapidez e estabilidade que o módulo pode fornecer em transmissões de dados sem fio.

Quando se trata de conexão e alimentação, o ESP32 se destaca por seu baixo consumo de energia, geralmente operando a 3,3V. Esse módulo conta com um regulador interno, proporcionando flexibilidade ao garantir compatibilidade com variadas tensões. Para o projeto, os pinos essenciais de alimentação, VCC e GND, foram integrados à fonte de alimentação principal, garantindo uma unidade de fornecimento de energia. Ademais, os pinos TX e RX são cruciais para estabelecer a comunicação serial com o MSP430F5529LP, a *Figura* [3.14](#page-39-0) apresenta as conexões com o projeto.

<span id="page-39-0"></span>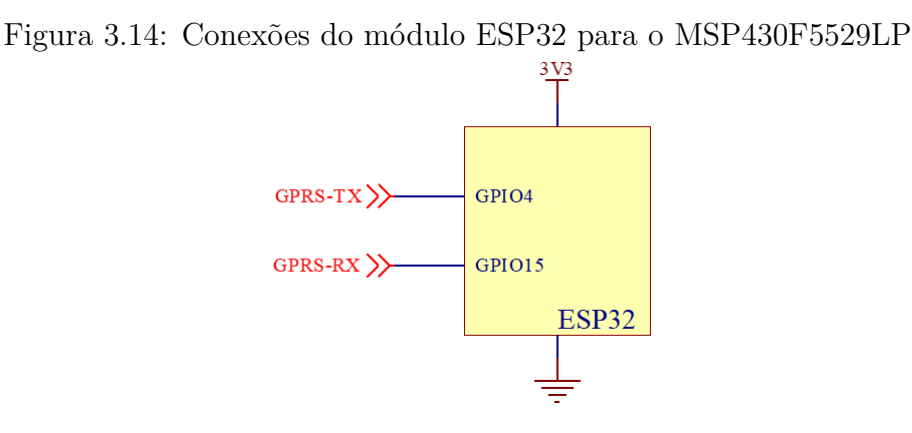

Fonte: Autoria Própria.

## **3.3 Problemas com Wi-Fi**

Um dos desafios enfrentado durante o desenvolvimento do projeto Arapuca foi relacionado à conectividade Wi-Fi, aspecto fundamental para o funcionamento eficiente do sistema. A dependência de uma conexão Wi-Fi estável pode resultar em significativas limitações, sobretudo quando a rede encontra-se inacessível ou instável. Em situações de sinal fraco ou intermitente o dispositivo pode enfrentar dificuldades ao enviar mensagens de alerta, comprometendo assim a eficiência do sistema de monitoramento e segurança.

Para que o dispositivo funcione corretamente, é necessário um ponto de acesso Wi-Fi estável. Portanto, o usuário deve garantir que haja uma rede Wi-Fi segura e confiável disponível. Em locais onde a cobertura Wi-Fi é limitada ou inexistente, isso pode ser um desafio.

A configuração do módulo ESP32 responsável pela conexão Wi-Fi do dispositivo requer acesso por meio de senha da rede Wi-Fi, o que agrega complexidade adicional à instalação e utilização do sistema. Esta dependência de uma rede Wi-Fi específica pode limitar a mobilidade do dispositivo e a sua adequação em diferentes contextos e ambientes.

# <span id="page-41-1"></span>**Capítulo 4**

# **Proposta de software**

Neste capítulo serão abordados as principais ideias por trás dos códigos implementados, desde o emprego do WebService, interface do usuário etc.

Vale ressaltar que todas as configurações dos módulos já foram implementados no projeto anterior *Dispositivo de segurança para aparelhos eletrônicos* [\[2\]](#page-65-0).

## **4.1 Diagrama geral do projeto Arapuca**

<span id="page-41-0"></span>Conforme mostrado na *Figura* [4.1,](#page-41-0) o sistema consiste em várias partes inter-relacionadas, cada uma desempenhando um papel vital na funcionalidade geral do sistema. Este diagrama desta figura fornece uma visão clara da estrutura e do fluxo operacional, essencial para a compreensão do sistema como um todo.

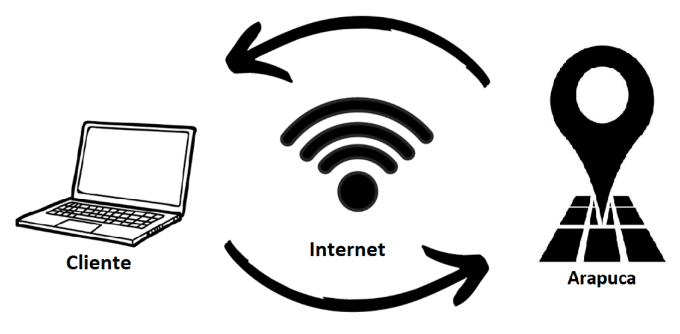

Figura 4.1: Diagrama conceitual de todo o sistema Arapuca

Fonte: Autoria própria.

No que diz respeito à interface de usuário, destacada pelo *cliente*, o sistema Arapuca utiliza uma abordagem centrada no usuário, garantindo facilidade de uso e interatividade. Permitindo enviar comandos e receber respostas em tempo real, o que facilita a gestão

e o controle do sistema. Essa interface é um componente chave para garantir que o usuário possa interagir eficientemente com o sistema, independentemente de seu nível de habilidade técnica.

Em relação à conectividade e gerenciamento de dados, o sistema Arapuca incorpora um webservice através da *internet*. Este webservice desempenha um papel crucial na comunicação remota, permitindo a transmissão eficiente de dados entre o hardware e o usuário. Através deste serviço, o sistema pode enviar alertas e atualizações, além de permitir o acesso remoto aos dados coletados. Esta funcionalidade é fundamental para garantir que os usuários estejam sempre informados e possam responder prontamente a qualquer situação.

## **4.2 Funcionamento do hardware Arapuca**

Na *Figura* [4.2,](#page-42-0) apresenta-se um diagrama de blocos que ilustra as diversas fases operacionais do dispositivo. Neste diagrama, é evidente o processo iniciado pelo dispositivo em caso de furto. Primeiramente (retângulo mais a esquerda), o dispositivo ativa a função de rastreamento GPS para determinar sua localização atual, além da leitura do [MPU](#page-12-2) para determinar movimento. Em seguida, procede-se à captação da data e hora exatas do evento. Posteriormente, estas informações são transmitidas através do módulo Wi-Fi. Além disso, um timer integrado ao sistema é programado para disparar periodicamente, capturando e armazenando novos conjuntos de dados na memória flash. Este processo de captura e armazenamento de dados continua ativo até que o dispositivo seja efetivamente recuperado.

<span id="page-42-0"></span>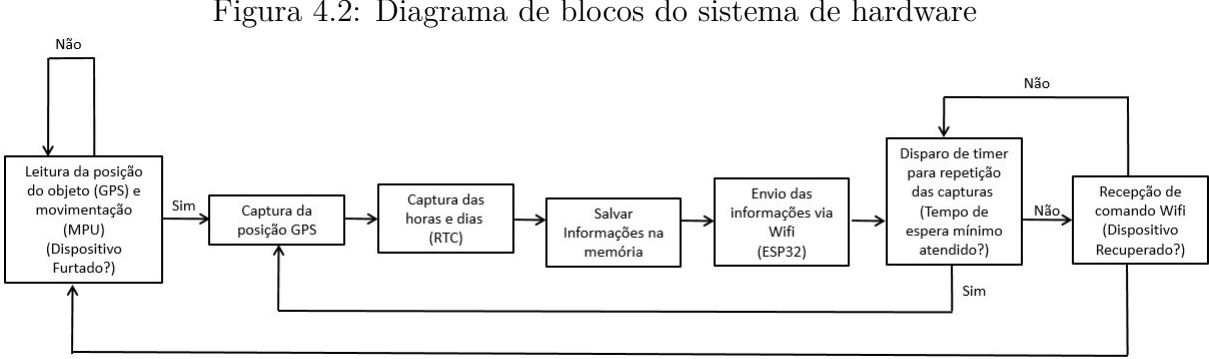

Figura 4.2: Diagrama de blocos do sistema de hardware

Fonte: Autoria própria.

#### **4.2.1 Caracterização do furto**

A identificação de um possível furto de um eletrodoméstico sob monitoramento do dispositivo, pode ser conseguida pela detecção de movimento via MPU ou através do GPS. Por exemplo, no caso de um aparelho de som portátil, a utilização do GPS para definir uma área segura de operação é mais eficaz, pois permite identificar deslocamentos fora dessa zona predefinida. Já para uma televisão, o MPU tende a ser mais adequado para sinalizar um furto, considerando que movimentos frequentes do aparelho são incomuns.

É importante destacar que o dispositivo pode permanecer ativo continuamente, mesmo em locais considerados seguros, enviando dados regularmente. Esta operação contínua é viável devido ao baixo consumo de energia do sistema, o que é aceitável na maioria das aplicações práticas.

### **4.2.2 Captura dos dados**

Uma vez caracterizado o furto, o dispositivo inicia a coleta de dados de forma programada. Neste contexto, o papel do RTC (Real-Time Clock) é fundamental, pois é ele quem ativa o dispositivo periodicamente para repetir a coleta de dados. O RTC não só desperta o dispositivo, mas também fornece informações precisas de data e hora, essenciais para o registro dos eventos.

Após a conclusão da coleta, os dados são armazenados na memória flash. Esses dados são possíveis serem visualizados através da interface.

Para ilustrar a capacidade de armazenamento, considere que cada registro ocupa 128 bytes. Com uma memória de 4 MB, é possível armazenar até 32.768 registros. Isso representa uma quantidade significativa de dados:

- Com um registro por minuto, o dispositivo pode armazenar dados por aproximadamente 22 dias (32.768 registros divididos por 60 minutos).
- Com um registro por hora, a capacidade se estende para cerca de 3 anos (32.768 registros divididos por 24 horas).

#### **Organização dos dados na memória flash**

A padronização do armazenamento dos dados na memória flash, segue conforme o apresentado na *Tabela* [4.1,](#page-44-0) ocupando um total de 97 bytes.

| Modo          | Data      | Hora             | Latitude    |     |
|---------------|-----------|------------------|-------------|-----|
| $XXXX -$      | dd/mm/aa  | $\vert$ hh:mm:ss | ddmm.mmmmm, | N/S |
| $\rm{ALT2}$ - | 15/11/23, | 10:34:21,        | 4717.11437, | N   |
|               |           |                  | 19          |     |

<span id="page-44-0"></span>Tabela 4.1: Organização dos dados armazenados em ASCII na memória flash

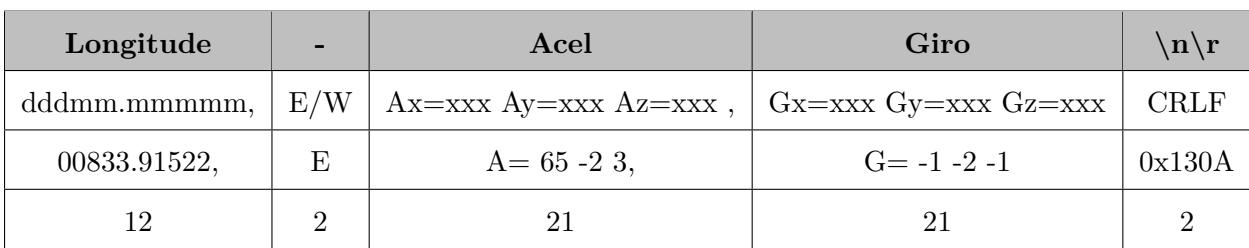

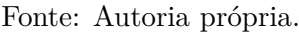

Os dados do MPU são valores absolutos em 8 bits para cada um dos eixos x, y e z. Vale mencionar, que a quantidade de caracteres nem sempre segue conforme o número na linha 4 (última linha), pode acontecer de ter uma pequena variação em função da quantidade de dígitos necessária para cada parâmetro. O mais importante é que a quantidade total seja sempre inferior a 128 bytes, devido que na memória flash W25Q32, para evitar problemas com as fronteiras das páginas, o registro precisa ter tamanho que seja potência de 2. Dessa maneira, foi adequado utilizar um tamanho de 128 bytes (2<sup>7</sup> )*.*

## **4.2.3 Confirmação da recuperação**

Na fase final do processo, quando o dispositivo furtado é recuperado, o proprietário tem a possibilidade de reiniciar o ciclo operacional do sistema. Por exemplo, se um eletrodoméstico equipado com o dispositivo Arapuca é furtado e posteriormente recuperado, o proprietário pode enviar um comando ordenando que o sistema retorne à sua fase inicial e reinicie o ciclo de monitoramento.

## **4.3 Ilustração dos estados do Arapuca**

A ilustração dos estados apresentado na *Figura* [4.3](#page-45-0) ilustra as transições entre os diferentes estados do dispositivo. Cada estado reflete uma condição específica do sistema, desde a vigilância padrão até os níveis de alerta.

<span id="page-45-0"></span>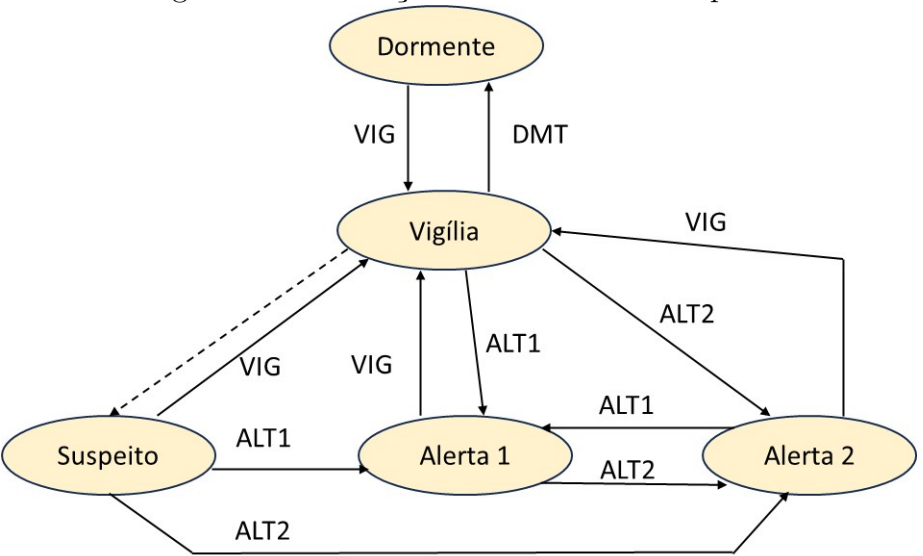

Figura 4.3: Ilustração dos estados do Arapuca

Fonte: Autoria própria.

O desafio principal na concepção do Arapuca foi desenvolver um mecanismo que permitisse a mudança automática de estado entre **Suspeito**, **Alerta 1** e **Alerta 2**. A complexidade residia em criar um sistema que não apenas detectasse condições anormais, mas também determinasse o nível apropriado de resposta com base na gravidade da situação. Essa transição automática é essencial para garantir que o dispositivo responda de maneira eficiente e eficaz, minimizando falsos alarmes e maximizando a segurança.

Diante do desafio apresentado, optou-se por desenvolver a mudança automática apenas entre os estados de **Vigilia** e **Suspeito**. Essa decisão foi tomada considerando que, na implementação atual deste trabalho, a transição entre os estados de **Suspeito**, **Alerta 1** e **Alerta 2** foi concebida para ser realizada manualmente pelo usuário. Cabendo ao usuário a responsabilidade de avaliar e decidir sobre a gravidade e a natureza de cada alerta. Essa funcionalidade manual, integrada ao sistema, assegura que o dispositivo Arapuca mantenha sua eficácia e flexibilidade, adaptando-se às necessidades específicas de segurança do usuário.

### **4.3.1 Dormente**

Este modo foi projetado para operar de forma eficiente, com o objetivo de manter o dispositivo em estado de baixo consumo de energia e focar apenas no recebimento de mensagens. Esse recurso é essencial para prolongar a vida útil da bateria do dispositivo, garantindo que ele funcione por longos períodos sem a necessidade de carregamentos frequentes.

Ademais, o modo Dormente é crucial para manter o dispositivo alerta e responsivo a comandos externos, mesmo quando não está em uso ativo, assegurando que o sistema esteja sempre pronto para entrar em ação quando necessário.

### **4.3.2 Vigilia**

Neste estado, o dispositivo não só recebe mensagens, mas também está preparado para transitar para os estados de alerta, dependendo das condições detectadas pelos sensores.

Este estado é especialmente sensível às variações nos sensores do acelerômetro, giroscópio ou GPS. Ao entrar neste modo, o dispositivo inicializa e configura os valores do MPU e do GPS, estabelecendo um ponto de referência. A partir daí, realiza medições constantes para verificar se há discrepâncias entre os valores atuais e os valores inicialmente configurados. Qualquer alteração significativa nos dados desses sensores pode indicar uma situação potencialmente suspeita, levando o Arapuca a entrar automaticamente no próximo estado **Suspeito**.

Este modo é uma medida para identificar e responder a possíveis ameaças ou irregularidades, como movimentos inesperados do objeto monitorado, garantindo uma resposta rápida e eficaz em situações de potencial furto ou deslocamento não autorizado do objeto.

#### **4.3.3 Suspeito**

Neste modo, o dispositivo aumenta sua vigilância e começa a enviar dados a cada três horas (este período pode ser programado pelo usuário), também armazenam essas informações na memória. Essa frequência de atualização garante que os dados sejam coletados e registrados regularmente, proporcionando um histórico detalhado e atualizado das condições e localização do objeto monitorado.

O aspecto mais crítico do Modo Suspeito é que a transição para outro estado operacional deve ser feita manualmente. Isso significa que, uma vez ativado, o dispositivo permanecerá neste modo até que uma intervenção direta seja realizada. Essa característica é essencial para manter um nível elevado de segurança, pois garante que o dispositivo continue monitorando e registrando dados em situações potencialmente arriscadas, sem ser desativado ou alterado automaticamente. Essa abordagem manual para mudar de estado assegura que o usuário tenha controle total sobre o funcionamento do dispositivo, permitindo uma resposta personalizada e consciente a situações suspeitas.

Uma adversidade não vencida, foi conseguir um meio em que houvesse mudaça desse estado para o de Alerta 1 de forma automártica.

#### <span id="page-47-0"></span>**4.3.4 Alerta 1**

Quando ativado, este modo indica que o dispositivo foi furtado ou está em uma situação de alto risco. Neste estado, o Arapuca intensifica suas operações de monitoramento, enviando atualizações de posição a cada hora. Esta frequência aumentada de comunicação é vital para rastrear o movimento e a localização do objeto roubado de forma eficiente e contínua.

Além do envio de mensagens de posição, o dispositivo também grava essas informações na memória flash a cada hora.

### **4.3.5 Alerta 2**

Representa um nível ainda mais elevado de vigilância e resposta em situações de furto. Este modo é ativado pelo usuário, quando há uma confirmação ou forte suspeita de que o dispositivo foi furtado. Neste estado, o Arapuca adota uma estratégia de monitoramento intensivo, enviando atualizações de posição a cada minuto. Esta alta frequência de comunicação é essencial para fornecer um acompanhamento em tempo quase real do movimento e localização do objeto furtado.

Paralelamente ao envio de mensagens de posição, o dispositivo também grava essas informações na memória flash a cada minuto. Este registro contínuo e detalhado é crucial para criar um histórico abrangente da trajetória do objeto, oferecendo informações valiosas para a recuperação do item e para eventuais investigações. O Modo de Alerta 2 é uma ferramenta vital no sistema Arapuca, proporcionando uma resposta imediata e detalhada em situações críticas de furto, maximizando as chances de localização e recuperação rápida dos bens monitorados.

## **4.4 Considerações importantes**

Neste tópico, são abordados alguns ítens cruciais que desempenham papel fundamental no aprimoramento e na eficácia do sistema Arapuca. Esses ítens incluem o web service, o bot do WhatsApp e outras funcionalidades adicionais implementadas através dos botões da interface. Cada um desses elementos contribui de maneira única para a operação do sistema, oferecendo maior controle, segurança e interatividade ao usuário.

### <span id="page-47-1"></span>**4.4.1 Web Service**

A implementação do web service, desenvolvido com Flask e Python, no sistema Arapuca é um aspecto crucial que traz uma série de benefícios significativos para a aplicação. O Flask, um microframework para web em Python, que oferece flexibilidade e eficiência necessária para criar um webservice robusto e confiável [\[23\]](#page-66-0). A escolha do Python, por sua

<span id="page-48-1"></span>vez, devido a sua simplicidade de aprendizado além de fácil manutenção e de compatibilidade com futuras expansões no sistema [\[24\]](#page-66-1). O webservice atua como um intermediário essencial entre o hardware do dispositivo Arapuca e o usuário, permitindo a comunicação e o controle remotos de forma eficiente e segura [\[25\]](#page-67-0).

Dentro deste web service, foram desenvolvidas três rotas principais que são fundamentais para a operação do sistema:

• **https://arapuka.onrender.com/**: apenas uma tela de apresentação do web service, como pode ser visto na *Figura* [4.4.](#page-48-0)

<span id="page-48-0"></span>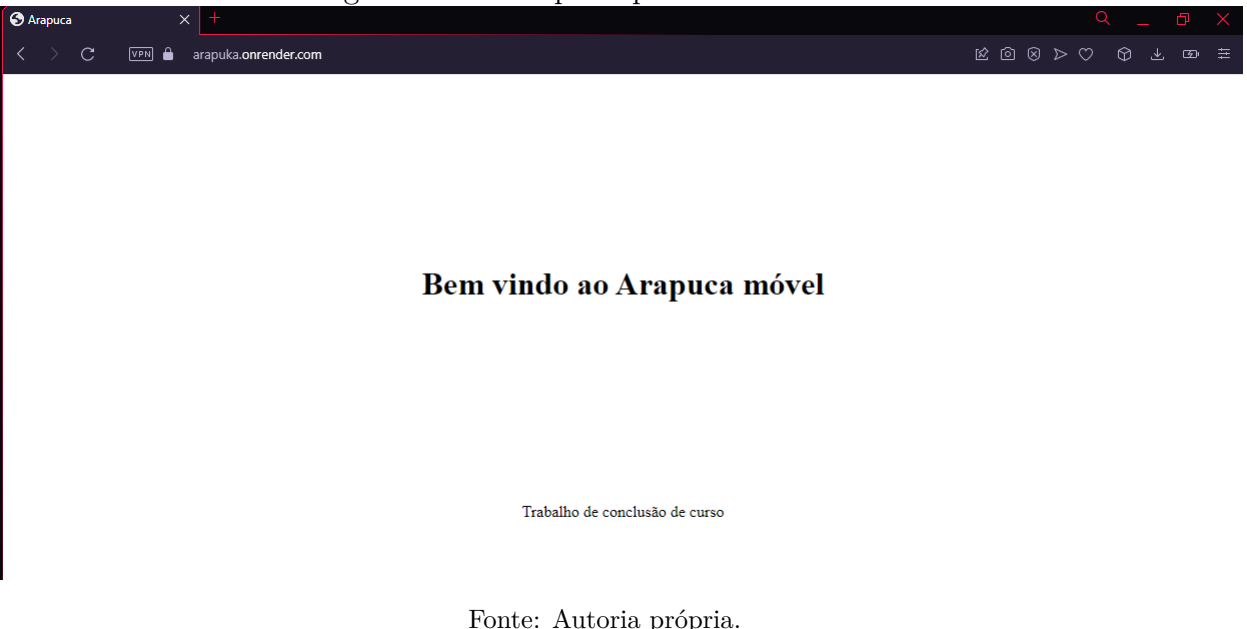

#### Figura 4.4: Rota principal do Web Service

- **https://arapuka.onrender.com/comando**: é dedicada ao envio de comandos para o dispositivo. Esta funcionalidade permite que o usuário interaja diretamente com o Arapuca, enviando instruções específicas, como a ativação de funções ou a solicitação de dados.
- **https://arapuka.onrender.com/resposta**: é utilizada para receber as respostas do dispositivo. Essa rota é essencial para a coleta de informações do Arapuca, como a localização atual, o status do dispositivo e outros dados relevantes.

A implementação dessas rotas no webservice facilita a interação do usuário com o dispositivo, aproveitando as vantagens da conectividade web para melhorar a experiência do usuário e a funcionalidade do sistema Arapuca.

### <span id="page-49-0"></span>**4.4.2 Alerta Whatsapp**

Em muitas situações, o proprietário do dispositivo Arapuca pode não ter a disponibilidade ou a conveniência de monitorar constantemente a interface do sistema para verificar se ocorreu um furto ou alguma mudança de estado do objeto protegido. Essa realidade impõe a necessidade de um método mais prático e acessível de notificação. Nesse contexto, a integração de um *[Bot](#page-12-3) de WhatsApp* [\[26\]](#page-67-1) surge como uma solução inovadora e eficiente. Através deste bot, o proprietário pode receber alertas automáticos diretamente em seu smartphone, sempre que o dispositivo Arapuca detectar uma mudança de estado, como um deslocamento não autorizado ou uma tentativa de furto.

O uso do *Bot de WhatsApp* [\[26\]](#page-67-1) para enviar notificações de alerta oferece uma série de vantagens. Para começar, oferece ao usuário a facilidade de obter atualizações em tempo real sem a necessidade de permanecer na interface do sistema em qualquer momento. Além disso, o WhatsApp, como uma plataforma comum para a maioria dos usuários [\[27\]](#page-67-2), torna mais fácil aderir e entender o sistema de notificações. Essa abordagem assegura que o proprietário esteja sempre informado sobre o status de segurança de seus bens, aumentando a eficácia do sistema Arapuca na prevenção e no alerta de situações de furto ou movimentações suspeitas.

### **4.4.3 Interface Python**

A *Figura* [4.5](#page-50-0) representa a tela principal da interface desenvolvida.

<span id="page-50-0"></span>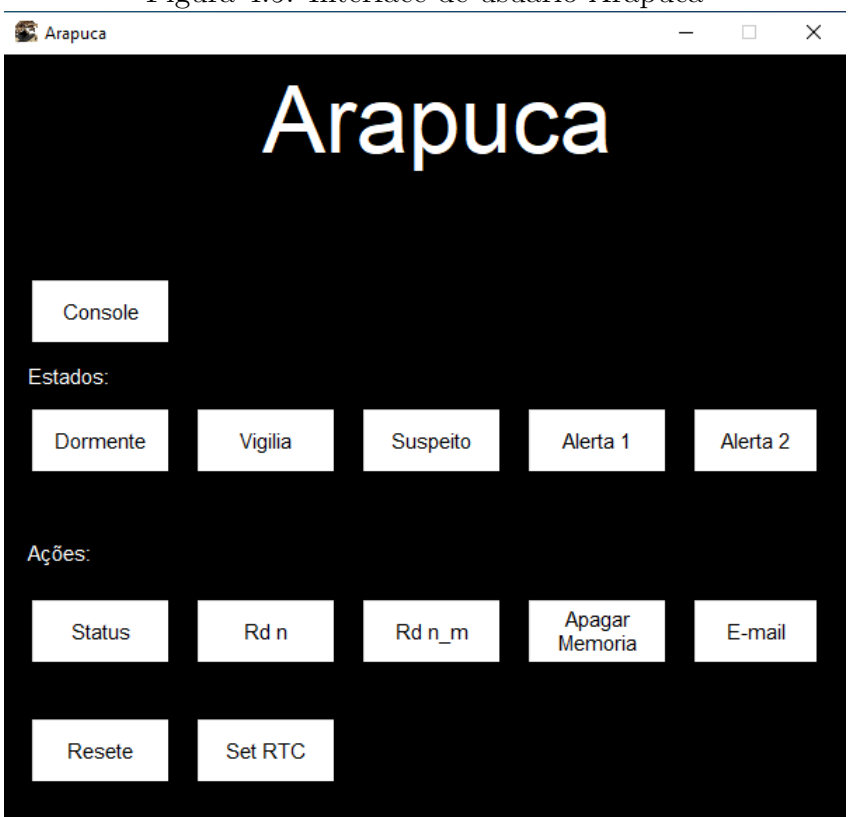

Figura 4.5: Interface de usuário Arapuca

Fonte: Autoria própria.

Algumas das funcionalidades dos botões na interface já foram explicadas nos tópicos anteriores, a seguir são descritos o funcionamento e configuração dos demais comandos.

#### **Console**

Esta funcionalidade foi projetada para atender a uma necessidade específica: a verificação e atualização do estado do sistema após uma mudança já ter ocorrido.

Em cenários onde o objeto rastreado sofre uma alteração de estado - seja por movimento indevido, furto ou outra condição predefinida - o sistema automaticamente registra e armazena dados relevantes. O botão de console surge como um recurso intuitivo, permitindo ao usuário acessar uma tela de atualização constante, exibindo as mensagens recebidas, garantindo assim uma interação mais eficaz e uma resposta rápida às mudanças de estado detectadas.

#### <span id="page-50-1"></span>**Status**

Possui o objetivo específico de informar o usuário sobre o estado atual do dispositivo Arapuca. Ao acioná-lo, o usuário obtém informações imediatas sobre o status do dispositivo, desde informações do estado atual de operação, data e hora, localização GPS, além dos dados do acelerômetro e giroscópio.

#### **Ler memoria**

Oferece ao usuário a capacidade de acessar e analisar dados específicos armazenados no dispositivo. Esta opção é útil para a revisão e o monitoramento detalhado das atividades registradas pelo sistema. Dentro desta funcionalidade, existem comandos específicos que permitem uma leitura personalizada da memória, adaptando-se às necessidades do usuário.

- **RD\_n**: é utilizado para ler os primeiros 'n' registros da memória.
- **RD** n m: oferece uma funcionalidade mais detalhada, permitindo ao usuário ler os registros da memória a partir do registro 'n' até o registro 'm'.

Para uma análise direcionada e eficiente, esta capacidade de leitura de dados é essencial. Permite que o usuário obtenha informações detalhadas sobre períodos de tempo ou eventos específicos. Assim, a função "Ler Memória" do Arapuca se destaca como uma ferramenta útil para gerenciamento e análise de dados, dando ao usuário acesso completo e controlado às informações que o dispositivo registrou.

#### **Apagar memória**

A capacidade de apagar toda a memória flash W25Q32 no sistema Arapuca representa um avanço no gerenciamento de dados e na segurança do dispositivo. Este recurso permite ao usuário limpar completamente a memória do dispositivo, garantindo que todas as informações armazenadas sejam excluídas de forma segura e eficaz. Este recurso é particularmente útil em situações onde o dispositivo precisa ser reutilizado para diferentes objetos ou onde a privacidade e a segurança dos dados armazenados são consideradas importantes. Ao limpar a memória, o usuário pode garantir que nenhuma informação residual ou sensível seja deixada no dispositivo, evitando acesso não autorizado ou recuperação inadequada de dados.

Além disso, a função de apagar a memória flash auxilia na manutenção e eficiência do sistema. Com o tempo, o acúmulo de dados afeta o desempenho do dispositivo, tornando as operações mais lentas e menos eficientes. Ao disponibilizar a opção de limpeza de memória, o sistema Arapuca garante que o aparelho possa operar em sua capacidade máxima, mantendo assim um alto nível de desempenho. Esse recurso também facilita a manutenção e gerenciamento dos equipamentos, permitindo ao usuário reiniciar o sistema de monitoramento com a memória limpa, pronta para novas operações e registros. Em

<span id="page-52-0"></span>resumo, a capacidade de apagar a memória flash W25Q32 não apenas aumenta a segurança dos dados, mas também otimiza a funcionalidade geral do sistema Arapuca.

#### **E-mail**

No desenvolvimento do projeto Arapuca, uma das principais funcionalidades é a possibilidade de enviar e-mails contendo detalhes de localização do dispositivo. Este recurso é implementado em conformidade com o padrão SMTP para garantir a eficiência e segurança na transmissão de e-mail. Este protocolo permite que o usuário receba e-mail contendo informações importantes, incluindo um link direto para o Google Maps. Este link fornece uma visão precisa da localização atual do dispositivo, além da data e hora exatas em que esses dados foram registrados. Para realizar esta tarefa, o sistema utiliza o servidor *SMTP2GO* [\[28\]](#page-67-3), uma escolha estratégica que garante confiabilidade e agilidade no envio de e-mails via SMTP.

É importante ressaltar que a funcionalidade de envio de e-mail no sistema Arapuca não é automática, mas é acionada pelo usuário. Esta decisão foi tomada com o intuito de dar ao usuário o controle total sobre quando queira receber essas informações, e evitar notificações desnecessárias ou excessivas. O usuário pode solicitar o envio de um e-mail a qualquer momento clicando no botão designado para esta função na interface do sistema. Ao solicitar um e-mail, além de inserir o assunto do corpo do e-mail, o usuário também pode inserir o endereço de destino do e-mail desejado.

#### **Resete**

Esta opção permite que o usuário envie um comando específico que resulta na reinicialização do microcontrolador MSP430 por meio de software. Este recurso é útil em situações onde o dispositivo encontra-se com algum erro operacional ou comportamento anômalo, necessitando de um reinício rápido para retomar seu funcionamento normal.

Após o processo de reinicialização, o Arapuca executa uma varredura automática na memória para determinar qual era o último estado operacional antes do reinício. Esta checagem é essencial para garantir que o dispositivo retome suas funções no mesmo modo em que se encontrava, mantendo a continuidade e a eficácia do monitoramento. O comando de **Resete** é, portanto, uma ferramenta valiosa para a manutenção da estabilidade e confiabilidade do sistema, assegurando que o Arapuca permaneça operacional e eficiente mesmo diante de eventuais falhas ou erros de sistema.

#### **Set RTC**

O sistema faz uso de uma placa RTC denominada DS3231 que já vem com uma bateria de backup, garantindo a precisão na marcação de data e hora. Este componente é essencial para o registro contínuo do tempo, recurso importante para um monitoramento eficaz. O funcionamento do RTC é relativamente simples e intuitivo: o usuário configura os valores iniciais de data e hora no registrador RTC, e a partir desse momento o dispositivo passa a cronometrar de forma autônoma. O módulo RTC utilizado neste projeto é particularmente eficiente porque possui uma fonte de alimentação interna dedicada, garantindo a continuidade da temporização mesmo que o sistema de segurança e vigilância não possua fonte de alimentação externa.

No entanto, é importante considerar que podem ocorrer erros na atualização da data e hora no dispositivo. Para amenizar esse problema, foi desenvolvida uma funcionalidade adicional: um botão que, quando acionado, captura a data e hora atuais do computador do usuário e as envia ao dispositivo via webservice. Essa ação permite que o RTC do dispositivo Arapuca atualize seus dados de data e hora, garantindo assim a precisão e a confiabilidade das informações registradas. Esta solução não apenas resolve o problema de potenciais desvios na contagem do tempo, mas também adiciona uma camada extra de flexibilidade e controle para o usuário, permitindo uma sincronização fácil e eficiente com a hora local.

#### <span id="page-53-0"></span>**Mostrar Mapa**

A funcionalidade do botão **Mostrar Mapa** foi projetada para melhorar a experiência do usuário ao interagir com o dispositivo. Antes dessa implementação, o usuário recebia as coordenadas GPS do hardware e precisava inseri-las manualmente no *GoogleM aps* para localizar o dispositivo. Com a introdução deste botão, ao receber as coordenadas GPS, o usuário pode simplesmente clicar sobre ele para que uma nova janela se abra, exibindo uma imagem do local do dispositivo diretamente no Google Maps. Esta abordagem simplifica o processo de localização, oferecendo uma visualização rápida e clara do local onde o dispositivo se encontra.

Essa funcionalidade está disponível em algumas telas da interface, incluindo as relacionadas aos modos Dormente, Vigília, Console, Alerta 1, Alerta 2 e Status. É importante notar que para a exibição efetiva do mapa, é necessário que a interface já tenha recebido dados de coordenadas desde sua inicialização. Caso contrário, a imagem do mapa não poderá ser exibida.

# **Capítulo 5**

# **Ensaios**

Neste capítulo, são explorados alguns testes realizados para avaliar as principais funcionalidades do Arapuca. Estas análises são fundamentais para compreender a eficácia, a eficiência do dispositivo e suas condições operacionais.

# **5.1 Testes para detecção de movimento do dispositivo**

Para o desenvolvimento do sistema Arapuca utilizou-se dois métodos diferentes para a detecção de possíveis alertas de furto: MPU e GPS. O MPU pode detectar movimento e vibração usando um giroscópio integrado, fornecendo dados importantes para determinar se um dispositivo está se movendo de maneira suspeita. Além disso, o GPS ajuda a localizar o dispositivo com precisão, permitindo verificar se ele foi movido fora de uma área pré-determinada, o que pode indicar um furto.

A *Figura* [5.1](#page-55-0) apresenta um pequeno diagrama a respeito do funcionamento da caracterização de furto.

<span id="page-55-1"></span><span id="page-55-0"></span>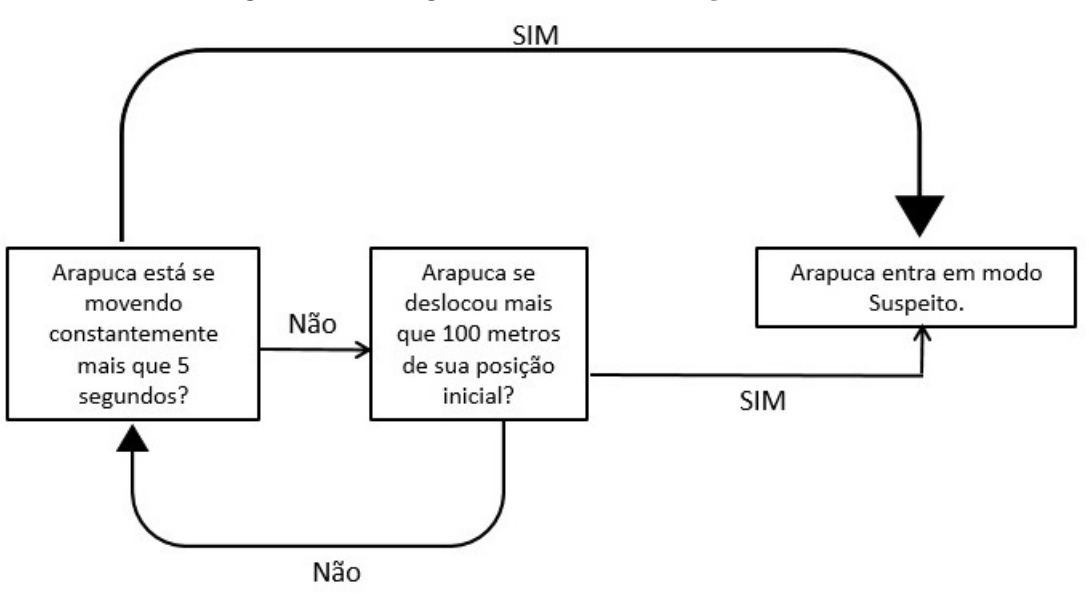

Figura 5.1: Diagrama de caracterização de furto

Fonte: Autoria própria.

Baseando-se no projeto anterior [\[2\]](#page-65-0), foi aprimorado o método de detecção de furtos utilizando o MPU6050. Através de uma calibragem cuidadosa, foi estabelecido um limite de ativação para o acelerômetro/giroscópio, considerando o ruído e a variação máxima detectada em estado de repouso. Definido um intervalo de tempo de 5 segundos para diferenciar movimentos normais de atividades suspeitas. Se o giroscópio detecta um movimento contínuo além desse período, o sistema inicia o processo de alerta de furto. Essa abordagem foi menos sensível em comparação com o projeto anterior, visando reduzir falsos positivos e aumentar a precisão na detecção de movimentos suspeitos.

Para a detecção de furto via GPS, foi adotado uma estratégia mais cautelosa devido à alta sensibilidade e ruído do sistema. Estabelecido um parâmetro de deslocamento de 100 metros como critério para o alerta de furto. Essa medida visa evitar falsos alarmes que poderiam ser causados por pequenas variações na localização GPS, garantindo que o alerta de furto seja acionado apenas quando há um deslocamento significativo do dispositivo.

## **5.2 Teste de mudança de estado**

A *Figura* [5.2](#page-56-0) demonstra a resposta do dispositivo ao selecionar a mudança para outro estado. Já a *Figura* [5.3](#page-56-1) exibe o alerta recebido no WhatsApp, referente à mudança de estado realizada pelo Arapuca.

### Figura 5.2: Pedido de mudança para outro estado do Arapuca

<span id="page-56-0"></span>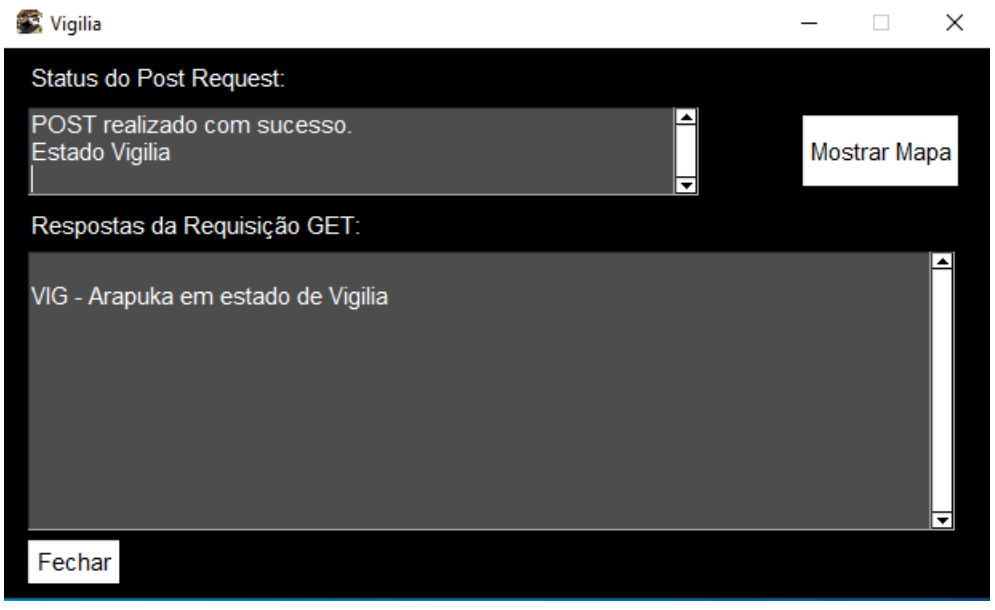

Fonte: Autoria própria.

### <span id="page-56-1"></span>Figura 5.3: Alerta recebido no whatsapp referente a mudança de estado do Arapuca

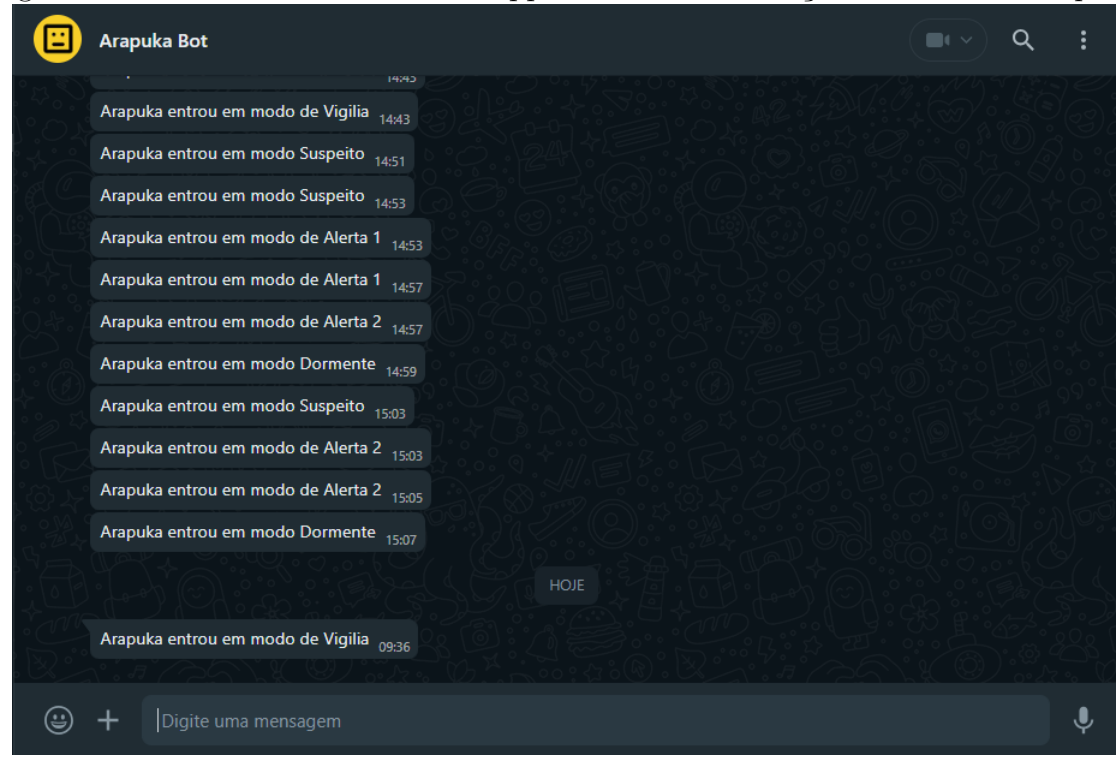

Fonte: Autoria própria.

# **5.3 Teste de Status**

<span id="page-57-0"></span>Conforme abordado no *tópico* [4.4.3,](#page-50-1) a função de status apresenta as informações atuais do dispositivo Arapuca, como ilustrado na *Figura* [5.4.](#page-57-0)

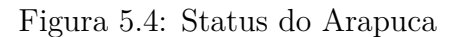

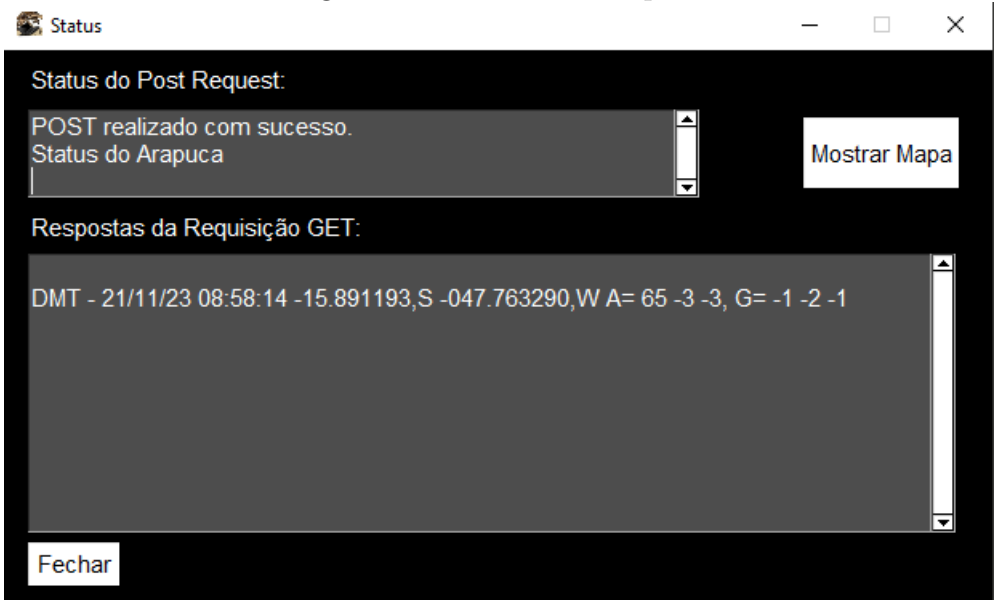

Fonte: Autoria própria.

Conforme citado no *tópico* [4.4.3,](#page-53-0) para fazer o uso dessa funcionalidade, basta apertar o botão **Mostrar Mapa** no canto superior direito, a *Figura* [5.5](#page-58-0) apresenta o exemplo do mapa, representando o local que o dispositivo está presente, no exemplo em questão o dispositivo está na casa do *João Pedro*, autor deste trabalho.

<span id="page-58-0"></span>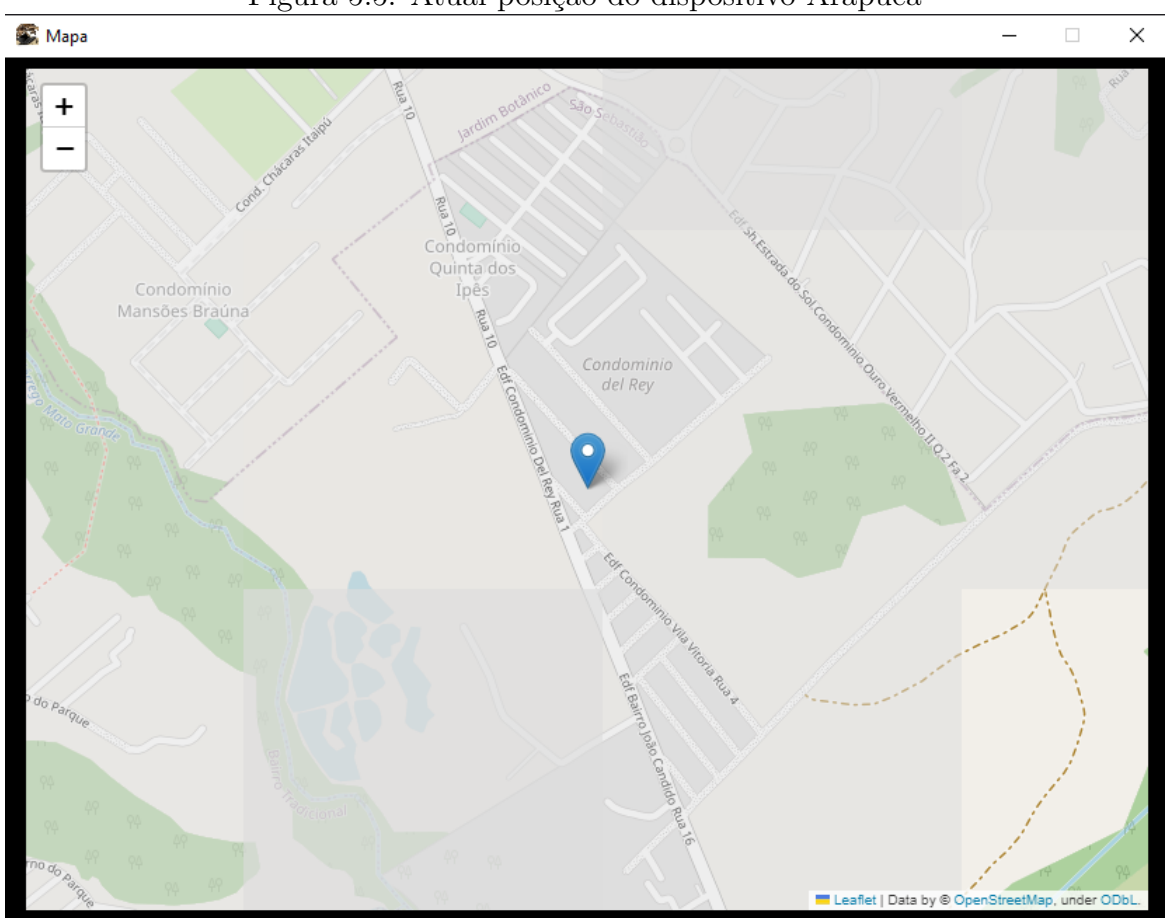

Figura 5.5: Atual posição do dispositivo Arapuca

Fonte: Autoria própria.

# **5.4 Teste de memória**

<span id="page-58-1"></span>Nas *Figuras* [5.6](#page-58-1) e [5.7,](#page-59-0) observa-se o teste para leitura dos primeiros *n* registros de memória, enquanto as *Figuras* [5.8](#page-59-1) e [5.9](#page-60-0) ilustram a leitura dos registros *n* até o *m* da memória flash.

Figura 5.6: Pedido de leitura dos 5 primeiros registros da memória

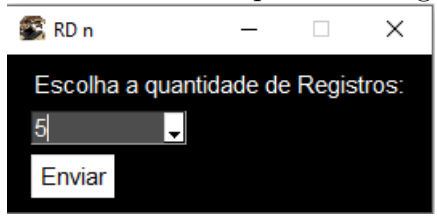

Fonte: Autoria própria.

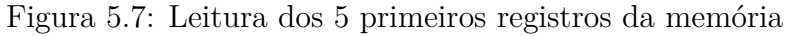

<span id="page-59-0"></span>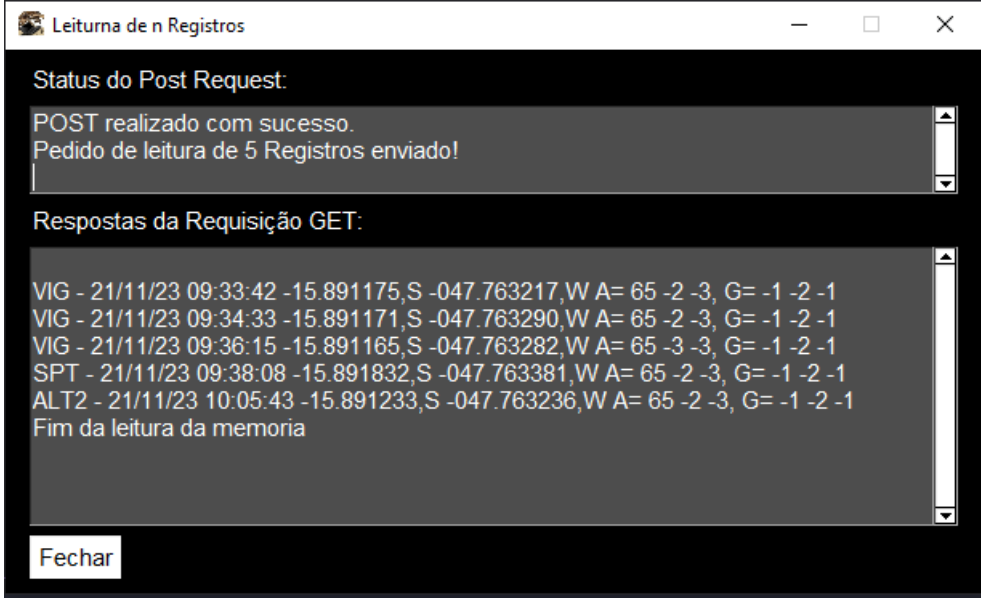

Fonte: Autoria própria.

<span id="page-59-1"></span>Figura 5.8: Pedido de leitura dos registros 3 até 8 da memória

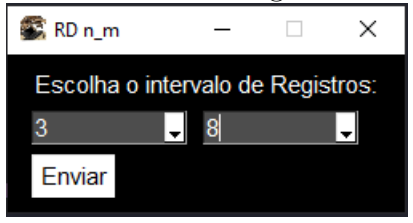

Fonte: Autoria própria.

Figura 5.9: Leitura dos registros 3 até 8 da memória

<span id="page-60-0"></span>

| Leiturna de n até m Registros                                                                                                    |  | × |
|----------------------------------------------------------------------------------------------------|--|---|
| Status do Post Request:                                                                                                    |  |   |
| POST realizado com sucesso.<br>Pedido de leitura do 3° até o 8° Registro enviado!                                                                                                    |  |   |
| Respostas da Requisição GET:                                                                                                    |  |   |
| SPT - 21/11/23 09:38:08 -15.891832, S -047.763381, W A= 65 -2 -3, G= -1 -2 -1<br>SPT - 21/11/23 09:38:08 -15.891832, S -047.763381, W A= 65 -2 -3, G= -1 -2 -1<br>SPT - 21/11/23 09:38:08 -15.891832, S -047.763381, W A= 65 -2 -3, G= -1 -2 -1<br>ALT2 - 21/11/23 10:05:43 -15.891233,S -047.763236,W A= 65 -2 -3, G= -1 -2 -1<br>ALT2 - 21/11/23 10:37:50 -15.891163,S -047.763294,W A= 65 -3 -3, G= -1 -2 -1<br>VIG - 21/11/23 10:41:12 -15.891167, S -047.763313, W A= 65 -2 -3, G= -1 -2 -1<br>Fim da leitura da memoria |  |   |
| Fechar                                                                                                    |  |   |

Fonte: Autoria própria.

## **5.5 Teste de envio de E-mail**

<span id="page-60-1"></span>Neste exemplo, conforme as *Figuras* [5.10](#page-60-1) e [5.11,](#page-61-0) enviou-se um e-mail com o Assunto **Teste Arapuca** para o endereço **190057807@aluno.unb.br**. *Figura* [5.12](#page-61-1) mostra o e-mail recebido, exibindo a mensagem completa, que inclui um link do *GoogleM aps*.

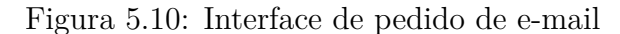

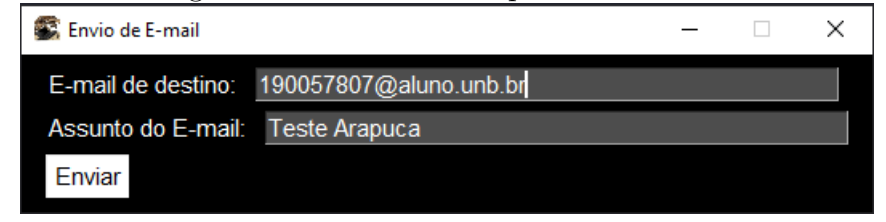

Fonte: Autoria própria.

#### Figura 5.11: Pedido de e-mail enviado

<span id="page-61-0"></span>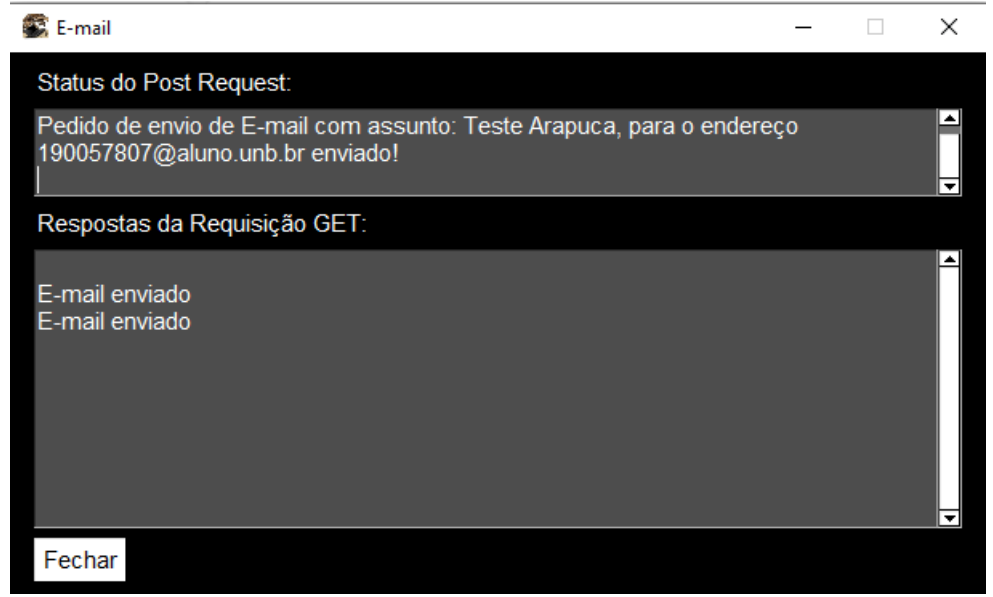

Fonte: Autoria própria.

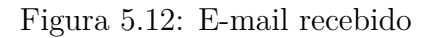

<span id="page-61-1"></span>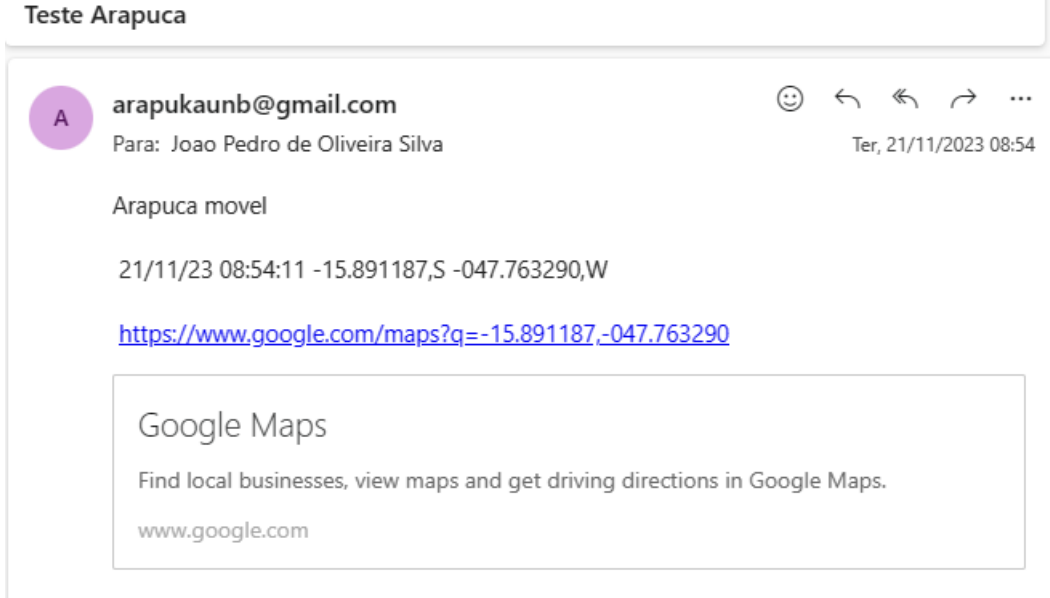

Fonte: Autoria própria.

# **5.6 Teste de Set RTC**

No teste apresentado, o Arapuca estava com datas e horas desatualizadas. A *Figura* [5.13](#page-62-0) representa o momento em que se clicou no botão **Set RTC**. Já a *Figura* [5.14](#page-62-1) mostra a <span id="page-62-0"></span>resposta atualizada do Arapuca, com valores de data e hora corrigidos.

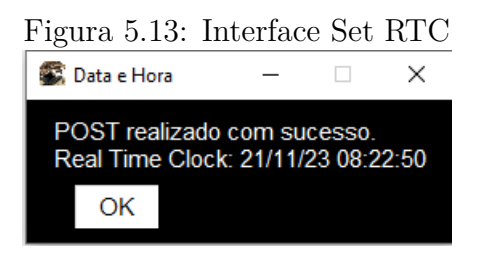

Fonte: Autoria própria.

Figura 5.14: Real Time CLock ajustado

<span id="page-62-1"></span>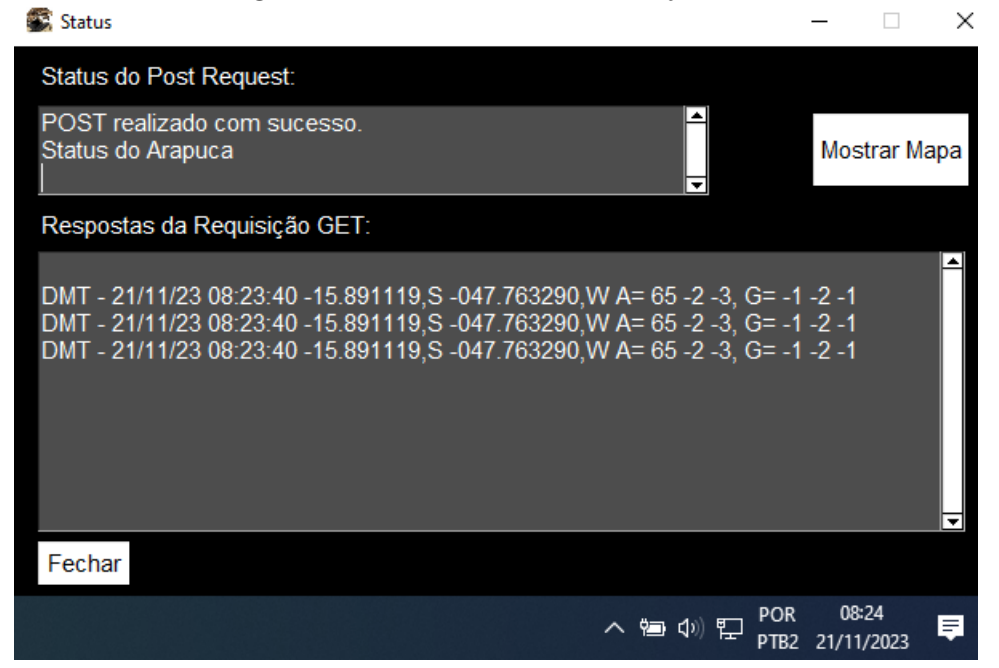

Fonte: Autoria própria.

# **Capítulo 6**

# **Conclusão**

O tema principal do desenvolvimento do projeto Arapuca foi criar um dispositivo inovador capaz de detectar e alertar sobre furto de eletrodomésticos ou outros itens de valor. Este objetivo central orientou todas as fases de desenvolvimento desde a concepção do dispositivo até a sua implementação real. A motivação do projeto não é apenas recuperar itens furtados, mas também reduzir a incidência desse tipo de crime. Ao oferecer uma solução tecnológica eficaz para o monitoramento de bens, o projeto visava restaurar e fortalecer a confiança do usuário na segurança de seus pertences.

Os resultados obtidos com o dispositivo Arapuca foram notavelmente positivos, destacando especialmente quanto à eficiência do software e do webservice integrado. O sistema demonstrou uma capacidade eficiente de detecção e alerta em situações de furto, armazenando informações vitais como localização, data e hora. Esses dados provaram ser fundamentais para a recuperação dos objetos e para auxiliar nas investigações de furtos. O software, desenvolvido com foco na usabilidade e na interatividade, facilitou significativamente a operação do dispositivo pelo usuário. A implementação do webservice, utilizando Flask, proporcionou uma comunicação remota e eficiente com o hardware, permitindo o acesso e a gestão dos dados coletados de maneira simplificada e intuitiva. Essa integração de software e webservice não apenas melhorou a experiência do usuário, mas também aumentou a confiabilidade e a eficácia do sistema em situações reais de furto.

Em conclusão, o projeto Arapuca atingiu seu objetivo principal de desenvolver um dispositivo capaz de detectar e alertar furtos, proporcionando ao usuário uma maior segurança e a possibilidade de recuperação de seus bens.

Também é crucial avaliar o custo do hardware utilizado no projeto para verificar se sua aquisição é acessível para o cidadão comum. A *Tabela* [6.1](#page-64-0) apresenta o orçamento dos componentes utilizados

<span id="page-64-0"></span>

| Peça                           | Quantidade | Preço $(R$)$ |
|--------------------------------|------------|--------------|
| Microcontrolador MSP430F5529LP | 1          | 154,02       |
| Módulo GPS GY-GPS6MV2          | 1          | 51,29        |
| Memória externa 25Q32FVSIG     | 1          | 6,75         |
| Módulo RTC DS3231              | 1          | 7,99         |
| Módulo MPU6050                 | 1          | 17,90        |
| Módulo Wi-Fi ESP32             | 1          | 38,99        |
| Power Bank                     | 1          | 56,37        |
| Total                          | 7          | 333,31       |

Tabela 6.1: Orçamento do projeto Arapuca

Fonte: Autoria própria.

# **6.1 Propostas para futuras melhorias**

Seguem-se algumas propostas que podem ser utilizadas para melhorar o projeto:

- Melhorar o funcionamento dos estados do Arapuca, implementar um meio que permitar de forma automática a transição entre os estados, por exemplo: estado **Suspeito** para o de **Alerta 1** e consequentemente do **Alerta 1** para o **Alerta 2**.
- Quando o dispositivo alertar possível furto, o usuário poder confirmar remotamente se realmente ocorreu, caso contrário envie mensagem para o dispositivo informando que foi um engano.
- Permitir o usuário alterar os valores referentes ao limite do MPU e GPS para alerta de furto, dentre a duração.
- Criação de um aplicativo mobile para facilitar ainda mais a monitoração.
- Integrar um modem USB ao hardware para garantir uma conexão constante à internet Wi-Fi.

# **Referências**

- [1] *Códigos e detalhes do projeto arapuka*. [https://github.com/Arapuka/](https://github.com/Arapuka/arapukaunb2022) [arapukaunb2022](https://github.com/Arapuka/arapukaunb2022). [2,](#page-15-0) [59](#page-72-0)
- <span id="page-65-0"></span>[2] EDUARDO DE SOUSA MARTINS, VICTOR MENDES KOHL: *Dispositivo de segurança para aparelhos eletrônicos*. 2022. [5,](#page-18-0) [6,](#page-19-0) [28,](#page-41-1) [42](#page-55-1)
- [3] Fang, Yi yuan e Xue jun Chen: *Design and simulation of uart serial communication module based on vhdl*. Em *2011 3rd International Workshop on Intelligent Systems and Applications*, páginas 1–4. IEEE, 2011. [5](#page-18-0)
- [4] Depuru, Soma Shekara Sreenadh Reddy, Lingfeng Wang, Vijay Devabhaktuni e Nikhil Gudi: *Smart meters for power grid—challenges, issues, advantages and status*. Em *2011 IEEE/PES Power Systems Conference and Exposition*, páginas 1–7. IEEE, 2011. [5](#page-18-0)
- [5] Alvi, Sheeraz A, Bilal Afzal, Ghalib A Shah, Luigi Atzori e Waqar Mahmood: *Internet of multimedia things: Vision and challenges*. Ad Hoc Networks, 33:87–111, 2015. [7](#page-20-0)
- [6] Shin, Minho, Cory Cornelius, Dan Peebles, Apu Kapadia, David Kotz e Nikos Triandopoulos: *Anonysense: A system for anonymous opportunistic sensing*. Pervasive and Mobile Computing, 7(1):16–30, 2011. [7](#page-20-0)
- [7] Sharma, Vijay Kumar, Vimal Kumar, Swati Sharma e Shashwat Pathak: *Python Programming: A Practical Approach*. CRC Press, 2021. [9](#page-22-0)
- [8] Bawagan, Juan Miguel J: *A kidney exchange matching application using the blossom and hungarian algorithms for pairwise and multiway matching*. INDIAN JOURNAL OF SCIENCE AND TECHNOLOGY, 13(02):229–247, 2020. [9](#page-22-0)
- [9] Bonney, Matthew S, Marco De Angelis, Mattia Dal Borgo, Luis Andrade, Sandor Beregi, Nidhal Jamia e David J Wagg: *Development of a digital twin operational platform using python flask*. Data-Centric Engineering, 3:e1, 2022. [9](#page-22-0)
- [10] Tadlaoui, Mouenis Anouar e Mohamed Chekou: *A blended learning approach for teaching python programming language: towards a post pandemic pedagogy*. International Journal of Advanced Computer Research, 11(52):13, 2021. [9](#page-22-0)
- [11] Anggoro, Dimas Aryo e Nur Chudlori Aziz: *Implementation of k-nearest neighbors algorithm for predicting heart disease using python flask*. Iraqi Journal of Science, páginas 3196–3219, 2021. [9](#page-22-0)
- [12] Al-Fuqaha, Ala, Mohsen Guizani, Mehdi Mohammadi, Mohammed Aledhari e Moussa Ayyash: *Internet of things: A survey on enabling technologies, protocols, and applications*. IEEE communications surveys & tutorials, 17(4):2347–2376, 2015. [11](#page-24-0)
- [13] Esram, Trishan e Patrick L Chapman: *Comparison of photovoltaic array maximum power point tracking techniques*. IEEE Transactions on energy conversion, 22(2):439– 449, 2007. [11](#page-24-0)
- [14] R, Z.: *Embedded Systems*. Taylor and Francis Group, LLC, New York, 2006. [12](#page-25-0)
- [15] Hochreiter, Sepp e Jürgen Schmidhuber: *Long short-term memory*. Neural computation, 9(8):1735–1780, 1997. [13](#page-26-0)
- [16] Harris, Paul A, Robert Taylor, Brenda L Minor, Veida Elliott, Michelle Fernandez, Lindsay O'Neal, Laura McLeod, Giovanni Delacqua, Francesco Delacqua, Jacqueline Kirby *et al.*: *The redcap consortium: building an international community of software platform partners*. Journal of biomedical informatics, 95:103208, 2019. [13](#page-26-0)
- [17] Berners-Lee, Timothy J e Robert Cailliau: *Worldwideweb: Proposal for a hypertext project*. 1990. [14](#page-27-0)
- [18] Belshe, Mike e Roberto Peon: *Rfc 7540: hypertext transfer protocol version 2 (http/2)*, 2015. [14](#page-27-0)
- [19] Grinberg, Miguel: *Flask: Web Development, One Drop at a Time*. " O'Reilly Media, Inc.", 2010. [14](#page-27-0)
- [20] Grinberg, Miguel: *Flask web development: developing web applications with python*. " O'Reilly Media, Inc.", 2014. [14](#page-27-0)
- [21] Sandler, Mark, Andrew Howard, Menglong Zhu, Andrey Zhmoginov e Liang Chieh Chen: *Mobilenetv2: Inverted residuals and linear bottlenecks*. Em *Proceedings of the IEEE conference on computer vision and pattern recognition*, páginas 4510–4520, 2018. [14](#page-27-0)
- [22] Gao, Jianjiong, Bülent Arman Aksoy, Ugur Dogrusoz, Gideon Dresdner, Benjamin Gross, S Onur Sumer, Yichao Sun, Anders Jacobsen, Rileen Sinha, Erik Larsson *et al.*: *Integrative analysis of complex cancer genomics and clinical profiles using the cbioportal*. Science signaling, 6(269):pl1–pl1, 2013. [15](#page-28-0)
- <span id="page-66-0"></span>[23] Vogel, Patrick, Thijs Klooster, Vasilios Andrikopoulos e Mircea Lungu: *A low-effort analytics platform for visualizing evolving flask-based python web services*. Em *2017 IEEE Working Conference on Software Visualization (VISSOFT)*, páginas 109–113. IEEE, 2017. [34](#page-47-0)
- <span id="page-66-1"></span>[24] Narayanan, Srikanth, NM Balamurugan, K Maithili e P Bini Palas: *Leveraging machine learning methods for multiple disease prediction using python ml libraries and flask api*. Em *2022 International Conference on Applied Artificial Intelligence and Computing (ICAAIC)*, páginas 694–701. IEEE, 2022. [35](#page-48-1)
- <span id="page-67-0"></span>[25] Chang, Yung Chia, Kuei Hu Chang e Yi Hsuan Huang: *A novel fuzzy credit risk assessment decision support system based on the python web framework*. Journal of Industrial and Production Engineering, 37(5):229–244, 2020. [35](#page-48-1)
- <span id="page-67-1"></span>[26] *Free api to send whatsapp messages*. [https://www.callmebot.com/blog/](https://www.callmebot.com/blog/free-api-whatsapp-messages/) [free-api-whatsapp-messages/](https://www.callmebot.com/blog/free-api-whatsapp-messages/), Acesso em: 14 de nov. de 2023. [36,](#page-49-0) [59](#page-72-0)
- <span id="page-67-2"></span>[27] *Whatsapp é o aplicativo mais usado pelos brasileiros*. [https://g1.globo.com/tecnologia/noticia/2022/01/11/](https://g1.globo.com/tecnologia/noticia/2022/01/11/whatsapp-e-o-aplicativo-mais-utilizado-por-metade-dos-brasileiros-confira-a-lista.ghtml) [whatsapp-e-o-aplicativo-mais-utilizado-por-metade-dos-brasileiros-conf](https://g1.globo.com/tecnologia/noticia/2022/01/11/whatsapp-e-o-aplicativo-mais-utilizado-por-metade-dos-brasileiros-confira-a-lista.ghtml)ira-a-lista. [ghtml](https://g1.globo.com/tecnologia/noticia/2022/01/11/whatsapp-e-o-aplicativo-mais-utilizado-por-metade-dos-brasileiros-confira-a-lista.ghtml), Acesso em: 14 de nov. de 2023. [36](#page-49-0)
- <span id="page-67-3"></span>[28] *Servidor smtp*. <https://app.smtp2go.com/>, Acesso em: 14 de nov. de 2023. [39,](#page-52-0) [55,](#page-68-0) [59,](#page-72-0) [61](#page-74-0)
- <span id="page-67-4"></span>[29] *Callmebot whatsapp*. [https://www.callmebot.com/blog/](https://www.callmebot.com/blog/free-api-whatsapp-messages/) [free-api-whatsapp-messages/](https://www.callmebot.com/blog/free-api-whatsapp-messages/), Acesso em: 29 de nov. de 2023. [55,](#page-68-0) [59](#page-72-0)
- <span id="page-67-5"></span>[30] *Render*. <https://dashboard.render.com>, Acesso em: 27 de nov. de 2023. [55](#page-68-0)
- <span id="page-67-6"></span>[31] *site flask*. <https://github.com/Arapuka/site>, Acesso em: 27 de nov. de 2023. [55](#page-68-0)
- <span id="page-67-7"></span>[32] *Servidor gratuito para o site*. [https://www.hashtagtreinamentos.com/](https://www.hashtagtreinamentos.com/servidor-gratuito-para-seu-site-railway-e-render-python) [servidor-gratuito-para-seu-site-railway-e-render-python](https://www.hashtagtreinamentos.com/servidor-gratuito-para-seu-site-railway-e-render-python), Acesso em: 29 de nov. de 2023. [55](#page-68-0)
- <span id="page-67-8"></span>[33] *Instalação selenium*. [https://www.hashtagtreinamentos.com/](https://www.hashtagtreinamentos.com/automacao-web-no-python) [automacao-web-no-python](https://www.hashtagtreinamentos.com/automacao-web-no-python), Acesso em: 29 de nov. de 2023. [58](#page-71-0)
- <span id="page-67-9"></span>[34] *Download chromedriver*. <https://chromedriver.chromium.org/downloads>, Acesso em: 29 de nov. de 2023. [58](#page-71-0)

# **Apêndice A**

# <span id="page-68-0"></span>**Servidores, extensões e configurações**

## **A.1 Bot Whatsapp**

Foi utilizado um bot API para que fosse possível realizar o envio de mensagens para o whatsaap. Trata-se do [\[29\]](#page-67-4), no site em questão demonstra os passos para sua instalação e uso.

## **A.2 Flask**

Como dito no *tópico* [4.4.1,](#page-47-1) o web service foi desenvolvido com Flask, o qual pertence as 3 rotas. Para fazer o deploy dessa aplicação na web, é preciso um servidor, para tal foi utilizado o *Render* [\[30\]](#page-67-5).

Para realizar a hospedagem dessa aplicação, basta logar com o *Github*. No local apropriado de realizar o deploy, fornecer qual o repositório que se deseja colocar na internet. No caso em questão é o repositório do web service desenvolvido [\[31\]](#page-67-6).

O site [\[32\]](#page-67-7) demonstra como realizar a hospedagem de uma aplicação na web.

# **A.3 Servidor SMTP**

Utilizando o servidor *SMTP2GO* [\[28\]](#page-67-3), é preciso realizar a configuração, de colocar os e-mails autorizados para o envio de correios eletrônicos, dessa maneira evita qualquer usuário utilizar a conta e enviar e-mails indevidamente.

As *Figuras* [A.1,](#page-69-0) [A.2](#page-69-1) aprensentam os passos para a configuração.

<span id="page-69-0"></span>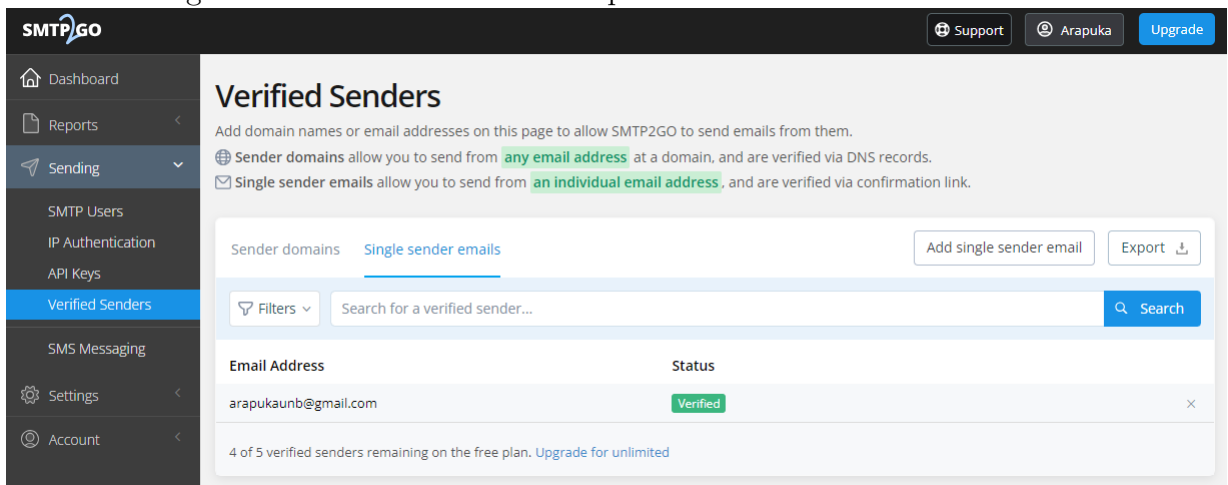

Figura A.1: E-mails autorizados para envio através do SMTP2GO

Fonte: Autoria própria.

#### <span id="page-69-1"></span>Figura A.2: Adcionar novo e-mail autorizado para envio através do SMTP2GO

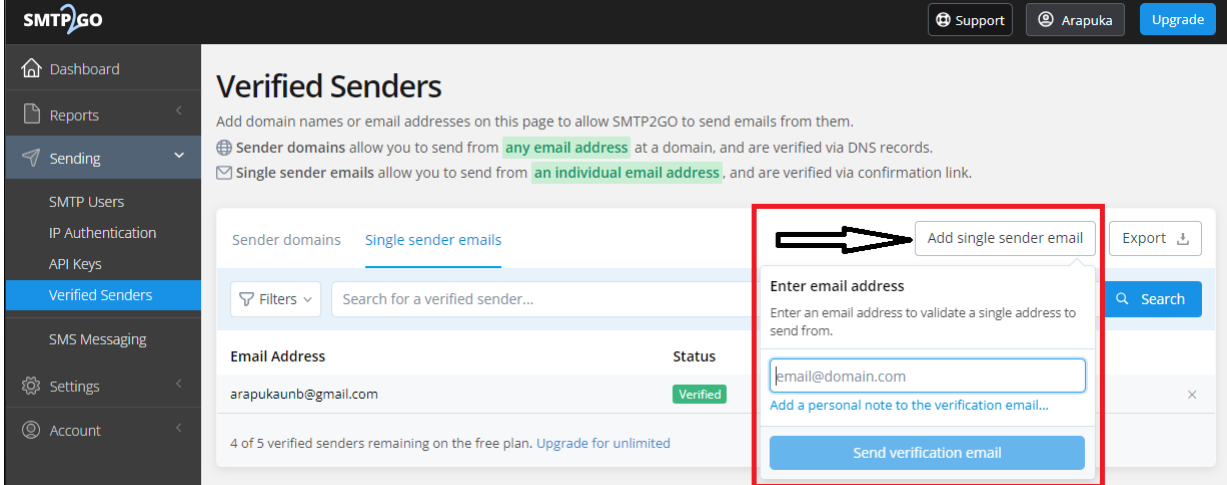

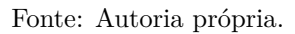

# **A.4 Interface**

Para o funcionamento da interface, segue algumas orientações.

## **A.4.1 Encerrar processo**

No software foi utilizado o principio de threads, que é uma programação concorrente. Um dos problemas no uso de threads deve-se que o software aprensentava muita lentidão no encerramento completo. Pensando nisso foi adotado o término de todas as threads apenas quando fosse fechado a interface. Todavia ainda assim teve-se um problema, pois mesmo encerrando as devidas threads no encerramento da interface, o computador ainda alertava que o processo ainda estava em execução.

A razão de se encerrar esse processo, deve-se que caso abra outra janela da interface Arapuca, as informações irão se perder, pois poderão ser relacionadas ao processo que não foi encerrado anteriormente.

<span id="page-70-0"></span>A *Figura* [A.3](#page-70-0) aprensenta o processo do software Arapuca aberto. A *Figura* [A.4](#page-71-1) apresenta a maneira de realizar o encerramento do processo.

| Gerenciador de Tarefas                                           |  |                 |                 |                   |             | ×<br>п                |
|------------------------------------------------------------------|--|-----------------|-----------------|-------------------|-------------|-----------------------|
| Arquivo<br>Opções Exibir                                         |  |                 |                 |                   |             |                       |
| Processos<br>Desempenho   Histórico de aplicativos   Inicializar |  | <b>Usuários</b> | <b>Detalhes</b> | Serviços          |             |                       |
| Nome<br><b>Status</b>                                            |  | v               | 23%<br>CPU      | 54%<br>Memória    | 3%<br>Disco | 0%<br>Rede            |
| Opera GX Internet Browser (61)<br>$\rightarrow$                  |  |                 | 9,9%            | 2.968,9 MB        | $0.1$ MB/s  | $0,1$ Mbp: $^{\circ}$ |
| Windows Explorer (5)<br>⋋                                        |  |                 | 2,7%            | 58,2 MB           | $0$ MB/s    | 0 Mbp:                |
| Projeto de TCC                                                   |  |                 | 1,3%            | 47,8 MB           | $0$ MB/s    | 0 Mbps                |
| Gerenciador de Tarefas<br>≻<br>1N                                |  |                 | 1,3%            | 31,6 MB           | $0$ MB/s    | 0 Mbp:                |
| <b>R</b> Ferramenta de Captura                                   |  |                 | 1,0%            | 8,8 MB            | $0$ MB/s    | 0 Mbp:                |
| <b>TE Gerenciador de Janelas da Área </b>                        |  |                 | 0,9%            | 68,0 MB           | $0$ MB/s    | 0 Mbps                |
| <b>B</b> System                                                  |  |                 | 0,8%            | $0,1$ MB          | $0,1$ MB/s  | 0 Mbps                |
| <b>Acer Collection</b>                                           |  |                 | 0,6%            | 35,5 MB           | $0.9$ MB/s  | 0 Mbp:                |
| UninstallMonitor (32 bits)                                       |  |                 | 0,6%            | 4,5 MB            | $0$ MB/s    | 0 Mbp:                |
| IObit Box (32 bits)<br>ത                                         |  |                 | 0,5%            | 0.9 <sub>MB</sub> | $0$ MB/s    | 0 Mbp:                |
| <b>E Isolamento de Gráfico de Dispo</b>                          |  |                 | 0,5%            | 4,1 MB            | $0$ MB/s    | 0 Mbp:                |
| Host de Serviço: SysMain<br>⋋<br>ю.                              |  |                 | 0.4%            | 158,2 MB          | $0$ MB/s    | 0 Mbps                |
| <b>E</b> rsEngineSvc<br>⋋                                        |  |                 | 0,4%            | 74,2 MB           | $0$ MB/s    | 0 Mbps                |
| $\left\langle \right\rangle$<br>>                                |  |                 |                 |                   |             |                       |

Figura A.3: Processo da interface aberto

A Menos detalhes

Finalizar tarefa

Fonte: Autoria própria.

| Processos                                       | Desempenho                         | Inicializar<br>Histórico de aplicativos                  | <b>Usuários</b>        | Serviços<br>Detalhes |             |                      |
|-------------------------------------------------|------------------------------------|----------------------------------------------------------|------------------------|----------------------|-------------|----------------------|
| Nome<br><b>Status</b>                           |                                    |                                                          | 13%<br>v<br><b>CPU</b> | 54%<br>Memória       | 4%<br>Disco | 0%<br>Rede           |
| $\rightarrow$                                   | Opera GX Internet Browser (60)     |                                                          | 3,7%                   | 2.938,2 MB           | $0.1$ MB/s  | $0$ Mbp: $^{\wedge}$ |
| ⋋<br>Eоg                                        | Host de Serviço: Cliente DNS       |                                                          | 1,8%                   | 2,5 MB               | $0$ MB/s    | 0 Mbp:               |
| $\rightarrow$<br>心                              | Gerenciador de Tarefas             |                                                          | 1,7%                   | 32,1 MB              | $0$ MB/s    | 0 Mbp:               |
|                                                 | Projeto de TCO                     | Finalizar tarefa<br>Valores de recursos<br>$\rightarrow$ | 1,5%                   | 47,6 MB              | $0$ MB/s    | $0,1$ Mbp:           |
| ⋋<br>$ \mathcal{L} $                            | Java(TM) Platf                     | Enviar comentários                                       | 1,1%                   | 89,4 MB              | $0$ MB/s    | 0 Mbp:               |
|                                                 | IObit Box (32)                     | Criar arquivo de despejo                                 | 0,5%                   | 0.9 <sub>MB</sub>    | $0$ MB/s    | 0 Mbp:               |
| <b>B</b> System                                 |                                    | Ir para detalhes                                         | 0,5%                   | $0,1$ MB             | $0.1$ MB/s  | 0 Mbp:               |
|                                                 | Windows Expl                       | Abrir local do arquivo                                   | 0,5%                   | 59,6 MB              | $0$ MB/s    | 0 Mbp:               |
| TĒ                                              | Processo do te                     | Pesquisar online                                         | 0.4%                   | 1,3 MB               | $0$ MB/s    | 0 Mbp:               |
| <b>TEL</b>                                      | Interrupções d                     | Propriedades                                             | 0,3%                   | 0 MB                 | $0$ MB/s    | 0 Mbp:               |
| 8<br><b>ReasonLabs Application</b>              |                                    | 0,3%                                                     | 13,2 MB                | $0$ MB/s             | 0 Mbp:      |                      |
| $\omega$<br>WildTangent Helper Service (32<br>⋋ |                                    | 0,2%                                                     | 3,0 MB                 | $0$ MB/s             | 0 Mbp:      |                      |
| 6.<br>Host de Serviço: SysMain<br>⋋             |                                    | 0,2%                                                     | 159,8 MB               | $0$ MB/s             | 0 Mbp:      |                      |
| $\epsilon$<br>$\rightarrow$                     |                                    |                                                          |                        |                      |             |                      |
| ∧                                               | Finalizar tarefa<br>Menos detalhes |                                                          |                        |                      |             |                      |

Figura A.4: Finalizando processo da interface

 $\times$ 

 $\Box$ 

 $\equiv$ 

Fonte: Autoria própria.

## **A.4.2 Selenium**

<span id="page-71-1"></span><span id="page-71-0"></span>Gerenciador de Tarefas

Arquivo Opções Exibir

Umas das funcionalidades da interface é a função de *Mostrar Mapa*, para que seja possível visualizar o mapa, é necessário ter o *Google Chrome instalado* além de instalar uma extensão "*Selenium*" no computador.

No site [\[33\]](#page-67-8) demonstra como realizar o download e instalação do *Chromedriver* [\[34\]](#page-67-9), extensão referente ao Selenium, necessária para realizar a visualização do mapa na tela do usuário.
# **Apêndice B**

# **Códigos**

Nesta seção será mostrada apenas alguns trechos de código. Caso tenha o desejo pode conferir todos eles no repositório do *GITHUB* [\[1\]](#page-65-0).

## **B.1 ESP32**

Nesta seção, segue alguns detalhes de implementação, desde ao bot de whatsapp utilizando o *Callmebot* [\[26\]](#page-67-0), *SMTP* com o servidor *SMTP2GO* [\[28\]](#page-67-1), comunicação com o msp, além de recebimento e envio de requisições *HTTP* com o Web Service.

Bibliotecas necessárias

```
1 /*
2 * Intermediário para a comunicação do App com o Arapuca
3 \mid \ast4 \times/
5 # include < WiFi .h >
6 \mid \text{\#include } < HTTPClient .h>
7 # include < WiFiClientSecure .h >
s \mid \#include < Base 64.h>
9 #include <UrlEncode.h>
```
### **B.1.1 Bot whatsapp**

Necessário colocar o número de telefone cadastrado no *CallmeBOT* [\[29\]](#page-67-2), além da chave para conseguir receber mensagens no número cadastrado.

1 // Envia mensagem para o whatsApp (precisa inserir o numero e Key nas variaveis globais da main )

```
2 \times 2 void WhatsAppMessages (String message) {
\frac{3}{10} int i=0;
4 // Serial.println ("Iniciando Post");
                                                  // Debug
5 // Dados a serem enviados pelo mé todo Post suportado pelo
         protocolo HTTP
6 \mid String url = "https://api.callmebot.com/whatsapp.php?phone="
         + phoneNumber + "&apikey=" + apiKey + "&text=" + urlEncode (
         message ) ;
7
8 HTTPClient http;
         // Cria um objeto HTTP
9 http.begin(url);
         // Inicia o objeto HTTP passando a string acima
10
11 http.addHeader ("Content-Type", "application/x-www-form-
         urlencoded"); \frac{1}{2} Adiciona um cabe çalho
12
_{13} uint16_t httpResponseCode = http.POST(url);
                                          // Envia o mé todo POST HTTP
          de requisi ção e lê o resultado
_{14} // Serial.println (url);
                                                                //
         Debug
15 while (httpResponseCode != 200 && i <5) {
16 httpResponseCode = http.POST(url);
17 i ++;
18 Serial.println ("Deu ruim");
                                                           // Debug
19 }
2021 http.end ();
         // Finaliza o objeto http
_{22} }
```
#### **B.1.2 Envio de E-mail**

Utiliza o servidor *SMTP2GO* [\[28\]](#page-67-1). Precisa realizar o cadastro e inserir o e-mail e senha de acesso ao servidor.

```
1 bool e_mail ( String mensagem, String e_mail_to, String assunto,
     String coordenadas ) {
2 // Configura ções do servidor SMTP2GO
3 char* server = "mail.smtp2go.com";
4 \mid int port = 465;
5
6 // Configura ções da conta de e- mail do servidor smtp2go
7 char* email = "";
\vert char* email password = "";
9
10 // E-mail de envio (conforme configurado no smtp2go) e recepção (
       qualquer e- mail )
11 char* email_from = "";
12 String email_to = e_mail_to;
13
14 // Inicializar a conex ão segura com o servidor SMTP
15 WiFiClientSecure client;
16 client . setInsecure () ; // Usar essa opção somente se o servidor
       SMTP não tiver certificado SSL vá lido
17
18 if (!client.connect(server, port)) {
19 Serial.println ("Falha na conexão com o servidor SMTP!");
20 return false;
21 \quad \frac{1}{21}22 Serial.println ("Conectado ao servidor SMTP!");
23
24 // Esperar a resposta do servidor SMTP
25 waitForResponse (client);
26
27 // Enviar comandos SMTP para enviar o e-mail
_{28} client.println ("EHLO 192.168.1.123");
29 waitForResponse (client);
30
31 client.println ("AUTH LOGIN");
32 waitForResponse (client);
33
```

```
34 client . println (base 64: : encode (email));
35 waitForResponse (client);
36
37 | client.println (base64:: encode (email_password));
38 waitForResponse (client);
39
40 client.println ("MAIL FROM:<" + String (email_from) + ">");
41 | waitForResponse (client);
4243 | client.println ("RCPT TO: \langle" + String (email_to) + ">");
44 | waitForResponse (client);
45
46 | client.println ("DATA");
47 | waitForResponse (client);
48
49 client.println ("Subject: " + String (assunto));
_{50} client.println ("From: <" + String (email_from) + ">");
_{51} client.println ("To: <" + String (email_to) + ">");
52 client.println ("Content-Type: text/plain");
53 client . println ("Arapuca movel \n \r" + String (mensagem) + "\n \r"
        + " https :// www. google .com/ maps ?q="+ String ( coordenadas ) + "\n\
       r att") ;
_{54} client . println (".");
55 waitForResponse ( client ) ;
56
57 client . println ("QUIT");
58 waitForResponse (client);
59
60 // Fechar a conex ão com o servidor SMTP
_{61} client.stop();
62 return true:
63 \mid \}64
65 // Fun ção para esperar a resposta do servidor SMTP com delays
      adequados
66 void waitForResponse (WiFiClientSecure & client) {
67 while (! client. available ()) {
68 delay (100);
69 }
70 while (client.available()) {
```

```
71 String response = client.readStringUntil('\n');
\begin{array}{c|c} \hline \end{array} \begin{array}{c} \hline \end{array} Serial.println (response);
73 }
74 }
```
### **B.1.3 Comunicação com o MSP**

Utilizando uma comunicação UART entre o ESP32 e MSP, utilizando os pinos GPIO  $4(Tx)$  e GPIO 15(Rx) do ESP32, juntamente com os pinos P3.3 (Rx) e P3.4(Tx).

```
1 / *2 * Funções referente ao Serial do MSP
3 \times 14
5 // Separa o comando em duas strings , pega até o ultimo "#" para a
      primeira string e tudo depois do ultimo "#"
6 //até o primeiro ' ' para a segunda string, o restante na
      terceira string
7 / serivira principalmente para o e-mail
8 void splitMessage (const String & message, String result []) {
9 \mid int firstPos = message.indexOf('#');
10
_{11} if (firstPos != -1) {
\begin{array}{ccc} \text{12} & \text{11} & \text{12} \\ \text{13} & \text{14} & \text{15} \\ \text{14} & \text{16} & \text{17} \\ \text{15} & \text{18} & \text{19} \\ \text{19} & \text{19} & \text{19} \\ \text{10} & \text{19} & \text{19} \\ \text{10} & \text{19} & \text{19} \\ \text{11} & \text{19} & \text{19} \\ \text{12} & \text{19} & \text{19} \\ \text{19} & \text{19} & \text{19} \\ \text{13
_{14} if (secondPos != -1 && secondPos > firstPos) {
15 result [0] = message.substring (firstPos, secondPos +
                     1) ;
16 int spacePos = message.indexOf(, secondPos);
17
_{18} if (spacePos != -1) {
19 result [1] = message.substring (secondPos + 1,
                          spacePos ) ;
20 result [2] = message.substring (spacePos + 1);
_{21} } else {
22 result [1] = message.substring (secondPos + 1);
result [2] = "";<sup>24</sup> }
25 } else {
26 result [0] = message;
```

```
27 result [1] = "";28 result [2] = "";
29 }
30 } else {
31 result [0] = "";32 result [1] = message;
33 result [2] = "";\overline{\phantom{a}34} }
35 \mid \}36
37 // recebe o endereço da string que deverá ser enviada para o
     MSP430
38 void enviar_comando (const String & str) {
39 int tamanho = str. length();
_{40} for (int i = 0; i < tamanho; i++) {
_{41} Serial2.print (str[i]);
_{42} delay (2);
43 }
44 Serial2 . print ('\n') ; //só para o ultimo caractere da
         mensagem ser um '\n', tem que ser aspas simples para
         reconhecer como unico caractere
45 \mid \}46
47 // Receber tipo especifico de mensagem durante alguns segundos
48 String receber_mensagem_t_segundos (int tempoSegundos ) {
49 | unsigned long startTime = millis(); // Armazena o tempo
       inicial
50 String response= "";
51
52 while ((millis() - startTime) < (tempoSegundos * 1000)) { //
       Loop durante o tempo especificado em segundos
53 if (Serial2.available()) { // Verifica se há dados disponí
         veis na Serial2
\begin{bmatrix} 54 \end{bmatrix} response = Serial2.readStringUntil('\0'); // Lê a resposta
            até encontrar o caractere nulo
55
56 // Verifica se o primeiro e ultimo caractere são iguais a
           ' *57 if (response.charAt(0) == '#' && response.charAt(
               response.length() - 1) == '#') {
```

```
58
59 response += response ;
60 }
61 // else { // significa que a mensagem
     não foi satisfeita
62 / // // response += "";
63 // // return response;
64 // }
65 }
66 }
67
68 Serial.println (response);
69 return response ;
70 \mid \}71 //// Receber caracteres por interrupção
                                  Nao deu certo , ficou ruim
72 // void IRAM_ATTR serial_Interrupt () {
73 // noInterrupts (); // Desativa interrup ções
74 // char character = Serial2.read();
75 // if (!startRecording && character >= ' ' && character <= 'z')
     {
76 // startRecording = true;
77 \frac{1}{10} recordingStartTime = millis();
78 // resposta = "";
79 \frac{1}{1} } else if (startRecording) {
80 \frac{1}{1} resposta += character;
81 // if (millis () - recordingStartTime >= recordingDuration) {
82 // startRecording = false;
83 / / / }
84 / / \}85 \frac{1}{1} interrupts (); \frac{1}{2} ativa interrupções
86 //}
87
88 // Receber tipo especifico de mensagem
89 String receber_mensagem () {
90 String response= "";
91 if (Serial2.available()) { // Verifica se há dados disponíveis
        na Serial2
92 response = Serial2.readStringUntil('\setminus0'); // Lê a resposta
         até encontrar o caractere nulo
```

```
93 if (response.charAt(0) == '#') {
                                                 // Verifica se o
          primeiro caractere é igual a '#'
94 if (response.charAt(response.length() - 1) == '#') {
                             // Verifica se o último caractere é
            igual a '#'
95 Serial.println (response);
96 return response;
97 }
98 }
99 else { // significa que a mensagem não
          foi satisfeita
100 Serial . println (response);
101 response = ";
102 return response;
103 }
_{104} }
105 }
106
107 /*
108 // Recebe todo tipo de mensagem
109 String receber mensagem () {
110 String response= "";
111 if (Serial2. available()) { // Verifica se há dados disponíveis
         na Serial2
112 response = Serial2.readStringUntil ( \n\cdot \n\setminus 0 \n\cdot ); // Lê a resposta
          até encontrar o caractere nulo
113
114 return response;
115 }
116 return response;
117 \mid }
118 */
119
120 // remove o primeiro e ultimo caractere
121 String removePrimeiroUltimoCaractere (const String & str) {
_{122} return str. substring (1, str.length() - 1);
123 \mid }
124 // Remove todos os caracteres de # e substitui por nada
125 void remove hashtag (String & input) {
```

```
_{126} input . replace ("#", "");
127 \mid128
129 // Separa o comando de RD , servira para saber a quantidade de
     itera ções usar
130 void rd_string (const String & message, String result []) {
131 // Encontra a posição do primeiro espaço em branco
_{132} int firstSpacePos = message.indexOf('');
_{133} int secondPos = message.indexOf('#', firstSpacePos);
134
135 // Verifica se a string começa com "#RD" ou "RD"
136 if (message.startsWith ("#RD ") || message.startsWith ("RD "))
         {
137 // Divide a string em partes usando o espaço em branco
             como delimitador
_{138} /// result [0] = "RD"; // A primeira parte é sempre "RD"
139
140 // Verifica se há um segundo espaço em branco
141 if (firstSpacePos != -1) {
142 // Encontra a posi ção do pró ximo espa ço em branco apó
                 s o primeiro espa ço
\begin{array}{c|c|c|c|c} \text{143} & \text{143} & \text{145} & \text{146} & \text{147} & \text{148} \end{array}firstSpacePos + 1) ;
144
145 | // Se houver um segundo espaço, divide a string em tr
                 ês partes
146 \vert if (secondSpacePos != -1) {
147 result [1] = message.substring (firstSpacePos + 1,
                     secondSpacePos ) ;
148 result [2] = message.substring (secondSpacePos + 1,
                      secondPos ) ;
149 }
150 // Se não houver um segundo espaço, divide a string
                 em duas partes
151 else {
152 result [1] = message.substring (first SpacePos + 1,
                     secondPos ) ;
r<sup>153</sup> result [2] = ";
154 }
155 } else {
```

```
156 // Se não houver um segundo espaço, a segunda parte é
               uma string vazia
r result [1] = "";158 result [2] = "";159 }
160 }
_{161} }
```
### **B.1.4 Comunicação com Web Service**

Utilizando requisições HTTP.

```
\frac{1}{1} const char* url comando = " https :// arapuka . onrender . com/ comando";
2 const char* url_resposta = "https://arapuka.onrender.com/resposta
     ";
3
4 // Pega o comando na pagWeb
5 String get_comando () {
6 int i=0;
7 // Criar um objeto HTTPClient
8 HTTPClient http;
9
_{10} String response = ";
11
12 // Enviar a requisição GET
13 http.begin (url_comando);
_{14} int httpCode = http. GET();
15
16 // Verificar o código de resposta
_{17} if (httpCode > 0) {
18 // Ler o conteúdo da resposta
_{19} response = http.getString();
_{20} }
21 while (httpCode < 1 && i < 5) {
22 response = http.getString();
_{23} httpCode = http.GET();
24 i ++;
25 }
26
27 return response;
```

```
28 \mid }
29 // Deleta o ultimo comando no servidor , para evitar pegar mais de
      uma vez
30 void delete_post_comando () {
31 int i=0;
32 // Cria o objeto HTTPClient
33 HTTPClient http;
34
35 // Envia a requisi ção POST
36 http.begin (url_comando);
37 http. addHeader ("Content-Type", "text/html");
38 int httpResponseCode = http.POST("");
39
40 while (httpResponseCode < 1 && i < 5) {
41 // ReEnvia a requisi ção POST
42 Serial . println (" Reenviando Requisi ção POST ") ;
43 httpResponseCode = http.POST("");
44 i ++;
45 }
46
47 // Libera os recursos do objeto HTTPClient
48 http.end ();
49 | \}50
51 // Envia a resposta do Arapuka para o servidor
_{52} void post_resposta (String mensagem) {
53 Serial.println ("Inicio do Post resposta = \n\cdot \n\cdot r" + String (
       mensagem));
54 int i = 0;
55 // Cria o objeto HTTPClient
56 HTTPClient http ;
57
58 // Envia a requisi ção POST
59 http.begin (url_resposta);
60 http.addHeader ("Content-Type", "text/html");
61 int httpResponseCode = http. POST (mensagem);
62
63 while (httpResponseCode < 1 && i < 5) {
64 // ReEnvia a requisi ção POST
65 Serial . println (" Reenviando Requisi ção POST ") ;
```

```
69
```

```
66 httpResponseCode = http . POST ( mensagem ) ;
67 i ++;
68 }
69 // Libera os recursos do objeto HTTPClient
70 http.end ();
71 delay (100) ;
\begin{array}{c|c} \hline \hline \end{array} Serial.println ("Fim do Post resposta");
73 \mid}
```
## **B.2 Web Service**

O web service foi desenvolvido com Flask e Python, abaixo segue o código para implementação.

```
1 from flask import Flask, request
2
_3 app = Flask (_name_)
4
5 \mid \texttt{Qapp.route('*/", methods = [''GET"]})6 def homepage ():
7 return '''
8 <html >
9 \t<b>thead</b>10 <title>Arapuka </title>
11 \langle head >
12 <br>\n<br>\n<b>4</b> <br>\n<b>4</b> <br>\n<b>5</b> <br>\n<b>6</b> <br>\n<b>6</b> <br>\n<b>8</b> <br>\n<b>9</b> <br>\n<b>1</b> <br>\n<b>1</b> <br>\n<b>1</b> <br>\n<b>1</b> <br>\n<b>1</b> <br>\n<b>1</b> <br>\n<b>1</b> <br>\n<b>1</b> <br>\n<b>1</b> <br>\n<b>1</b> <br>\n<b>1</b> <br>\n<b>1</b> <br>\n<b>1</b> <br>\n<b>1</b> <br>\13 <br/ > <br/ > <br/ > <br/ > <br/ > <br/ > <br/ > <br/ > <br/ >
14 <center><h1>Bem vido ao Arapuka móvel </h1></center>
15 <br/ > <br/ > <br/ > <br/ > <br/ > <br/ > <br/ > <br/ > <br/ >
16 <center > <p> Trabalho de conclus ão de curso </p > </ center
                              >
17 </body>
18 </html>
\frac{19}{19} ''
20
_{21} \alpha _{21} \alpha _{22} \alpha _{23} \alpha _{24} \alpha _{25} _{26} \alpha _{27} _{28} _{29} _{20} _{21} _{20} _{21} _{22} _{23} _{24} _{25} _{26} _{27} _{28} _{29} _{20} _{21} _{22} _{23} _{24} _{_{22} def comando ():
23 if request. method == "GET":
```

```
_{24} if 'mensagem_comando' in app.config:
                                              # caso exista alguma
                mensagem_comando na vari ável de configura ção
25 mensagem_comando = app . config [' mensagem_comando ']
26 return mensagem_comando
27 else:
28 return 'Nenhuma mensagem_comando foi postada ainda .'
2930 elif request. method == "POST":
\begin{array}{c|c|c|c|c} \text{min} & \text{min} & \text{min} & \text{sum} & \text{sum} & \text{sum} & \text{max} & \text{max} & \# Obtém a mensagem do corpo (se for html )
                da requisi ção
32 | app.config ['mensagem_comando'] = mensagem_comando
                             # Armazena a mensagem comando na variável de
                 configura ção
33 return ' Mensagem_comando postada '
34
_35 \alpha \alpha . route ("/resposta", methods=["GET", "POST"])
36 def resposta():
37 if request. method == "GET":
38 if 'mensagem_resposta' in app.config:
                                              # caso exista alguma
                mensagem_resposta na variável de configuração
39 mensagem_resposta = app . config [' mensagem_resposta ']
40 return mensagem_resposta
41 else:
42 return 'Nenhuma mensagem_resposta foi postada ainda .'
43
44 elif request. method == "POST":
45 mensagem_resposta = request.data.decode ('utf-8')
                                # Obtém a mensagem_resposta do corpo (se
                for html) da requisição
46 | app.config ['mensagem_resposta'] = mensagem_resposta
                            # Armazena a mensagem na vari ável de configura
                 ção
47 | return 'Mensagem_resposta postada'
48
_{49} \alpha \alpha \beta . route ("/status", methods = ["GET", "POST"])
50 def status ():
51 if request. method == "GET":
```

```
52 if 'mensagem_status' in app.config:
                                      # caso exista alguma
              mensagem_status na vari ável de configura ção
53 mensagem_status = app . config [' mensagem_status ']
54 return mensagem_status
                                                    # se chegar aqui, a
                   mensagem é "ON"
55 else:
56 return 'Status OFF '
57
58 elif request. method == "POST":
\begin{array}{c|c|c|c|c|c} \text{59} & \text{mensagem\_status} & = & \text{request.data.decode('utf -8')} \end{array}# Obtém a mensagem_resposta do corpo (se
              for html) da requisição
60 app.config ['mensagem_status'] = mensagem_status
                          # Armazena a mensagem na vari ável de
              configura ção
61 return 'Status ON'
62
63 | if \Box name \Box == "\Box main \Box":
_{64} app.run (debug=True)
```
# **B.3 Interface Python**

Nesta etapa, foi utilizado o PysimpleGUI, uma biblioteca em Python, que serve para desenvolvimento de interfaces gráficas.

### **B.3.1 Código principal**

```
1 import PySimpleGUI as sg
2 from PIL import Image
3 import io
4 import time
5 import sys
6 import os
7
8 import eventos
9
_{10} # diretorio_atual = os.path.dirname (os.path.abspath ( __file __))
```

```
_{11} # srcs_path = os.path.abspath(os.path.join(diretorio_atual,'.','
      srcs'))
_{12} \# sys. path. insert (1, srcs_path)
13
_{14} # from srcs. eventos import *15 # from srcs. requisicoes import *
16
_{17} app_title = 'Arapuca'
_{18} themes = sorted (list (sg. LOOK_AND_FEEL_TABLE. keys ()))
19 sg. ChangeLookAndFeel ('DarkBlack')
20 \sqrt{20} sg. SetOptions (font='any 11', auto_size_buttons=True,
      progress_meter_border_depth =0 , border_width =1)
21
22 # ###############################################################
23 def introduction animation ():
_{24} \parallel \parallel # Carregar e exibir a imagem de introdução
25 intro_image = Image . open ('arapuka .png ') # Substitua pelo
          caminho da sua imagem
26 intro_image . thumbnail ((300 , 300) ) # Redimensionar a imagem
          para caber na tela
27 bio = io. BytesIO()
28 intro image . save (bio, format = " PNG")
29 layout_intro = [30 [ sg. Image (data=bio. getvalue () )]
31 ]
32 window_intro = sg. Window ('Arapuca', layout_intro, finalize=
          True, icon = 'arapuka.ico')33
34 \parallel \parallel \parallel \parallel Aguardar um tempo curto para exibir a imagem de introdução
35 | sg. popup_quick_message ('Carregando...')
36 time.sleep (1)37 # Fechar a janela de introdu ção e abrir a janela principal
38 Window intro . close ()
39 # ###############################################################
40
41 # gui design
42 def create_window ():
43 # main tab
44 layout = [[ sg . T ('', size =(17 , 1) ) , sg . Text ('Arapuca ', font ='
          Any 50')],
```

```
45
\left[ s g \cdot \text{Text}(\prime \setminus n \setminus n') \right],\begin{array}{c} \text{[sg. Button('Console', size=(10, 2), pad=(10, 10))} \end{array}] ,
48 [ sg. Text ('Estados:') ],
49 # botões dos estados
\begin{array}{c|c} 50 & \text{[sg.Button('Dormente', size=(10, 2), pad=(10, 10)} \end{array}), sg.Button('Vigilia', size=(10, 2), pad=(10,10)), sg. Button ('Suspeito', size=(10, 2), pad
                      =(10, 10), sg. Button ('Alerta 1', size = (10, 2),
                       pad=(10, 10)), sg. Button ('Alerta 2', size=(10,2), pad = (10, 10)],
51
52
\begin{bmatrix} 53 \end{bmatrix} [sg.Text('\n\nAções:')],
54 # botoes das açoes extras
55 [sg.Button('Status', size=(10, 2), pad=(10, 20)],sg.Button('Rd n', size=(10, 2), pad=(10, 20)),sg.Button('Rd n_m', size=(10, 2), pad=(10, 20)), sg. Button ('Apagar Memoria', size=(10, 2),
                      pad = (10, 20), sg. Button ('E-mail', size = (10, 2)), pad=(10, 20)),
56 [ sg. Button ('Resete', size=(10, 2), pad = (10, 20) ),
                       sg.Button('Set RTC', size=(10, 2), pad=(10,20)), sg.Button('Leds', size=(10, 2), pad=(10,20))],
57
58 ]
59
6061
62 # window
63 return sg. Window (title=app_title, layout=layout, size=(600,
         550), icon='arapuka.ico')
64
65 introduction_animation ()
_{66} window = create_window ()
67
68 while True :
69 event, values = window.read()
```

```
70
71 if event == sg.WINDOW_CLOSED:
72 break
73
74 elif event == 'Console':
75 window . hide ()
76 eventos . log ()
77 window . un_hide ()
78
79 # Eventos dos Estados
80 elif event == 'Dormente':
81 Window.hide ()
82 eventos . dormente ()
83 Window.un_hide ()
84
85 elif event == 'Vigilia':
86 window . hide ()
87 eventos . vigilia ()
88 window.un_hide ()
89
_{90} elif event == 'Alerta 1':
91 window.hide ()
92 eventos.alerta_1()
93 | window.un_hide ()
94
95 elif event == 'Alerta 2':
96 window . hide ()
97 eventos.alerta_2()
98 | window.un_hide ()
99
100 elif event == 'Suspeito':
101 window . hide ()
102 eventos . suspeito ()
103 | window.un_hide ()
104
105 #Eventos das Ações
_{106} elif event == 'Status':
_{107} window.hide ()
108 eventos.status ()
109 window.un_hide ()
```

```
110
_{111} elif event == 'Rd n':
112 window . hide ()
113 eventos.rd_n ()
114 Window.un_hide ()
115
_{116} elif event == 'Rd n_m':
117 | window.hide ()
118 eventos rd_n_m()119 | window.un_hide ()
120
121 elif event == 'Apagar Memoria':
122 window . hide ()
123 eventos . apagar_memoria ()
124 Window.un_hide ()
125
126 elif event == 'E-mail':
127 window.hide ()
128 eventos.email ()
129 window.un_hide ()
130
_{131} elif event == 'Resete':
132 window . hide ()
133 eventos.resete ()
134 Window.un_hide ()
135
_{136} elif event == 'Set RTC':
137 window.hide ()
138 eventos.rtc()
139 Window.un_hide ()
140
141 elif event == 'Leds':
142 window . hide ()
143 eventos.leds ()
144 window . un_hide ()
145
146
_{147} if eventos . update_thread is not None and eventos . update_thread.
     is_alive () :
148 eventos.update_thread.join ()
```

```
149
150 window.close()
151 sys.exit () # Encerra o processo Python
```
### **B.3.2 Requisições**

```
1 import requests
2
3 url_status = 'https :// arapuka . onrender . com/ status '
4 \text{ |url}_counto = 'https://arapuka.onrender.com/comando'5 \text{ |}url\_response = 'https://arapuka.onrender.com/response'6
7 # posta mensagem na url / comando
8 def post_comando ( comando ) :
9 # Cabeçalhos da requisição
_{10} headers = {
11 | 'Content-Type': 'text/html'
12 }
13 try:
14 response = requests.post (url_comando, headers=headers,
             data = comando )
15 if response.status_code == 200:
16 16 return "POST realizado com sucesso."
17 else:
18 18 return f"Erro no POST request: { response . status code }
                 "
19 except requests exceptions . RequestException as e:
20 return f"Erro no POST request: {e}"
21
22
23 # posta mensagem em branco na url / resposta , serve para pegar só
     uma vez o conte údo
_{24} def delete_resposta():
25 # Cabe ç alhos da requisi ção
_{26} headers = {
27 Content - Type': 'text/html'
28 }
_{29} for i in range (5):
```

```
\begin{array}{|l|} \hline \end{array} 30 \begin{array}{|l|} \hline \end{array} response = requests.post(url_resposta, headers=headers,
              data = '')31 if response status code == 200:
32 return
33
34
35 # pega mensagem em qualquer url
36 \# a url eh definida na threading. Thread (target=update_console,
     args =( new_window [ ' OutputGet '] , requisicoes . url_comando ))
37 def get_resposta (url):
38 try:
39 response = requests.get (url)
_{40} if response.status_code == 200:
41 return response . text
42 else:
43 return f" Erro na solicita ção: { response . status_code }"
44 except requests . exceptions . RequestException as e :
45 return f" Erro na solicita ção: {e}"
```
### **B.3.3 Eventos**

Este é o código responsável com a lógica de cada comando.

```
1 import PySimpleGUI as sg
2 import threading
3 import datetime
4 import queue
5 import requisicoes
6 import auxiliares
7
s \# global update_thread
9 \mid # \text{ update\_thread} = \text{None}_{10} update queue = queue. Queue ()
_{11} update thread = None
12
_{13} def log():
14 estado_com_mapa (""," Console ", "") # tem apenas o argumento de
          Estado
15
16 # Funções para cada botão dos Estados
```

```
_{17} def dormente():
18 estado_duo_sem_mapa ("#DMT#", "Dormente", "Estado Dormente")
19
_{20} def vigilia ():
21 estado_duo_com_mapa ("#VIG#", " Vigilia ", " Estado Vigilia ")
22
_{23} def alerta_1():
24 estado_duo_com_mapa ("# ALT1 #", " Alerta 1", " Estado de Alerta 1
         ")
25
26 def alerta_2():
27 estado_duo_com_mapa ("# ALT2 #", " Alerta 2", " Estado de Alerta 2
         ")
28
_{29} def suspeito():
30 estado_duo_com_mapa ("#SPT#", " Suspeito ", " Estado Suspeito ")
31
32 \# Funções para cada botão das Ações
33 def status ():
34 estado_duo_com_mapa ("# STAT #", " Status ", " Status do Arapuca ")
35
_{36} def rd n():
37 window = auxiliares.rd_n()
38 while True :
39 event, values = window.read()
40
_{41} if event == sg.WINDOW_CLOSED:
42 break
_{43} elif event == 'Enviar':
44 window . close ()
_{45} number n = int(values [ 'combo' ])46 # chama a função que envia o POST
_{47} estado_duo_sem_mapa (f"#RD {number_n}#", "Leiturna de
                 n Registros ", f" Pedido de leitura de { number_n }
                 Registros enviado !")
48
49 window . close ()
50
_{51} def rd_n_m():
52 window = auxiliares.rd_n_m ()
```

```
53 while True :
54 event, values = window.read()
55
56 if event == sg.WINDOW_CLOSED:
57 break
58 elif event == 'Enviar ':
59
60 number_n = int(values['combo1'])
61 number_m = int(values['combo2'])
62 # chama a função que envia o POST
63 #
         ###############################################################
64 if (auxiliares.is_valid_RD_n_m (number_n, number_m) ==
                 True ) :
65 window . close ()
66 estado_duo_sem_mapa ( f"#RD { number_n } { number_m }#"
                     , " Leiturna de n até m Registros ", f" Pedido de
                    leitura do { number_n } até o { number_m }
                    Registro enviado !")
67
68 else:
69 sg . popup_error ('O segundo numero precisa ser
                    maior que o primeiro.', title="Números inválidos
                    ", icon='arapuka.ico')
70
71 window . close ()
72
73 def apagar_memoria ():
74 estado_duo_sem_mapa ("#APG#", " Apagar Memória", f" Pedido para
         Apagar Mem ória enviado !")
75
76
77 def email ():
78 window = auxiliares.email_layout ()
79 while True :
80 event, values = window.read()
81
\begin{array}{c|cc} 82 & \text{if} & \text{event} \text{ == } \text{sg.} \text{WINDOW\_CLOSED:} \end{array}83 Window.close()
```

```
84 break
\begin{array}{c|c}\n\text{85} & \text{e} & \text{e} & \text{if} & \text{e} & \text{e} \\
\text{e} & \text{f} & \text{f} & \text{f} & \text{f}\n\end{array}86 email = values ['email']
\begin{array}{c|c} \n 87 & \text{if auxiliary} \\ \n 87 & \text{if auxiliary} \\ \n \end{array}88 window.close()
89 # chama a função que envia o POST com o email e
                        mostra o resultado no console
90 estado_duo_sem_mapa (f"#MAIL#{email} {values ['
                        assunto ']}", "E-mail", f"Pedido de envio de E-
                        mail com assunto: {values['assunto']}, para o
                        endereço {email} enviado !")
91
92 else:
93 sg. popup_error ('E-mail inválido. Por favor,
                        digite novamente.', title="E-mail inválido",
                        icon = 'arapuka.ico')
_{94} window.close()
95
96 def resete():
97 estado_duo_sem_mapa (f"#RST#", "Resete", "Pedido de Resete do
          Arapuca enviado !")
98
99
_{100} def rtc():
_{101} agora = datetime.datetime.now()
102 data_hora_formatada = agora . strftime ("%d/%m/%y %H:%M:%S")
103 | #envia a requisição POST
_{104} post_result = requisicoes.post_comando (f"#RTC {
          data hora formatada }#")
105 | sg. popup (f"{post_result}\nReal Time Clock: {
          data hora formatada }", title = " Data e Hora", icon = 'arapuka .
          ico ')
106
107 # ###############################################################
108 # ###############################################################
109 # Esta funçao fará com que acenda os leds da placa msp430
_{110} def leds ():
111 window = auxiliares.leds_layout ()
112 while True:
113 event, values = window.read()
```

```
114
115 if event == sg. WINDOW_CLOSED:
116 window.close ()
117 break
118 elif event == 'led_verde_on':
119 | requisicoes.post_comando ("#green on#")
120
121 elif event == 'led_verde_off':
122 requisicoes.post_comando ("#green off#")
123
124 elif event == 'led_vermelho_on':
125 requisicoes.post_comando ("#red on#")
126
127 elif event == 'led_vermelho_off':
128 | requisicoes.post_comando ("#red off#")
129
130 # ###############################################################
131 def estado_duo_sem_mapa ( comando , estado , descricao ) :
132 \mid #
         ###############################################################
133 # envia a requisição POST
134 post_result = requisicoes . post_comando ( comando )
135
136 # cria console
137 new_window = auxiliares.console_duo (estado)
138
139 print ( post_result, file = new_window [" OutputPost "]) # Coloca
         se conseguiu enviar a mensagem ou não
140 print (descricao, file=new_window ["OutputPost"])
141
142 # Requisição GET
143 global update_thread
144 update_thread = threading. Thread (target=auxiliares.
         update_console, args=( new_window ['OutputGet'], requisicoes.
         url_resposta , update_queue ) )
145 update_thread.start()
146
147 while True:
148 event, values = new window . read (timeout =100)
```

```
_{149} if event == sg.WINDOW_CLOSED or event == 'Fechar':
150 # if update_thread is not None and update_thread.
                 is_alive ():
151 | # update_thread.join ()
152 #update_thread.join () # update_thread.join ()
                 thread , mas enrola demais (não é boa pratica deixar
                  sem essa ação)
153 new_window.close()
154 break
155 try:
156 resposta = update_queue . get_nowait ()
157 | new_window ['OutputGet'].update (value=new_window ['
                 OutputGet'] . get() + '\\n' + response158 except queue . Empty :
159 pass
160 \, \text{m} #
         ###############################################################
161
162 def estado_duo_com_mapa ( comando , estado , descricao ) :
163 #
         ###############################################################
164 # envia a requisição POST
165 post_result = requisicoes . post_comando ( comando )
166
167 # cria console
168 new_window = auxiliares.console_duo_map (estado)
169
170 print ( post_result, file = new_window [" OutputPost "]) # Coloca
         se conseguiu enviar a mensagem ou não
171 print ( descricao, file = new_window [" Output Post" ])
172
173 # Requisição GET
174 global update_thread
175 update thread = threading . Thread (target = auxiliares .
         update_console, args = (new_window ['OutputGet'], requisicoes.
         url_resposta, update_queue))
176 update_thread . start ()
177
```
83

```
178 while True:
179 event, values = new window . read (timeout =100)
180 if event == sg. WINDOW_CLOSED or event == 'Fechar':
181 | # if update_thread is not None and update_thread.
              is alive ():
182 | # update_thread.join ()
183 # update_thread . join () # espera terminar
             thread , mas enrola demais (não é boa pratica deixar
              sem essa ação)
184 new_window.close()
185 break
186 elif event == 'Mostrar Mapa':
187 \parallel # sg. popup (f"{ auxiliares . localization }")
188 if auxiliares.localization != None: #Se for
             diferente de vazia tenta mostrar o mapa
189 | 189 | latitude, longitude = auxiliares.
                 extrair_latitude_longitude ( auxiliares .
                 localization )
190 if (latitude and longitude) != False:
191 try:
192 latitude = float (latitude)
193 longitude = float (longitude)
194
195 \vert thread = threading. Thread (target=
                       auxiliares.exibir_mapa, args=(latitude,
                        longitude ) )
196 thread start ()
197
198 # Espera a thread terminar antes de abrir
                        a nova janela
199 thread . join ()
200
201 try:
202 update_type, update_data = auxiliares
                          . update_queue . get_nowait ()
203 if update_type == 'show_map ':
204 auxiliares . criar_janela_mapa (
                             update_data )
205 elif update_type == 'error ':
206 sg . popup_error (update_data)
```

```
84
```

```
207 except queue . Empty :
208 pass
209
210 except ValueError:
211 | Sg. popup_error ('Valores inválidos para
                           Latitude e Longitude.', title="Map
                           Error", icon='arapuka.ico')
212 else:
213 sg . popup_error ('Ainda Não possui dados da ú ltima
                   localização.', title="Map Error", icon='arapuka.
                   ico ')
214 try:
_{215} \vert resposta = update_queue.get_nowait ()
216 new_window ['OutputGet'].update (value = new_window ['
                OutputGet'] . get() + 'n' + response217 except queue . Empty:
218 pass
219 #
         ###############################################################
220
_{221} def estado com mapa ( comando , estado , descricao ) :
222 # cria console
223 new_window = auxiliares.console_get (estado)
224
225 # Requisi ção GET
226 global update_thread
227 update_thread = threading . Thread (target = auxiliares .
         update_console, args = (new_window ['OutputGet'], requisicoes.
         url_resposta , update_queue ) )
228 update_thread . start ()
229
230 while True :
231 event, values = new_window.read (timeout=100)
232 if event == sg. WINDOW_CLOSED or event == 'Fechar':
233 # if update thread is not None and update thread.
                is_alive ():
234 # update_thread . join ()
```

```
235 # update_thread . join () # espera terminar
             thread , mas enrola demais (não é boa pratica deixar
              sem essa ação)
236 new_window.close()
237 break
238 elif event == 'Mostrar Mapa':
239 # sg. popup (f"{auxiliares.localization}")
240 if auxiliares.localization != None: #Se for
             diferente de vazia tenta mostrar o mapa
241 latitude , longitude = auxiliares .
                extrair_latitude_longitude ( auxiliares .
                localization )
242 if ( latitude and longitude ) != False :
243 try:
244 latitude = float (latitude)
245 longitude = float (longitude)
246
247 \vert thread = threading. Thread (target=
                      auxiliares.exibir_mapa, args=(latitude,
                      longitude ) )
248 thread start ()
249250 # Espera a thread terminar antes de abrir
                       a nova janela
251 thread . join ()
252
253 try:
254 update_type , update_data = auxiliares
                         . update_queue . get_nowait ()
255 255 if update_type == 'show_map':
256 auxiliares . criar_janela_mapa (auxiliares . criar_janela_mapa (
                            update_data )
257 elif update_type == 'error':
258 | Sg. popup_error (update_data)
259 except queue . Empty :
260 pass
261
262 except ValueError:
```

```
263 | Sg. popup_error ('Valores inválidos para
                         Latitude e Longitude.', title="Map
                         Error", icon='arapuka.ico')
264 else:
265 sg . popup_error ('Ainda Não possui dados da ú ltima
                   localização.', title="Map Error", icon='arapuka.
                   ico ')
266 try:
267 resposta = update_queue.get_nowait ()
268 new_window ['OutputGet'].update (value=new_window ['
               OutputGet'] . get() + 'n' + response269 except queue . Empty :
270 pass
```
#### **B.3.4 Funções auxiliares, outras janelas**

Funções auxiliares a fim de ajudar a interface, dentre o código responsável por atualizar as janelas da interface. Código da fila de mensagens, de mostrar mapa etc.

```
1
2 import PySimpleGUI as sg
3 import requisicoes
4 import time
5 import re
6 import threading
7 import folium
8 from selenium import webdriver
9 import os
10 import queue
11
12 # global que salva a localização para mostrar o mapa
_{13} localization = None
14
15 # Cria uma fila de mensagens para atualiza ções na janela
_{16} global update queue
17 update_queue = queue. Queue ()
18
_{19} ''''
20 ################################################################
_{21} |# CONSOLE
```

```
22 \frac{1}{2}################################################################
23 Utiliza Threads
24 '''
25 # Dois consoles sem o mapa , mostrando a resposta do POST e do GET
26 def console_duo (Estado):
27 layout = [28 [ sg. Text ('Status do Post Request:') ],
29 [sg. 0utput (size=(70, 3), key='0utputPost')],
30 [ sg . Text ('Respostas da Requisi ção GET:') ] ,
\begin{bmatrix} 31 \end{bmatrix} [sg. Output (size=(70, 10), key='OutputGet')],
32 [ sg. Button ('Fechar') ]
33 134
35 window = sg. Window (Estado, layout, finalize=True, icon='
          arapuka .ico ')
36
37 return window
38
39 # Dois consoles com o mapa , mostrando a resposta do POST e do GET
40 def console_duo_map ( Estado ) :
_{41} layout = [42 [ sg. Text ('Status do Post Request:')],
\begin{array}{ccc} \text{43} & \end{array} [sg.Output(size=(50, 3), key='OutputPost'), sg.T('', size
              =(4, 1), sg. Button ('Mostrar Mapa', size=(10, 2), pad
              =(10, 10))],
44 [ sg . Text ('Respostas da Requisi ção GET:') ] ,
\begin{bmatrix} 45 \end{bmatrix} [sg. Output (size=(70, 10), key='OutputGet')],
46 [ sg. Button ('Fechar') ]
47 148
49 window = sg. Window (Estado, layout, finalize=True, icon='
          arapuka .ico ')
50
51 return window
52
53 #ú nico console , mostrando a resposta do GET , com opção de mostrar
       mapa
_{54} def console_get (Estado):
```

```
88
```

```
55 layout = [\begin{bmatrix} 56 \end{bmatrix} [sg. Button ('Mostrar Mapa', size=(10, 2), pad=(10, 10))],
\begin{bmatrix} 57 \end{bmatrix} [sg. Text ('Respostas da Requisição GET:')],
58 [ sg. Output ( size = (70, 10), key = 'OutputGet') ],
59 [ sg . Button ('Fechar') ]
60 ]
61
62 window = sg. Window (Estado, layout, finalize=True, icon='
          arapuka .ico ')
63
64 return window
65
66 # atualiza toda parte GET do Console e coloca janela com mapa
      antes de apagar a mensagem
67 def update_console (output_elem, url, update_queue):
68 global localization
69 while True:
70 resposta = requisicoes.get_resposta(url)
71 # Restri ções para que a mensagem possa ser mostrada no
               console
72 # Mensagem que mostra quando não foi postada nenhuma
               mensagem desde que o site foi iniciado
73 if resposta != " Nenhuma mensagem_resposta foi postada
               ainda .":
74 if len (resposta) > 30:
75 localization = resposta
76 \parallel \text{# output\_elem.update (value = output\_elem.get() + '\\n' +resposta )
77 \frac{1}{77} \frac{1}{77} \frac{1}{77} \frac{1}{77} \frac{1}{77} \frac{1}{77} \frac{1}{77} \frac{1}{77} \frac{1}{77} \frac{1}{77} \frac{1}{77} \frac{1}{77} \frac{1}{77} \frac{1}{77} \frac{1}{77} \frac{1}{77} \frac{1}{77} \frac{1}{77} \frac{1}{77} \frac{1}{7apenas uma vez a resposta
78 update_queue . put ( resposta )
79 requisicoes . delete_resposta ()
80 time . sleep (2)
81
82 # ###############################################################
83 \mid # E-MAIL
84 \; | \; #################################################################
85
```

```
86 # checa se o email eh valido
87 def is valid email ( email) :
88 # Utiliza uma express ão regular para validar o formato do e-
          mail
89 pattern = r'^{(w\ldots -1+Q[\wedge w\ldots -]+\ldots \wedge w+Y)}90 return re.match (pattern, email)
91
92 def email_layout ():
93 layout = [94 [ sg. Text ('E-mail de destino:'), sg. InputText (key='email')
              ] ,
95 | [sg.Text('Assunto do E-mail:'), sg.InputText(key='assunto
              ') ] .
_{96} [sg. Button ('Enviar')],
97 ]
98 | window = sg. Window ('Envio de E-mail', layout, finalize=True,
          icon ='arapuka .ico ')
99
100 return window
101
102 # ################################################################
103 # MEMORIA
104 #
      ################################################################
105
106 # Ler n primeiros Registros
_{107} def rd_n():
_{108} choices = list (range (1, 801))
109 layout = [110 [Sumerally ] [Sg. Text ('Escolha a quantidade de Registros:')],
111 [ sg. Combo ( choices, default_value = 1, size = (10, 1), key = '
              combo')],
112 [sg.Button('Enviar')],113 1
114
115 window = sg. Window ('RD n', layout, finalize=True, icon='
          arapuka .ico ')
116
117 return window
```

```
118
_{119} # Ler n ate m Registros
_{120} def rd_n_m():
_{121} choices = list (range (1, 801))
122 layout = [123 | [sg. Text ('Escolha o intervalo de Registros:')],
124 [sg. Combo (choices, default_value=1, size=(10, 1), key='
               combo1'), sg. Combo (choices, default_value=1, size=(10,
               1), key = 'combo2')],
_{125} [sg. Button ('Enviar')],
126 ]
127
128 window = sg. Window ('RD n_m', layout, finalize=True, icon='
          arapuka .ico ')
129
130 return window
131
132 # checa se o primeiro valor é menor que o segundo para a ação Rd
      n_m
_{133} def is_valid_RD_n_m (number1, number2):
_{134} if (number2 > number1):
135 return True
136 else:
137 return False
138
139 # Layout para botões dos leds
_{140} def leds_layout():
141 layout = \begin{bmatrix} 1 \end{bmatrix}\begin{array}{c|c} 142 & \end{array} [sg.Text('Led Verde:'), sg.Text(' '), sg.Button('ON',
               button_color = ('white', 'green'), key = 'led_verde_on'),
               sg. Button ('OFF', button_color=('white', 'red'), key='
               led_verde_off')],
143 [ sg. Text ('Led Vermelho:'), sg. Button ('ON', button color = (
               'white', 'green'), key='led_vermelho_on'), sg.Button('
               OFF', button_color=('white', 'red'), key='
               led_vermelho_off')],
144 ]
145 window = sg. Window ('Leds', layout, finalize=True, icon='
          arapuka .ico ')
146
```

```
91
```

```
147 return window
148 # ################################################################
149 \# MAPA
150 #
     ################################################################
151
152 # retira a latitude e longitude da mensagem completa
153 def extrair_latitude_longitude (data):
154 try:
155 partes = data.split()
156 # Significa que mudou de estado
157 if(partes [0] == "DMT" or partes [0] == "VIG" or partes [0]== "ALT1" or partes [0] == "ALT2" or partes [0] == "SPT"):
158 \vert latitude_str, longitude_str = partes [4]. split(','),
                partes [5]. split(',')
_{159} <br> latitude = float(lattice\_str[0])160 longitude = float (longitude_str [0])
161 | return latitude, longitude
162 # Não mudou de estado
163 else:
164 | latitude_str, longitude_str = partes [2]. split (','),
                partes [3]. split(',')
165 | latitude = float (latitude_str [0])
166 longitude = float (longitude_str [0])
167 | Teturn latitude, longitude
168 except:
169 return False. False
170
171 def exibir_mapa (latitude, longitude):
172 try:
173 m = folium. Map (location = [latitude, longitude], zoom_start
            =16)174 folium . Marker ([latitude, longitude]) . add_to (m)
175
176 map min map min map . html '
177 m.save (map_filename)
178
179 image_filename = 'map_screenshot.png'
```

```
180 capture_screenshot (map_filename, image_filename)
181
182 os.remove (map_filename)
183
184 update_queue.put (('show_map', image_filename))
185 except Exception as e:
186 update_queue.put (('error', str(e)))
187
188 def capture_screenshot (url, output_filename):
189 options = webdriver. ChromeOptions ()
190 options.add_argument ('--headless')
191 driver = webdriver. Chrome (options = options)
192
_{193} driver.get ('file://' + os.path.abspath (url))
194 driver.save_screenshot (output_filename)
195
196 driver.quit ()
197
198 def criar_janela_mapa ( image_filename ) :
199 | layout_mapa = [[sg.Image(filename=image_filename)]]
200 map_window = sg. Window ('Mapa', layout_mapa, finalize=True,
         icon = 'arapuka.ico')
201
202 while True :
203 event, values = map_window.read()
204
205 if event == sg. WINDOW_CLOSED:
206 map_window . close ()
207 os . remove (image_filename)
208 break
```